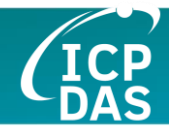

# I-8124W DeviceNet 主端模組

### 使用者手冊

#### 保固說明

泓格科技股份有限公司(ICP DAS)所生產的產品,均保證 原始購買者對於有瑕疵之材料,於交貨日起保有為期一年的 保固。

#### 免責說明

泓格科技股份有限公司對於因為應用本產品所造成的損 害並不負任何法律上的責任。本公司保留有任何時間未經通 知即可變更與修改本文件內容之權利。本文所含資訊如有變 更,恕不予另行通知。本公司盡可能地提供正確與可靠的資 訊,但不保證此資訊的使用或其他團體在違反專利或權利下 使用。此處包涵的技術或編輯錯誤、遺漏,概不負其法律責 任。

#### 版權所有

版權所有 © 2010 年 ICP DAS Co., LTD。保留所有權利。

#### 專利說明

僅供識別之用的名稱可能是其各自公司的註冊商標。

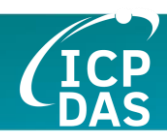

# <span id="page-1-0"></span>修訂

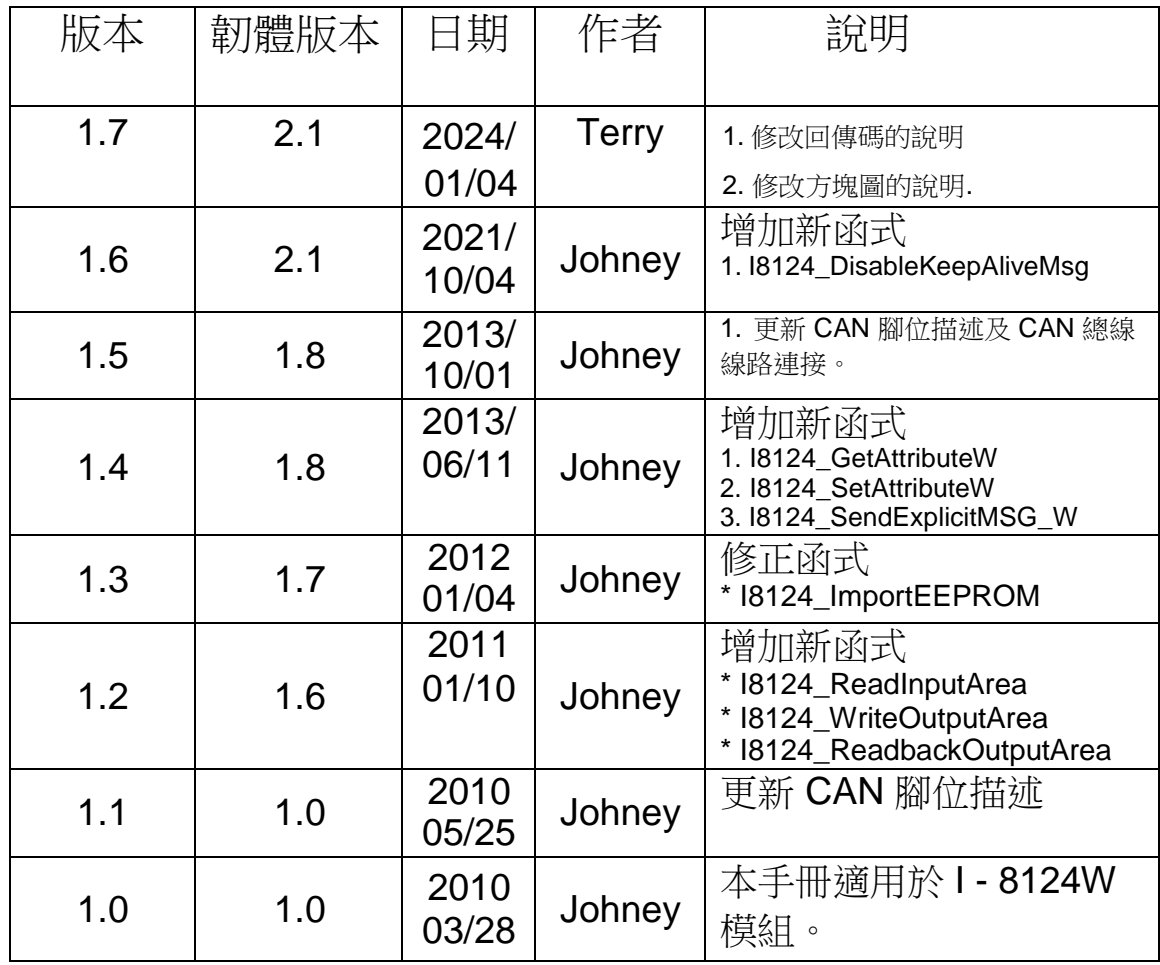

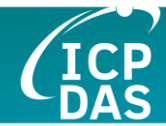

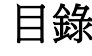

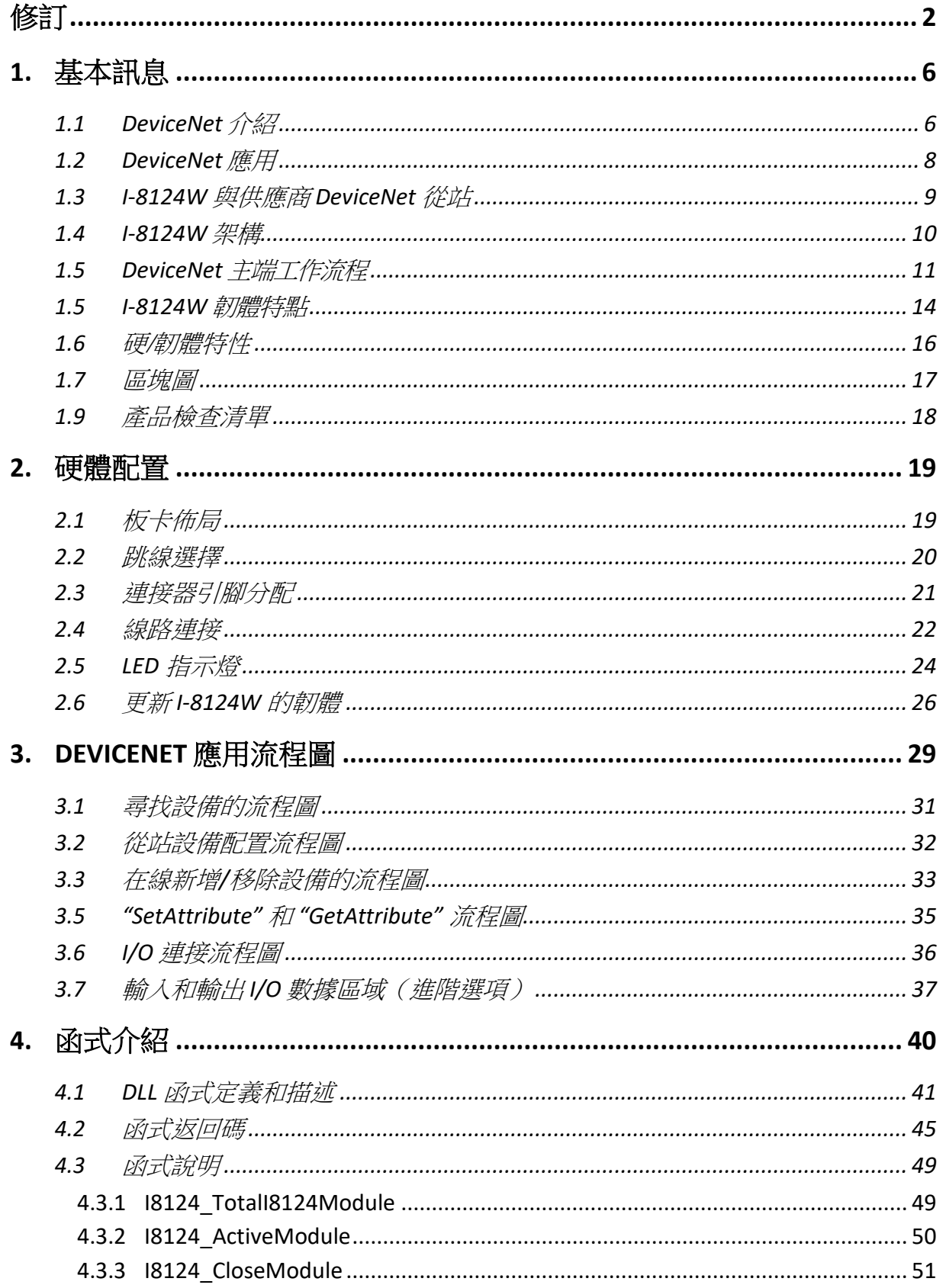

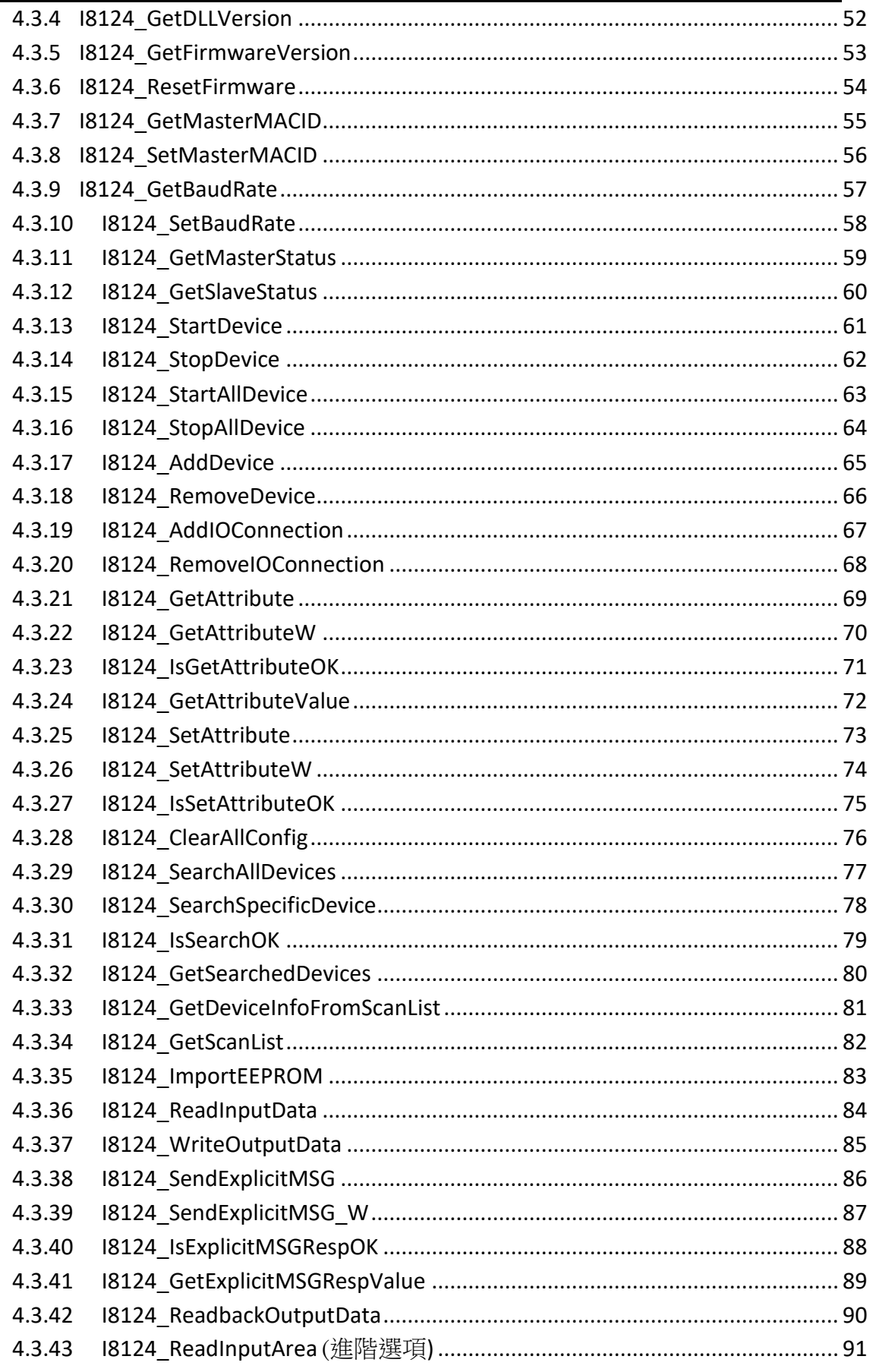

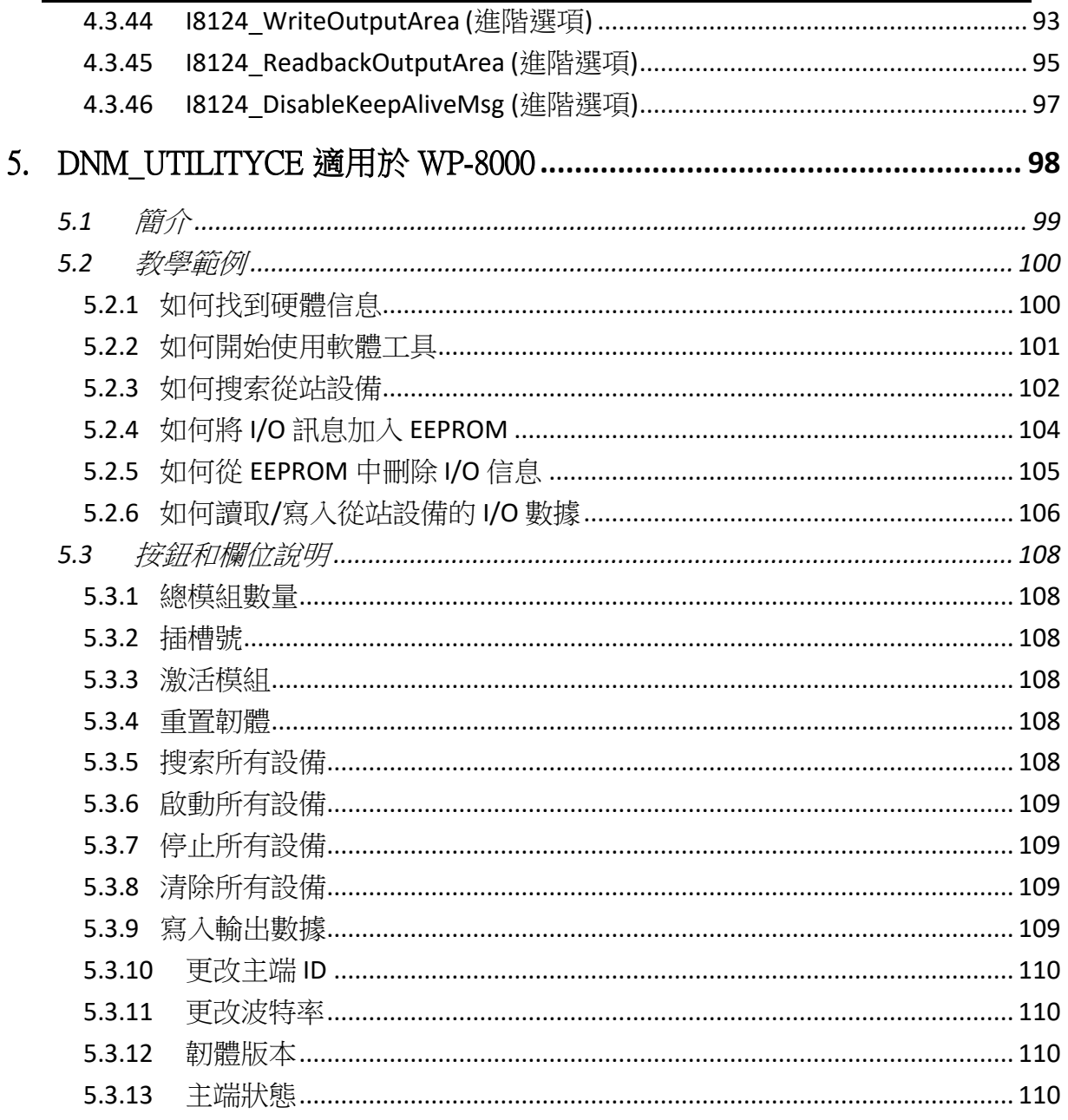

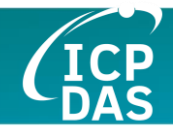

# <span id="page-5-0"></span>**1.** 基本訊息

### <span id="page-5-1"></span>*1.1 DeviceNet* 介紹

CAN (Controller Area Network)是一種串行通訊協議,它可以高效率的支 援分散式實時控制,並具有非常高的安全性。它特別適用於在系統或子系統中網 路連接"智能"設備、傳感器和執行器。在 CAN 網路中,傳統意義上沒有用戶或 站點進行地址分配,而是被傳輸消息的優先級。DeviceNet 是基於 CAN 總線的 網路協議之一,主要用於機器控制網路,例如紡織設備、印刷機、注塑成型機或 包裝機等。DeviceNet 是一個低層次網路,提供簡單的工業設備(傳感器、執行 器)與高級設備(控制器)之間的連接,如圖1.1 所示。

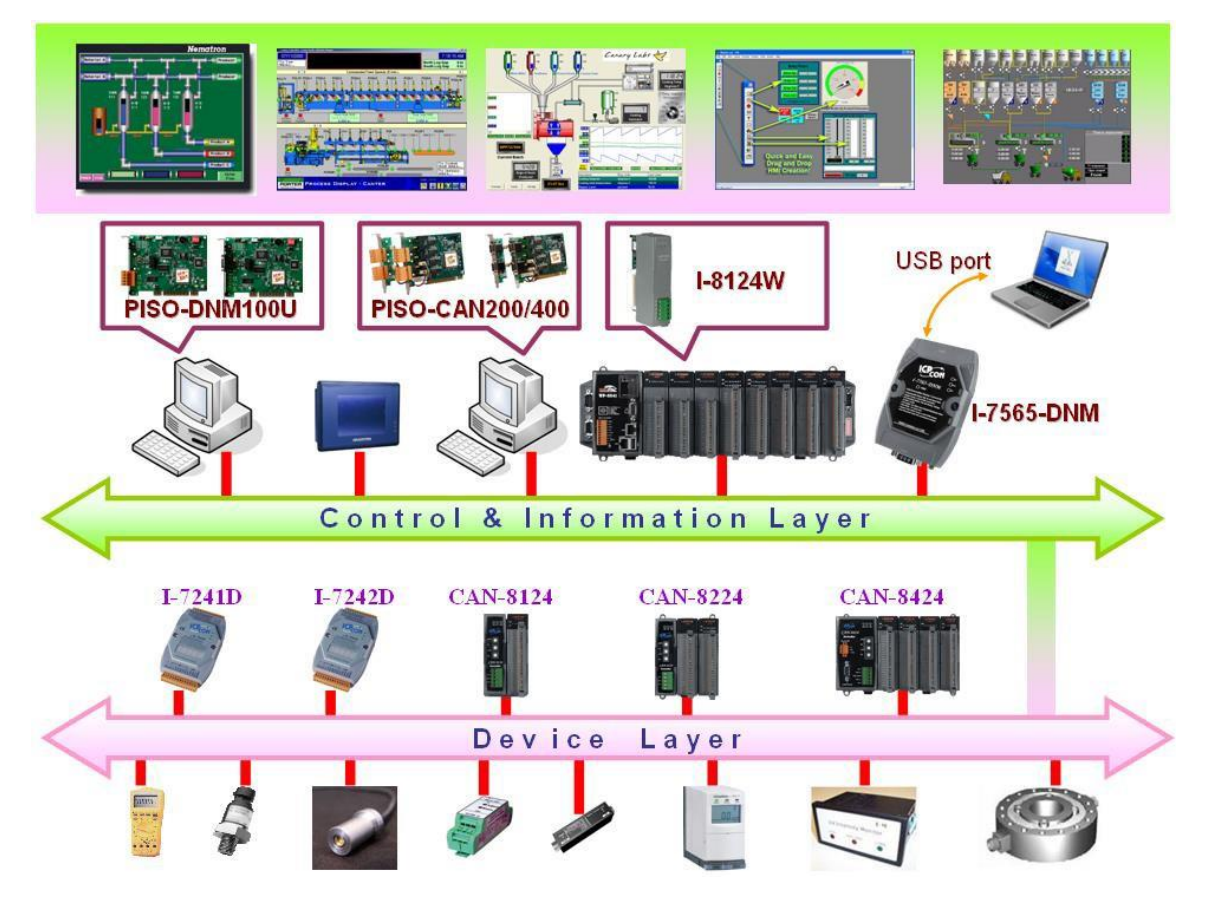

圖 1.1 DeviceNet 網路示意圖

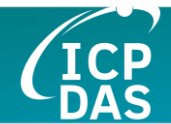

**DeviceNet**是一種高成本效益的解決方案,適用於控制區域網路的一類應 用。它減少了設備之間的連接線,並提供即時的故障排除功能。在 100 米內, 傳輸速率可以達到 500 Kbps。傳輸距離最高可達 500 米,傳輸速率可以達到 125 Kbps(請參見表1.1)。DeviceNet 允許節點之間以有組織的方式直接進行 點對點數據交換,如有必要,還可以進行確定性交換。在同一網路中可支持主/ 從連接模式。因此,DeviceNet 能夠在重新定義連接方案的基礎上促進所有應用 通訊。然而,DeviceNet 連接對象鏈作為多個端點之間的通訊路徑,這些端點是 需要共享數據的應用對象。

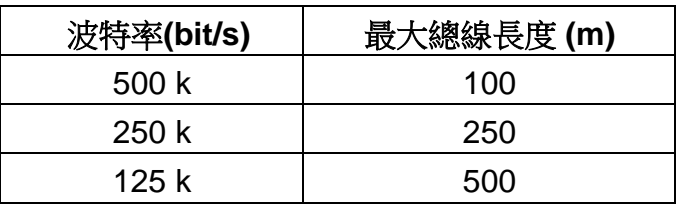

表 1.1 波特率和總線長度的關係

I-8124W 是 DeviceNet 網路上的 DeviceNet 主端設備。它僅支持 Group 2 server 和 UCMM 功能以與從站設備通訊。由於內部 CPU 的原因,它具有一個 CAN 總線通訊端口,能夠覆蓋廣泛的 DeviceNet 應用。此外,I-8124W 使用了 新的 CAN 控制器 Phillips SJA1000T 和收發器 82C250,這些設備提供總線仲 裁、錯誤偵測以及自動糾正和重傳功能。結合 WinPAC-8000、ViewPAC 和 XPAC 系統,它是 DeviceNet 應用的經濟且高效的解決方案。為了幫助您快速 搭建應用,I-8124W 提供了實用工具和示範。因此,它廣泛應用於工業自動化、 建築自動化、車輛、海洋監控以及嵌入式控制網路。

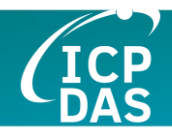

## <span id="page-7-0"></span>*1.2 DeviceNet* 應用

DeviceNet 是專為工廠自動化而優化的標準化網路應用層。它主要用於中小 批量的自動化系統。一些用戶還將 DeviceNet 用於機器控制系統。DeviceNet 的 主要應用領域包括以下部分(如欲了解更多信息,請參閱 [www.odva.org\)](http://www.odva.org/):

- ●生產單元構建和CPU測試 餐具生產
- 
- 食物包裝設備 ● ついり 紡織設備
- 
- 
- 隔離牆製造 捲簾門生產
- 高架儲料倉生產 ● 裝瓶生產線
- 
- 
- 啤酒釀造廠 ろちゃん インタン マンストリック 暖通空調 (HVAC) 模塊生產
	-
- 玻璃纖維扭絞機 拖網船自動化系統
- 海綿生產設備 液晶顯示器製造廠
	-
	-
- 袖珍麵包店 ● 嚴密的製造工程

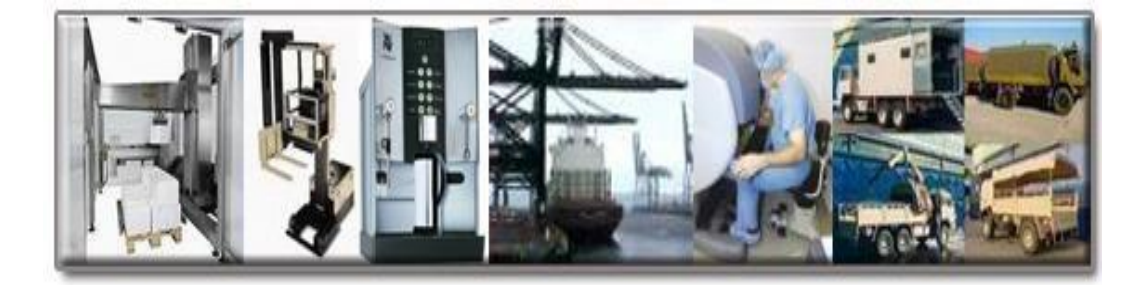

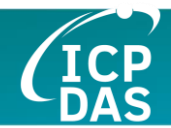

## <span id="page-8-0"></span>*1.3 I-8124W* 與供應商 *DeviceNet* 從站

我們已與以下 DeviceNet 從站進行聯繫:

- Allen-Bradley **PowerFlex** series DeviceNet Inverters.
- BECKHOFF **CX1500-B520** series DeviceNet I/O modules.
- BECKHOFF **BK5250** series DeviceNet I/O modules.
- MKS **683** series DeviceNet exhaust throttles.
- MKS **MFC (Mass Flow Controller)** series DeviceNet devices.
- MKS **DELTA-II FRC (Flow Ratio Controller)** series DeviceNet devices.
- MKS **DC Power Generator (OPT- xxx)** series DeviceNet devices.
- OMRON **DRT1-ID/ODxx** series DeviceNet I/O modules.
- **OMRON DRT2-MDxx** series DeviceNet I/O modules.
- COSMOS **PS-7** series DeviceNet gas detectors.
- CELERITY **UNIT IFC-125** series DeviceNet devices.

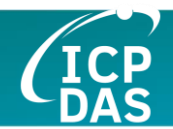

### <span id="page-9-0"></span>*1.4 I-8124W* 架構

I-8124W 提供了一種透過主/從連接模型迅速建立 DeviceNet 網路的方法。 它是一款含有內置 CPU 的高性能 DeviceNet 主端模組。這種架構的 I-8124W 只需主控制單元(例如 WinPAC-8000、ViewPAC-8000、XPAC-8000 等)的少 量資源,就能顯著提升 DeviceNet 網路的工作效率。使用 I-8124W 時,您不需 要深入了解 DeviceNet 協議的細節。韌體實現了 DeviceNet 協議,幫助您輕鬆 地與 DeviceNet 從站設備建立連接。這一概念的示意圖如圖 1.2。

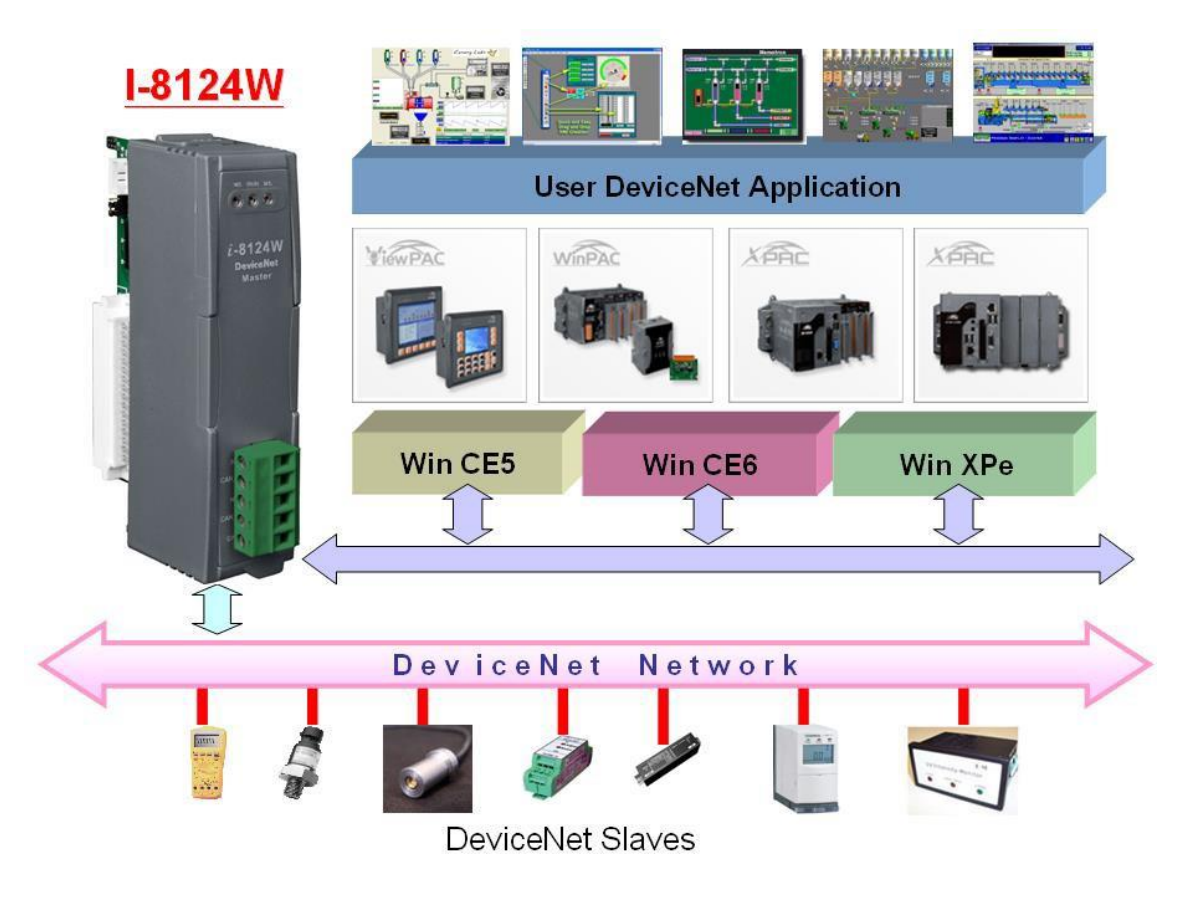

圖 1.2 I-8124W 架構

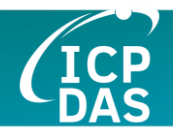

## <span id="page-10-0"></span>*1.5 DeviceNet* 主端工作流程

透過 API 功能,使用者無需關注 DeviceNet 協議的細節。這可以減少使用 者的 DeviceNet 主端軟體的複雜性。韌體主要支持預定義的主-從連接集和 UCMM 功能,允許使用者將第三方的 DeviceNet 設備整合到 DeviceNet 網路中。 它可以幫助使用者輕鬆地與 DeviceNet 從站設備建立連接。一般應用架構如圖 1.3 所示。

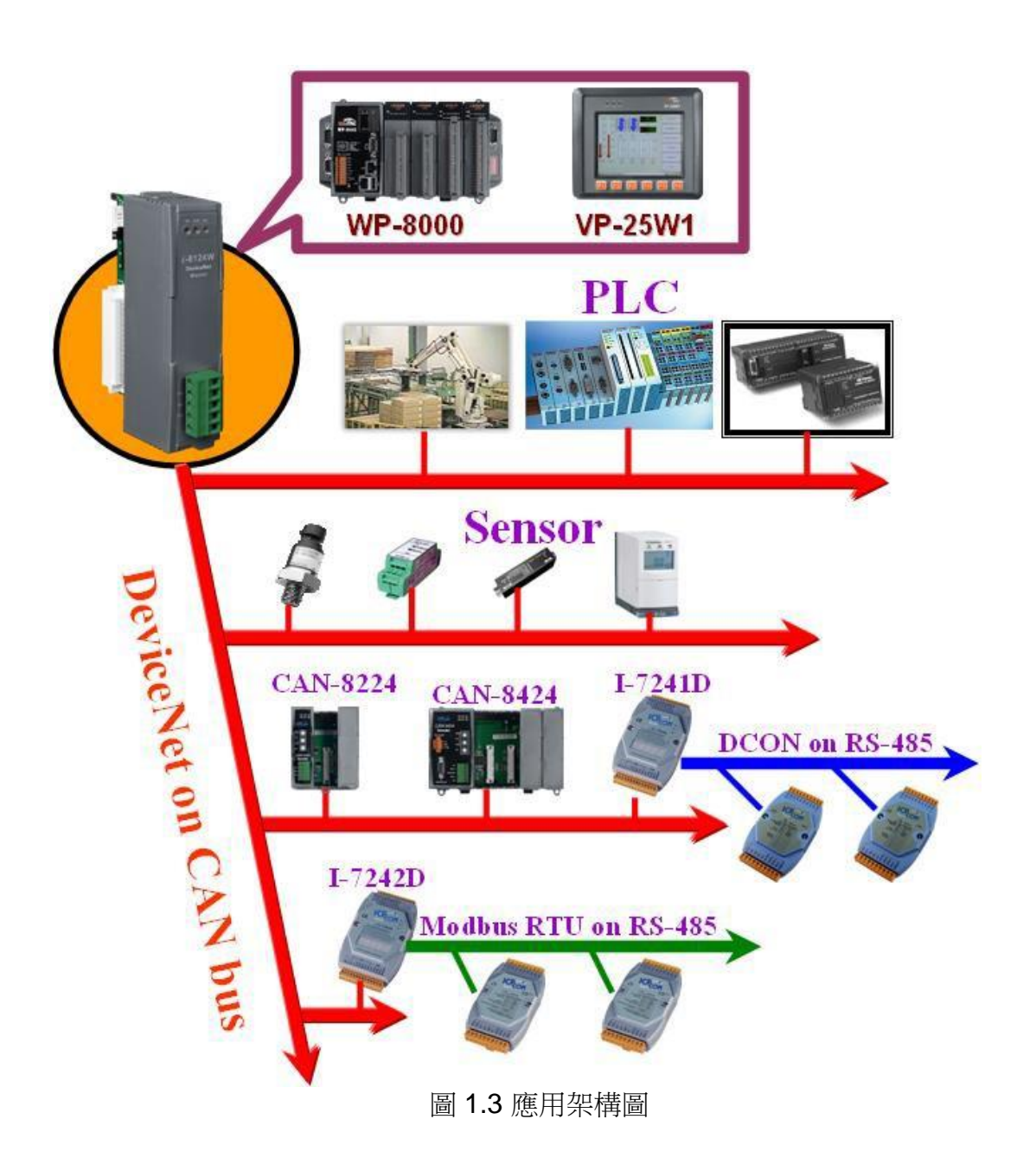

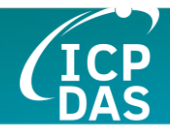

I-8124W 的韌體提供 DeviceNet 主端機制,透過預定義的主/從連接集和 UCMM 連接集與從站進行通訊。在 DeviceNet 通訊協議中,可以明確區分為兩 種形式: 明確消息和 I/O 消息。在這裡, 我們僅提供一個明確消息連接和 4 種 I/O 連接, 如圖 1.4 所示。

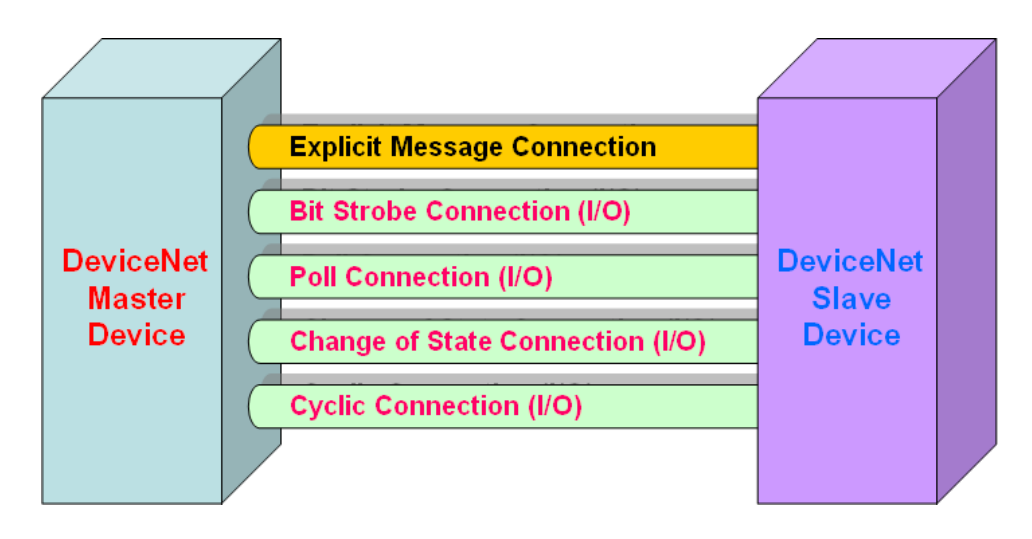

圖 1.4 DeviceNet 消息傳遞

DeviceNet 通訊協議基於連接方法的概念。主端根據交換信息和 I/O 數據的 命令與從站建立連接。為了建立主端控制機制,只需遵循 4 個步驟。圖 1.5 展示 了 DeviceNet 主端通訊的基本過程。以下將說明每個步驟:

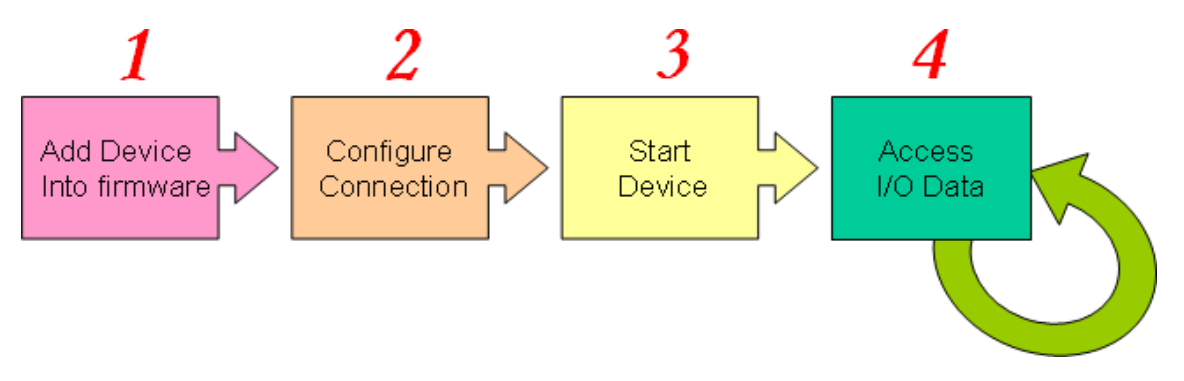

圖 1.5 建立連接的四個步驟

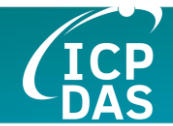

#### **1.** 將設備加入到韌體

您須提供從站的 MAC ID ,以便使用 API 函式將其添加到韌體中。

#### **2.** 連接配置

您可以檢查從站的 I/O 連接類型和 I/O 數據長度。在配置 I/O 連接時,應提 供這些參數。

#### **3.** 啟動設備

完成配置連接後,用戶應使用 API 函式啟動設備。主端將與從站通訊。

#### **4.** 訪問 **I/O** 數據

在與從站通訊後,您可以使用相應的讀取/寫入函式訪問 I/O 數據。

在韌體中添加設備後,主端將等待使用者獲取 I/O 配置信息。使用者可以在 下一步中建立 I/O 連接。一旦 I/O 連接被創建並啟動,就可以根據主端的要求在 DeviceNet 網路中的設備之間交換 I/O 數據。主端可以通過四種 I/O 連接方法中 的一種訪問從站設備的 I/O 數據。上述所有步驟均通過 API 函式實現。這些 API 函式不僅易於使用,還提供了許多 DeviceNet 主端功能來檢索和傳遞從站的 I/O 數據。有關 API 的更多信息,請參閱第 4 節中的函示描述和示範程式。

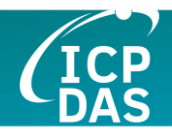

## <span id="page-13-0"></span>*1.5 I-8124W* 韌體特點

I-8124W 是一款高性能的 DeviceNet 主端模組。在 I-8124W 中,有一個韌 體在啟動時自動實現 DeviceNet 協議。該韌體始終監聽總線並同時接收訊息。 其工作方式如圖 1.6 所示。

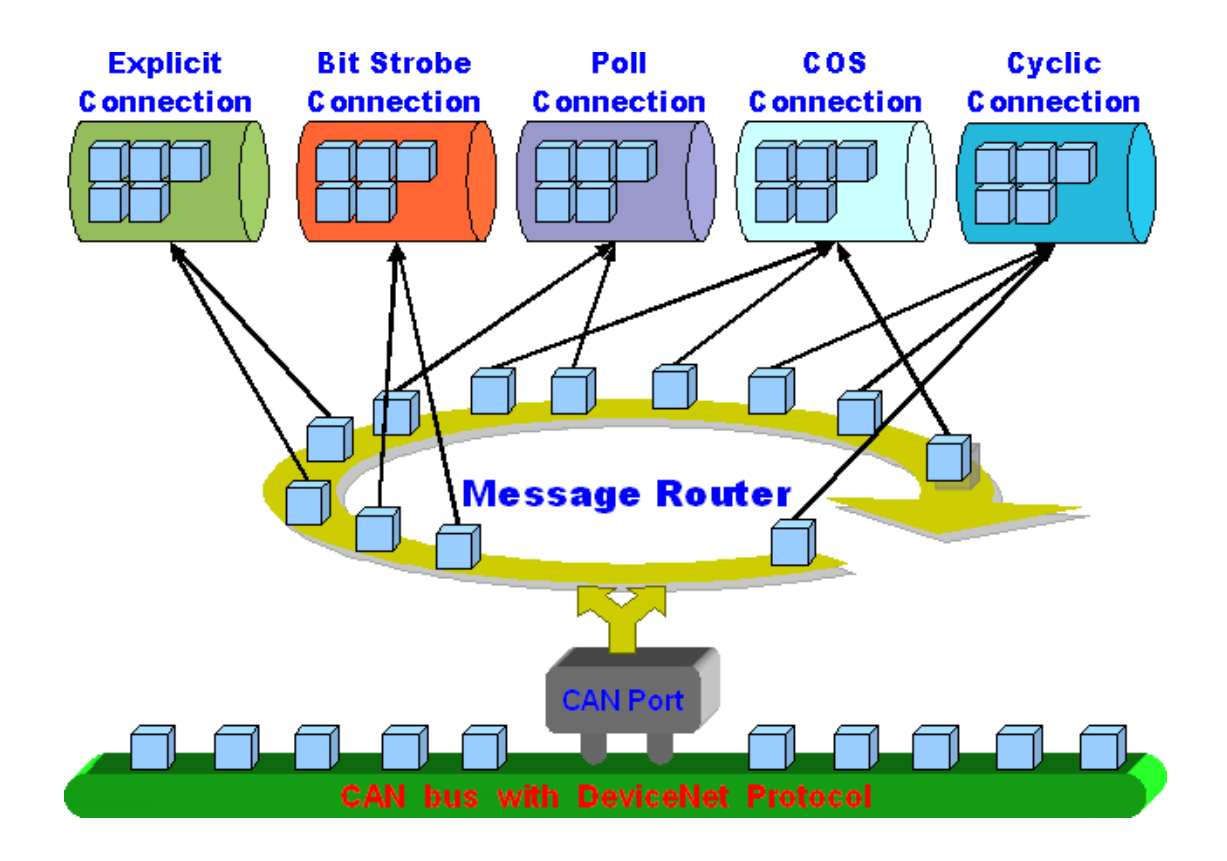

圖 1.6 信息路由器

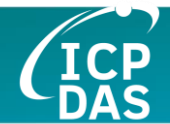

I-8124W 的韌體中有一個 "掃描列表(ScanList)",用於儲存遠端從站設備 的資訊。透過 API 將從站設備添加或移除後,韌體會立即將這些資訊儲存到"掃 描列表",並更新 EEPROM 的資訊。進行這項操作不需要重新啟動。當您下次 重新啟動 I-8124W 時,它會再次從 EEPROM 載入 "掃描列表" 的資訊,並依照 "掃描列表" 的資訊與從站一起運行。使用者可以輕鬆地使用 DLL 函式或實用工 具來配置,只需呼叫"add device"或"remote device"函式。其工作方式如下圖 1.7 所示。

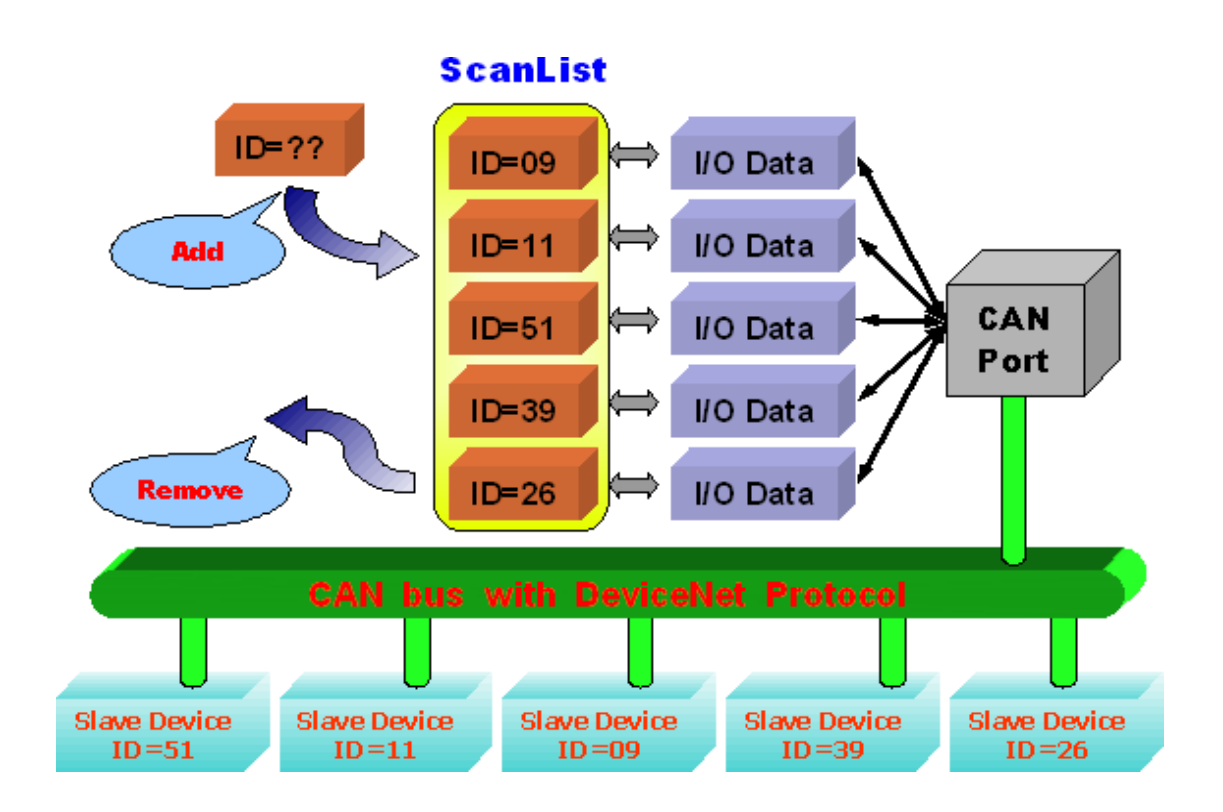

圖 1.7 掃描列表架構圖

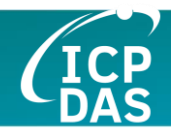

#### <span id="page-15-0"></span>*1.6* 硬/韌體特性

#### 硬體特性

- CPU : 80186-80 MHz 或兼容。
- CAN 端口: 5腳螺絲端子塊(CAN\_L、CAN\_GND、CAN\_H,其他不適 用)。
- CAN 控制器: NXP SJA1000T 時鐘頻率 16M Hz 。
- CAN 收發器: NXP 82C250.
- 隔離:3000 VDC 的 DC 對 DC,2500 Vrms 的光耦。
- 規格:ISO-11898-2,CAN 2.0A 及 CAN 2.0B。
- **3個指示燈。 (RUN, NS 和 MS).**
- 終端電阻:開關選擇 120Ω 終端電阻。
- 功耗 : 2W.
- 工作溫度: -25~75°C
- 儲存溫度 : -40 ~ 80°C
- 濕度: 5 ~ 95% RH, 非凝結
- 支持 PAC : ViewPAC, WinPAC, XPAC, XPAC-Atom 系列。

#### **DeviceNet** 韌體特性

- 可編程的主端 MAC ID.
- 可編程的傳輸速率 125 kbps , 250 kbps, 500 kbps.
- 每個端口支援的最大節點數為 64。
- 支持群組 2 和 UCMM 功能。
- 預定義的主端-從站連接集合。
- 最大片段數目(輸入/輸出)可達 64。
- 支持 I/O 操作模式: Poll, Bit-Strobe 和 Change OfState/Cyclic
- 支持自動掃描從站設備功能。
- 支持在線添加和移除設備。
- 斷開連接時支持自動重新連接。

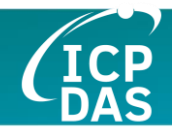

### <span id="page-16-0"></span>*1.7* 區塊圖

### *1.8* 區塊圖

圖 1.8 顯示了 I-8124W 模組的區塊圖。

1. DPRAM :

DPRAM 提供了 PAC (WP-8000 或 XPAC-8000) 與 I-8124W 模組之間的通 訊通道。

2. EEPROM :

EEPROM 儲存配置資訊。啟動 I-8124W 時,"掃描列表"將自動從 EEPROM 加載。.

3. CPU :

此 CPU 用於實現 DeviceNet 協議並與主控單元(如 WP-8000 或 XP-8000) 通訊。

4. CAN Controller :

CAN 控制器用於發送和接收 CAN 消息。I-8124W 在 CAN 控制器與 CAN 總線之間提供光隔離功能。

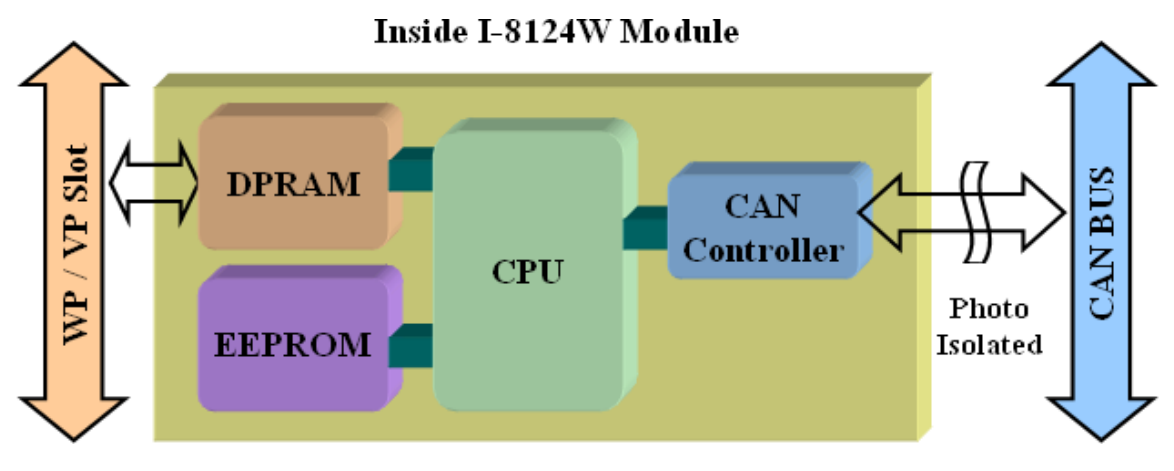

圖 1.8 I-8124W 模組的區塊圖

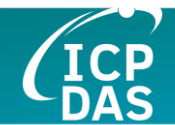

## <span id="page-17-0"></span>*1.9* 產品檢查清單

除了本手冊外,包裝中還包括以下項目:

- □ I-8124W 模組;
- 軟體 CD 光碟;
- 快速啟動手冊;
- 發行說明

建議使用者首先閱讀發行說明。所有重要資訊將在發行說明中提供,內容包 括:

- 軟體驅動程式、實用工具和示範程式的位置。
- 如何安裝軟體和實用工具。
- 診斷程式的位置。
- 常見問題及解答。

#### 注意 **!**

如果這些項目中有任何遺失或損壞,請聯繫您的當地現場代理。如果您將來 想要運輸或儲存產品,請保留運輸材料和紙箱。

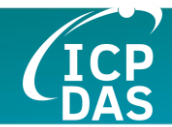

# <span id="page-18-0"></span>**2.** 硬體配置

本節將描述 I-8124W 的硬體設置。這些資訊包括線路連接和終端電阻配置。

### <span id="page-18-1"></span>*2.1* 板卡佈局

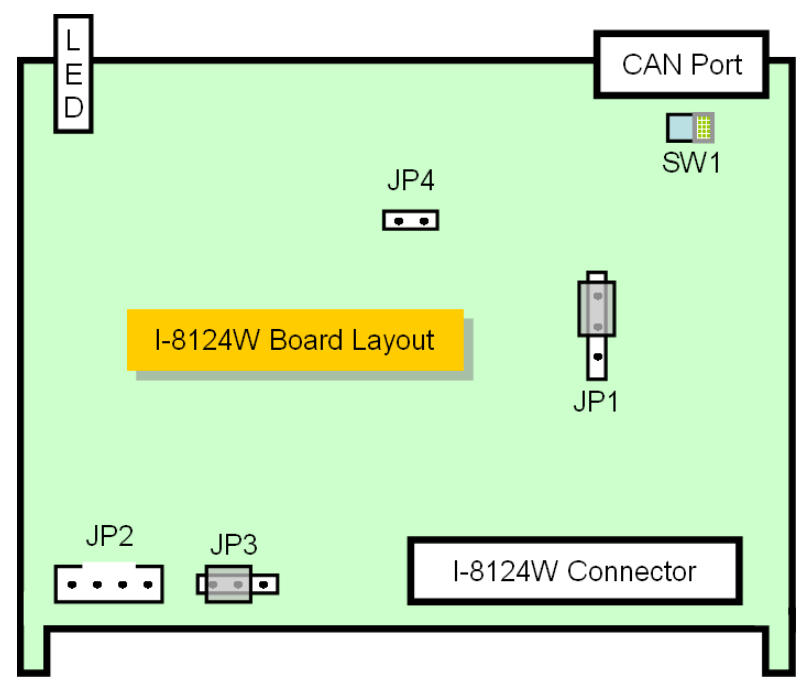

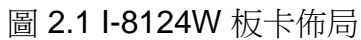

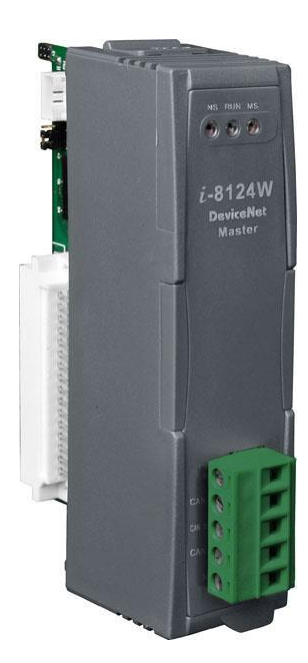

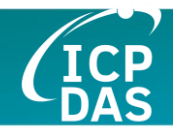

# <span id="page-19-0"></span>*2.2* 跳線選擇

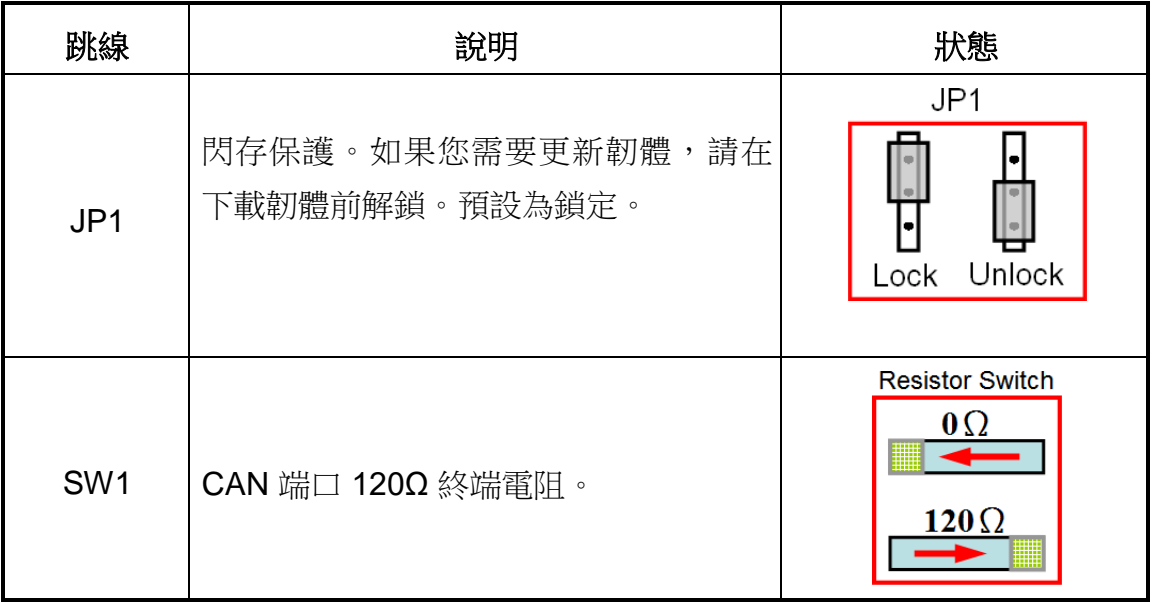

以下表格顯示了跳線的定義。使用者需要參考此表來配置 I-8124W 硬體。

表 2.1 跳線選擇

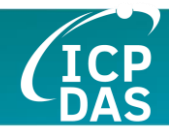

## <span id="page-20-0"></span>*2.3* 連接器引腳分配

I-8124W 配備了一個 5 腳螺絲端子連接器,用於 CAN 總線的線路連接。連 接器的引腳分配如下所述:

CAN 總線接口的 5 腳螺絲端子連接器如圖 2.5 所示。

5-pin screw terminal block

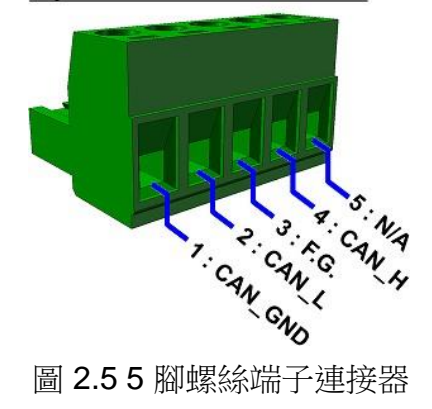

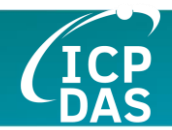

#### <span id="page-21-0"></span>*2.4* 線路連接

為了減少 CAN 總線線路上的反射效應, CAN 總線線路應在兩端分別使用兩 個終端電阻進行終端,如下圖所示。根據 ISO 11898-2 標準,每個終端電阻應 為 120Ω(或在 108Ω~132Ω 之間)。與長度相關的電阻應為 70 mΩ/m。安裝新 的 CAN 網路之前,使用者應檢查 CAN 總線的電阻。

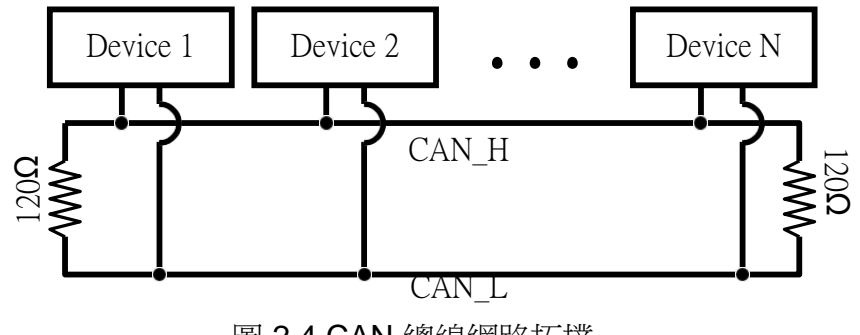

圖 2.4 CAN 總線網路拓撲

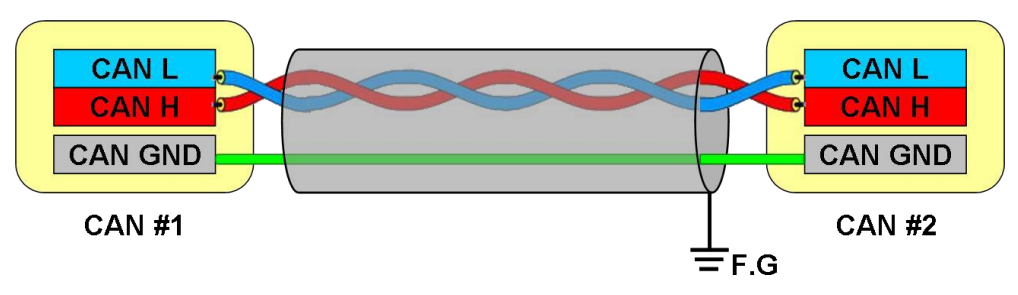

圖 2.5 沒有直流電源的 CAN 總線線路連接

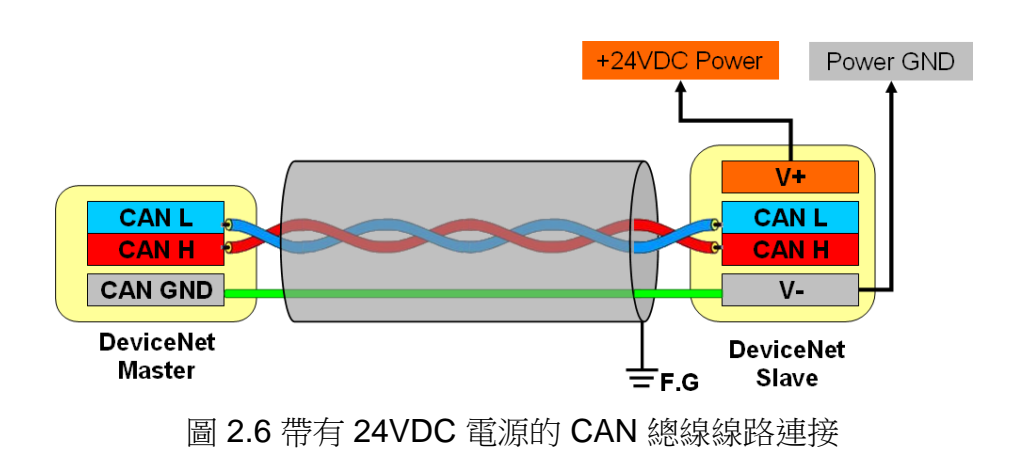

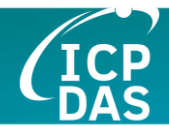

此外,為了最小化長距離的電壓降,終端電阻應高於 ISO 11898-2 中定義 的值。以下表格可作為參考。

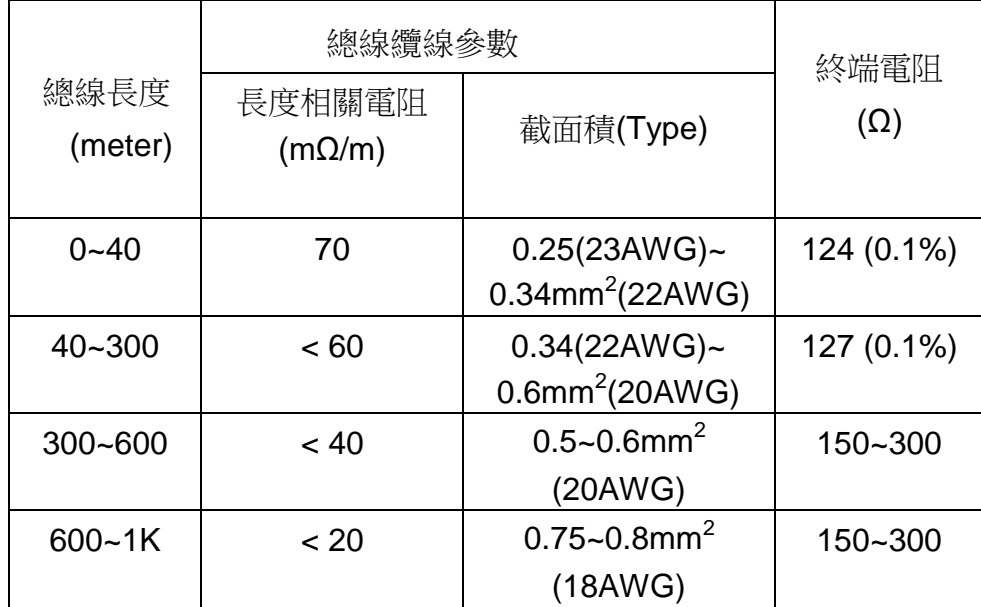

表 2.4 纜線特性與終端電阻的關係

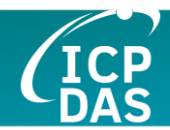

### <span id="page-23-0"></span>*2.5 LED* 指示燈

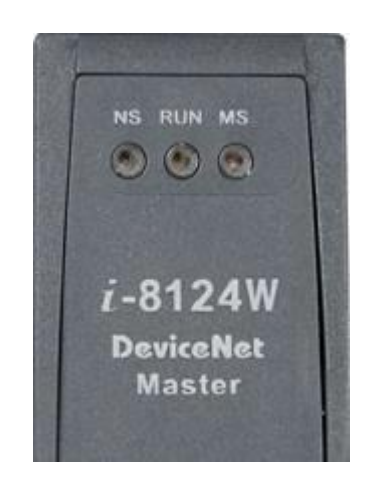

#### *2.5.1 NS* 燈(紅色)

"NS" 代表網路狀態。它呈現網路的錯誤狀態。如果總線上發生某些錯誤, 或任何從站的 MAC ID 與 I-8124W 的 MAC ID 衝突, NS 燈將閃爍。NS 燈有兩 種情況。

(1). 燈滅:

沒有總線錯誤或 MAC ID 衝突。

(2). 燈閃爍(紅色) :

發生某些錯誤。可能的情況如下:

- (a) I-8124W 沒有連接任何 CAN 總線的從站設備。
- (b) 從站設備可能出現故障或配置錯誤。
- (c) 檢測到主端和從站設備之間的 MAC ID 衝突。

#### *2.5.2 RUN* 燈(綠色)

RUN 燈呈現 I-8124W 的韌體狀態。RUN 燈有三種情況。

(1). 燈滅:

總線或 I-8124W 模組上發生某些錯誤。DeviceNet 韌體工作失敗。

(2). 燈閃爍(綠色) :

這表示 CAN 總線工作正常。但 I-8124W 的 EEPROM 中沒有配置從站 設備。DeviceNet 韌體正在等待配置。使用者可以使用 API 或實用工具在 "掃描列表"中添加或移除從站。

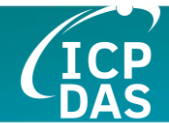

(3). 燈長亮(綠色) :

這表示 DeviceNet 韌體正在運行。I-8124W 模組正常地與所有從站設備通 訊。

#### *2.5.3 MS* 燈(黃色)

MS 燈顯示模組狀態。它指示至少有一個從站設備與 I-8124W 斷開連接。MS 燈有兩種情況。

(1). LED 燈滅:

這表示所有從站設備與 I-8124W 正常通訊。

(2). LED 燈閃爍(黃色) :

這表示至少有一個從站設備與 I-8124W 通訊存在問題。這可能發生在配 置錯誤或從站設備故障的情況下。

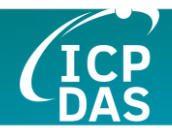

### <span id="page-25-0"></span>*2.6* 更新 *I-8124W* 的韌體

通常,不需要更新 I-8124W 的韌體。但如果您需要某些特殊功能或韌體中存 在錯誤,可能會需要更新。當用戶想要將新韌體下載到 I-8124W 時,可以按照 以下描述操作。

A.準備 I-8120W 軟體實用工具。(i8120w\_utility.exe)用戶可

以從以下 FTP 下載。

對於WinCE 5

[ftp://ftp.icpdas.com/pub/cd/fieldbus\\_cd/can/slotmodule/i\\_8120w/tools/wince5/](ftp://ftp.icpdas.com/pub/cd/fieldbus_cd/can/slotmodule/i_8120w/tools/wince5/)

對於WinCE 6

[ftp://ftp.icpdas.com/pub/cd/fieldbus\\_cd/can/slotmodule/i\\_8120w/tools/wince6/](ftp://ftp.icpdas.com/pub/cd/fieldbus_cd/can/slotmodule/i_8120w/tools/wince6/)

對於XPe

[ftp://ftp.icpdas.com/pub/cd/fieldbus\\_cd/can/slotmodule/i\\_8120w/tools/xpe/](ftp://ftp.icpdas.com/pub/cd/fieldbus_cd/can/slotmodule/i_8120w/tools/xpe/)

B.準備新的 I-8124W 韌體。(8124Vxx.exe) (xx 為版本號)用戶可以從以 下 FTP 下載。

[ftp://ftp.icpdas.com/pub/cd/fieldbus\\_cd/devicenet/master/i-](ftp://ftp.icpdas.com/pub/cd/fieldbus_cd/devicenet/master/i-8124w/firmware/)[8124w/firmware/](ftp://ftp.icpdas.com/pub/cd/fieldbus_cd/devicenet/master/i-8124w/firmware/)

C. 配置 I-8124W 的跳線

用戶應解鎖下方所示的閃存保護跳線。

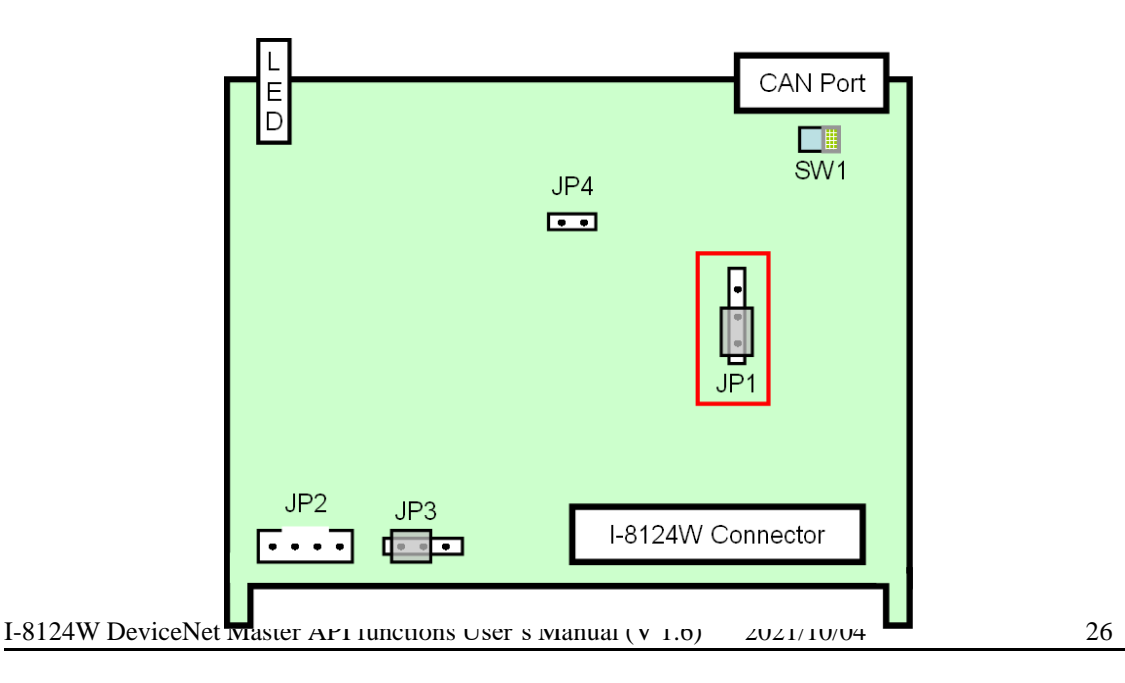

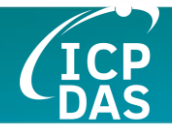

D. 更新韌體。

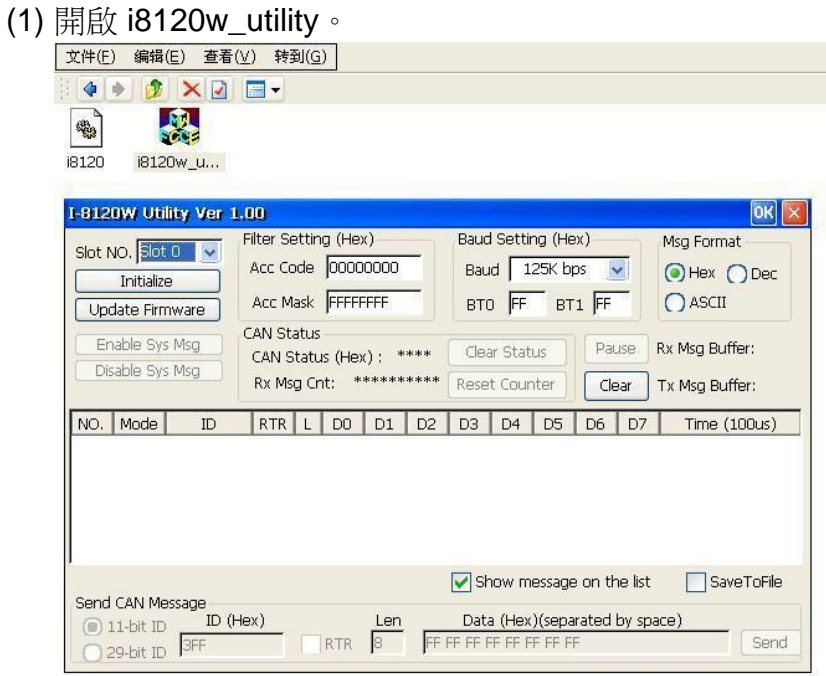

(2) 選擇 I-8124W 插入的插槽編號。

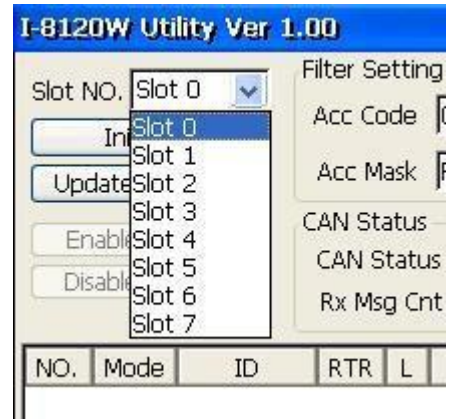

(3) 點擊"更新韌體"按鈕。

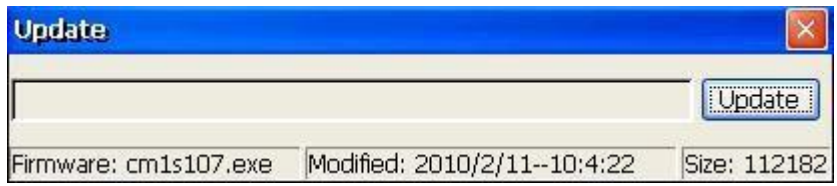

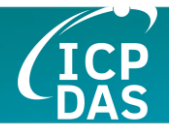

(4) 點擊"更新"按鈕選擇 I-8124W 韌體。

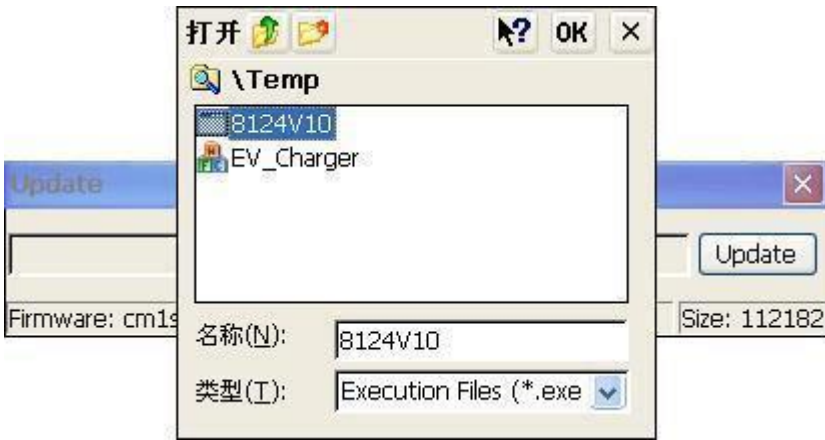

(5) 點擊"確認"按鈕開始下載韌體。

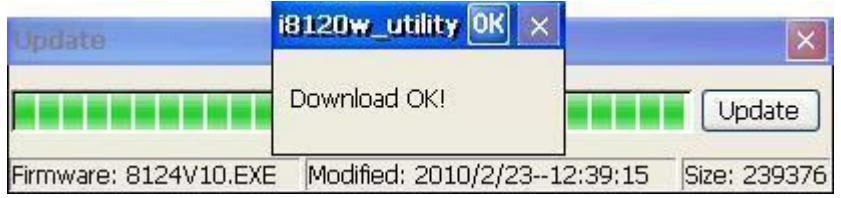

E. 再次配置 I-8124W 的跳線

用戶應鎖定下方所示的閃存保護跳線。

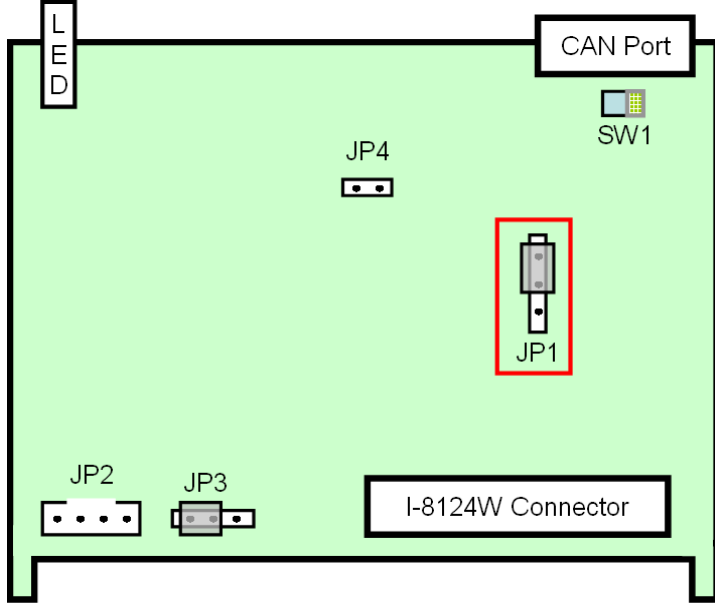

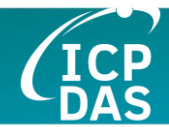

# <span id="page-28-0"></span>**3. DeviceNet** 應用流程圖

理解簡圖開發流程是非常重要的。這裡展示了利用 I-8124W 的整體流程圖。

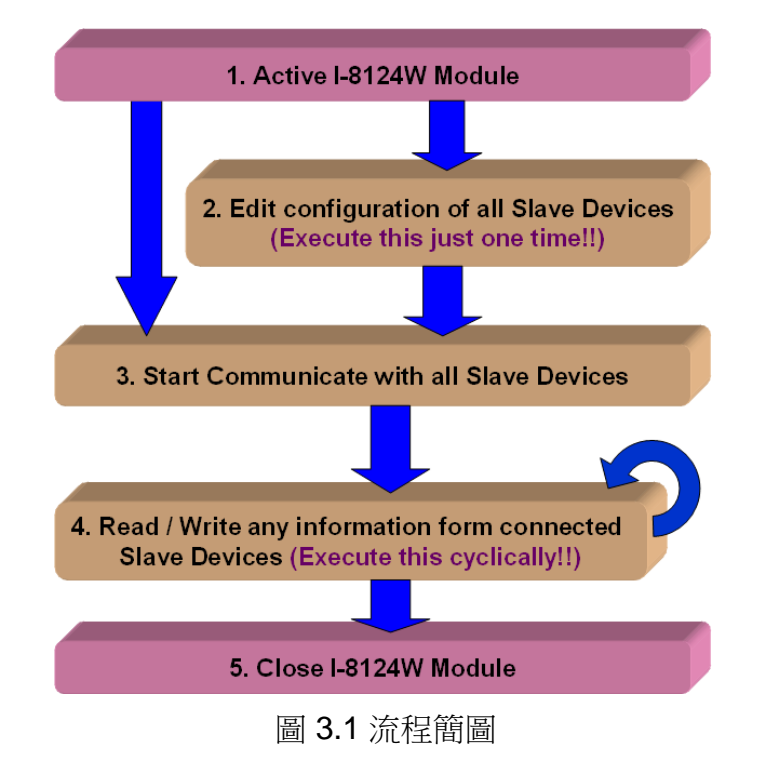

1. 啟動 I-8124W 模組

在使用 1-8124W 之前,用戶應該啟動它。有一個 API 是 I8124\_ActiveModule 來實現這一點。這個函式的詳細訊息將在下一章描述。

2. 編輯所有從站設備的配置

需要向 I-8124W 提供所有從站的訊息。提供數據有兩種方法。一種是通過 DNM\_UtilityCE 搜索所有從站設備。(第5章)另一種是調用相應的 API 添加 設備,如 18124\_Add... 和 18124\_Remove... 下一章將作更詳細的介紹。

另外,有一個重要資訊。完成編輯從站訊息後,用戶不需要再使用像 I8124\_Add... 和 I8124\_Remove... 這樣的 API 進行編輯。這些訊息已經保存在 I-8124W 的 EEPROM 中。即使用戶關閉 WinPAC、ViewPAC 或 XPAC 控制 器,這些訊息仍然存在。

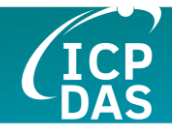

3. 開始與所有從站設備通訊

這一步驟是讓 I-8124W 開始與所有已保存在 EEPROM 中的從站設備進行 通訊。I-8124W 將作為 DeviceNet 主端與所有從站設備"交談"。相關 API 是 I8124W\_StartAllDevice 和 I8124W\_StartDevice。參考下一章。

4. 與連接的從站設備讀取/寫入任何訊息

與所有從站設備通訊後,用戶可以從從站設備讀取或寫入 I/O 數據。或是 更進一步,用戶還可以從從站設備獲取或設置屬性訊息。用戶可以使用軟體定時 器或線程循環地從遠端從站設備讀取最新的 I/O 數據或屬性。繼續閱讀本章,您 將了解更多細節。

5. 關閉 I-8124W 模組

如果用戶出於任何目的需要關閉應用程式,關閉 I-8124W 模組是非常重要 的,方法是調用 I8124\_CloseModule。這將使 I-8124W 停止運作。參考下一章的 說明了解更多訊息。

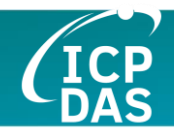

## <span id="page-30-0"></span>*3.1* 尋找設備的流程圖

在開發 DeviceNet 應用程式之前,使用者應該診斷主端與從站設備之間的 連線。首先,使用者可以利用 API 的搜尋功能來搜尋網路中的從站設備。如果 主端與其他從設備之間的連線良好,使用者可以在相同的 DeviceNet 網路中找 到每個從站設備的資訊。當使用者不知道如何利用 I-8124W 找到從站設備時, 圖 3.2 中的步驟是一個很好的參考。使用者可以利用搜尋功能來檢查所有從站設 備的連線狀態。這些功能的詳細資訊將在下一章描述。

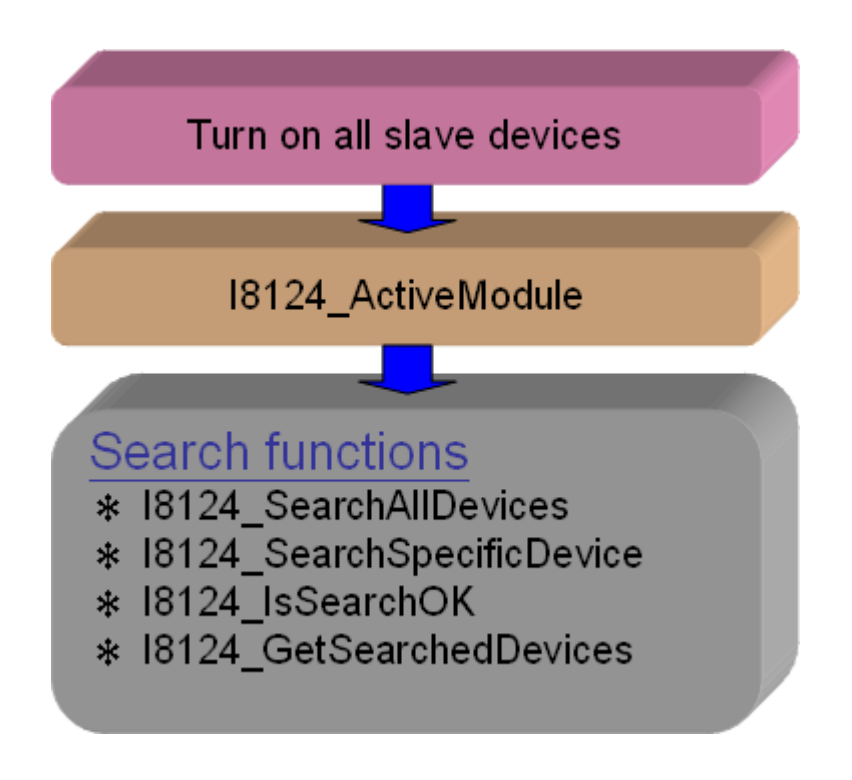

圖 3.2 搜尋設備流程圖

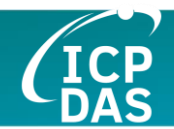

# <span id="page-31-0"></span>*3.2* 從站設備配置流程圖

在開發 DeviceNet 應用程式之前,使用者應該診斷主端與從站設備之間的 連線。首先,使用者可以利用 API 的搜尋功能來搜尋網路中的從站設備。如果 主端與其他從站設備之間的連線良好,使用者可以在相同的 DeviceNet 網路中 找到每個從站設備的資訊。當使用者不知道如何利用 I-8124W 找到從站設備時, 圖 3.2 中的步驟是一個很好的參考。使用者可以利用搜尋功能來檢查所有從設備 的連線狀態。這些功能的詳細資訊將在下一章描述。

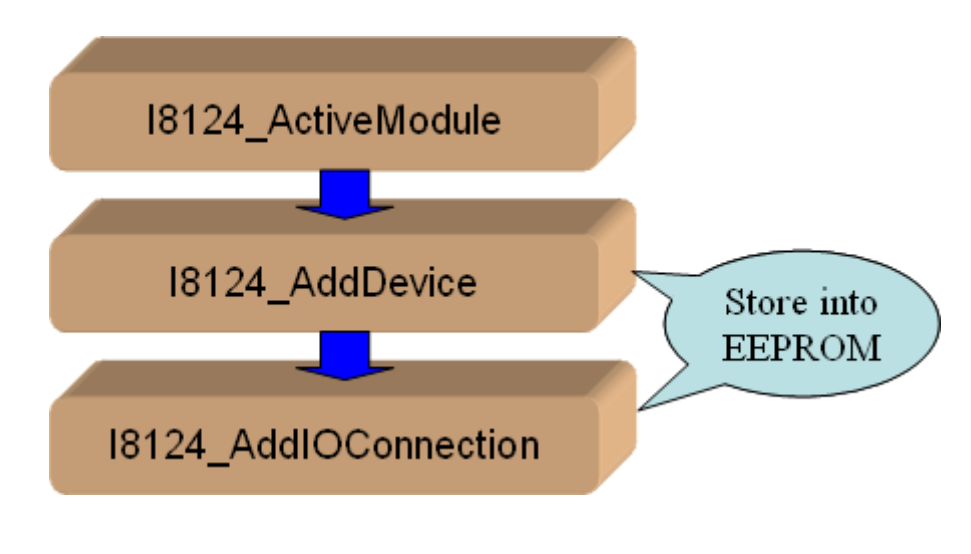

圖 3.3 從站設備配置流程圖

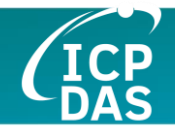

# <span id="page-32-0"></span>*3.3* 在線新增*/*移除設備的流程圖

I-8124W 提供在線新增/移除從站設備的功能。使用者在新增或移除從設備 時,不需要中斷從站設備的通訊。請按照以下步驟執行此功能。步驟顯示於圖 3.6 及圖 3.7。

**1.** 在線新增設備 **:**

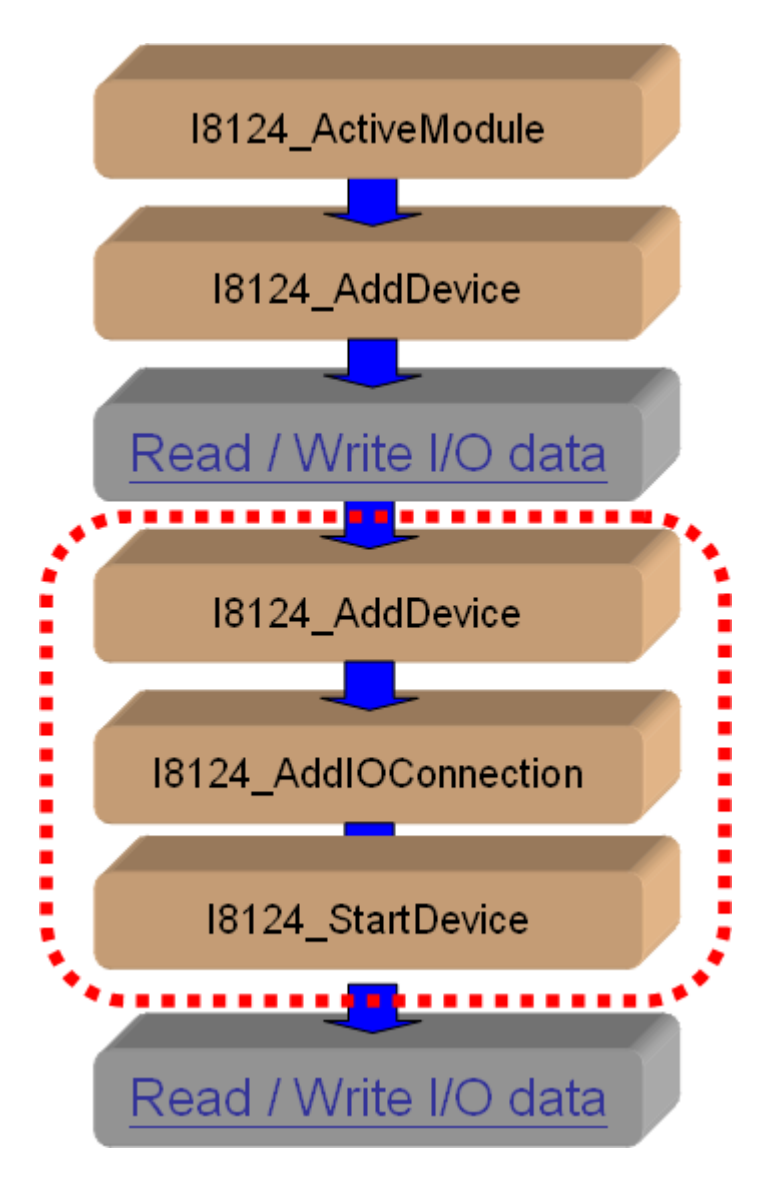

圖 3.6 在線新增設備流程圖

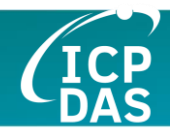

**2.** 在線移除設備 **:**

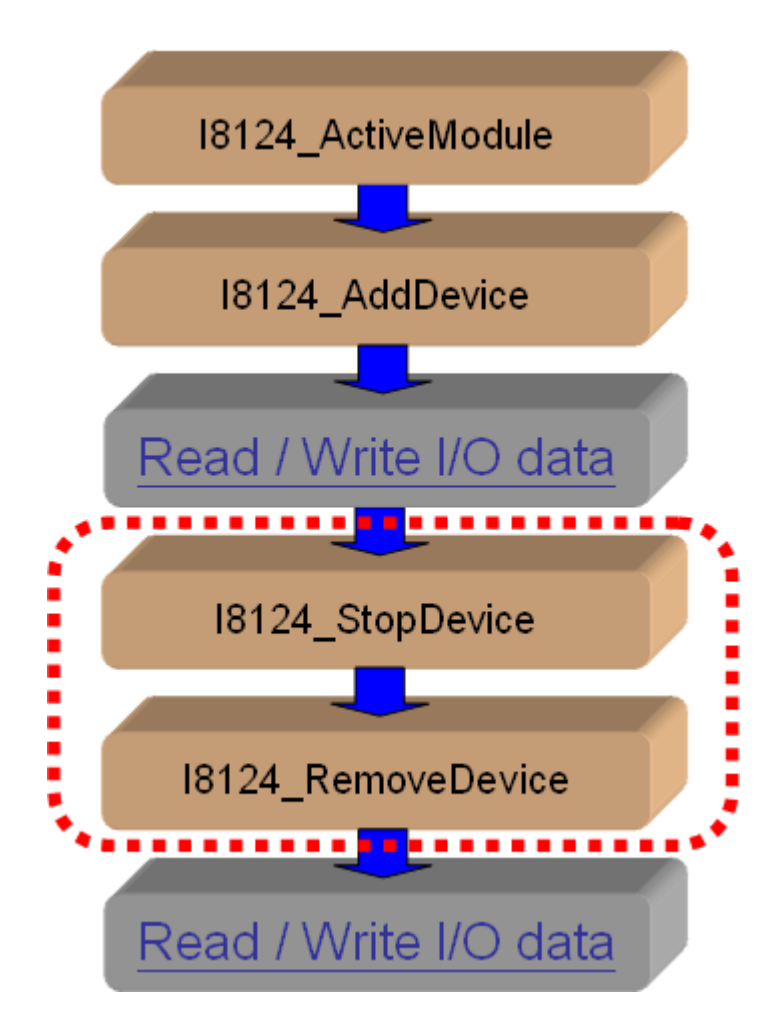

Figure 3.7 在線移除設備流程圖

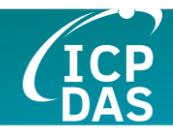

# <span id="page-34-0"></span>*3.5 "SetAttribute"* 和 *"GetAttribute"* 流程圖

使用者可以通過 DeviceNet 網路設定或獲取從設備的 DeviceNet 屬性。I-8124W 提供了這些功能來輕鬆設定或獲取這些屬性。步驟顯示於圖 3.8。

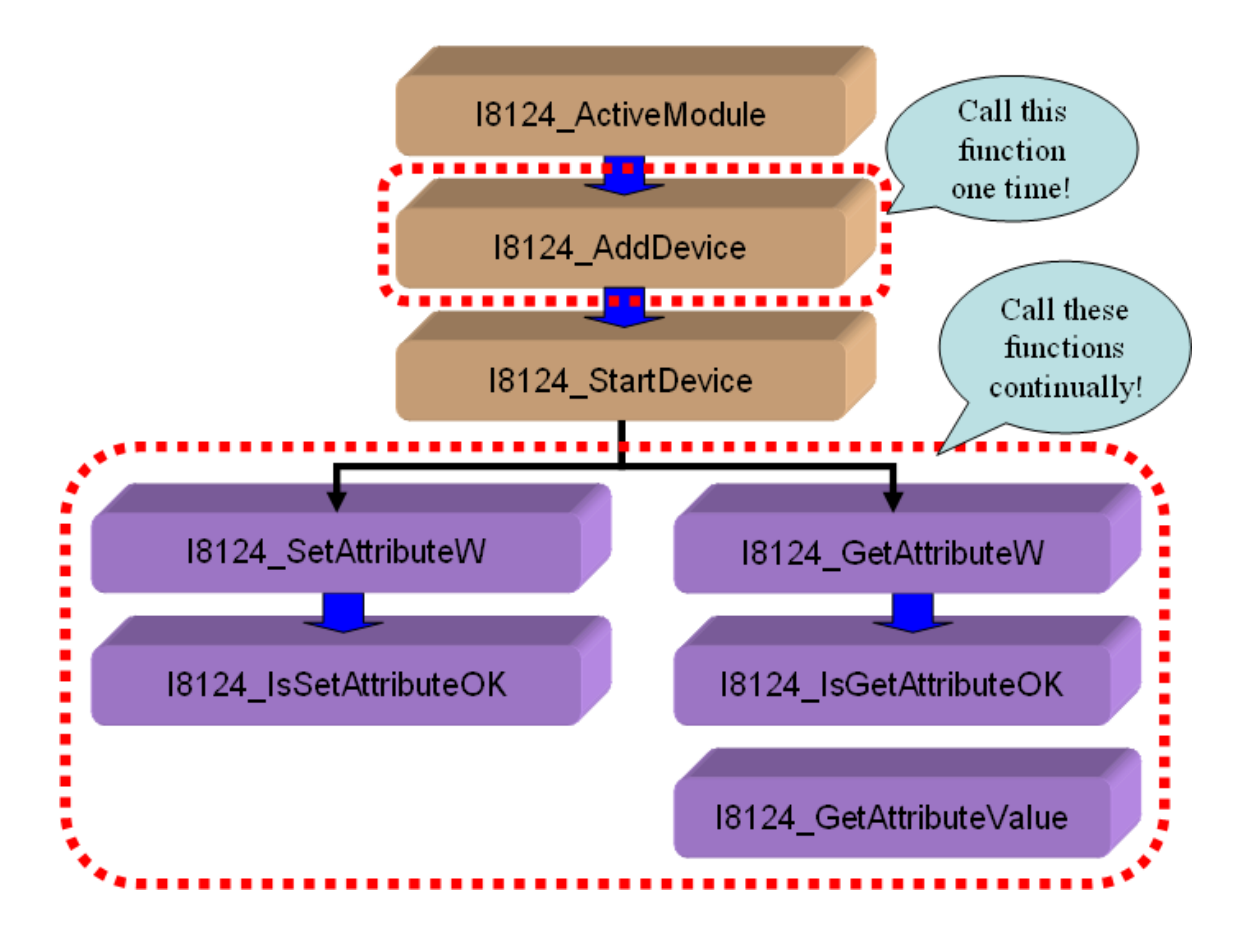

圖 3.8 "SetAttribute" 和 "GetAttribute" 流程圖

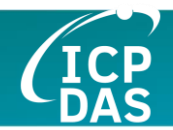

## <span id="page-35-0"></span>*3.6 I/O* 連接流程圖

用戶可以透過 DeviceNet I/O 連接, 如 Poll、Strobe、COS 和 Cyclic 連接, 來讀取或寫入設備的 I/O 數據。讀寫 I/O 數據有四個重要步驟。首先,用戶應該 知道設備的 I/O 輸入長度(以位元組為單位)和輸出長度(以位元組為單位)。 其次,用戶應通過調用 I8124\_AddIOConnection 為從站設備設置這兩個參數。 第三,用戶可以在啟動特定從站設備之前通過調用 I8124\_WriteOutputData 設置 初始輸出值。如果用戶不初始化輸出值,韌體預設的輸出值為 0。最後,用戶可 以開始與從站設備通訊以讀取或寫入 I/O 數據。如果特定的從站設備沒有任何輸 出通道,韌體將自動開始與該設備通訊。圖 3.9 展示了如何實現此目的的主要步 驟。第 4 章將有更多功能的描述。

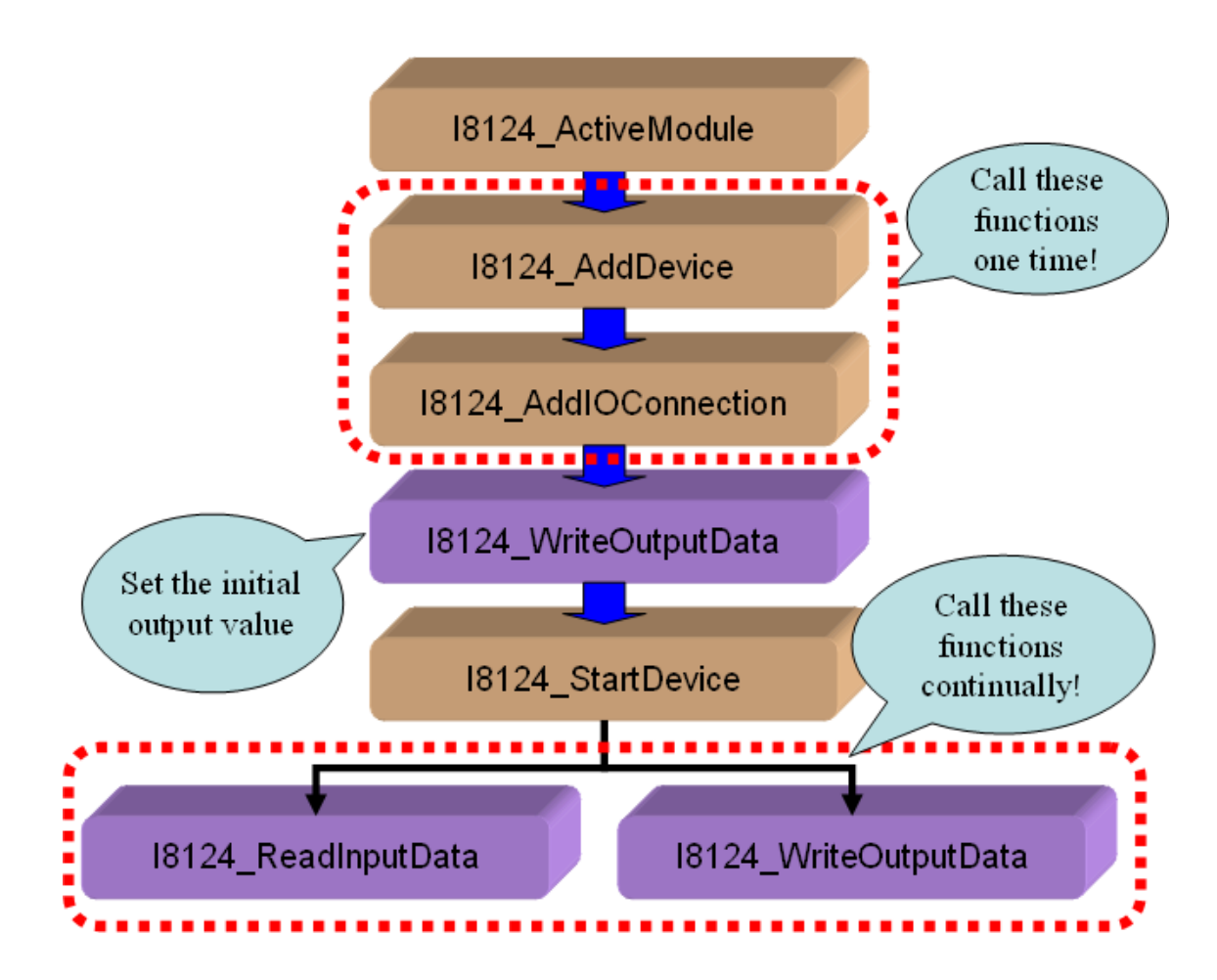

圖 3.9 I/O 連接流程圖

注意: Strobe 連接不支持輸出通道。用戶不能在 Strobe 連接中使用 I8124\_WriteOutputData。
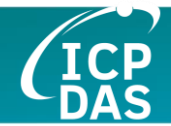

# *3.7* 輸入和輸出 *I/O* 數據區域(進階選項)

這裡有兩個記憶區域,"遠程輸入區域" 和 "遠程輸出區域"。所有 DeviceNet 從 站的輸入數據將被儲存在 "遠程輸入區域",它們的輸出數據將在 "遠程輸出區域"。 請參閱圖 3.10。

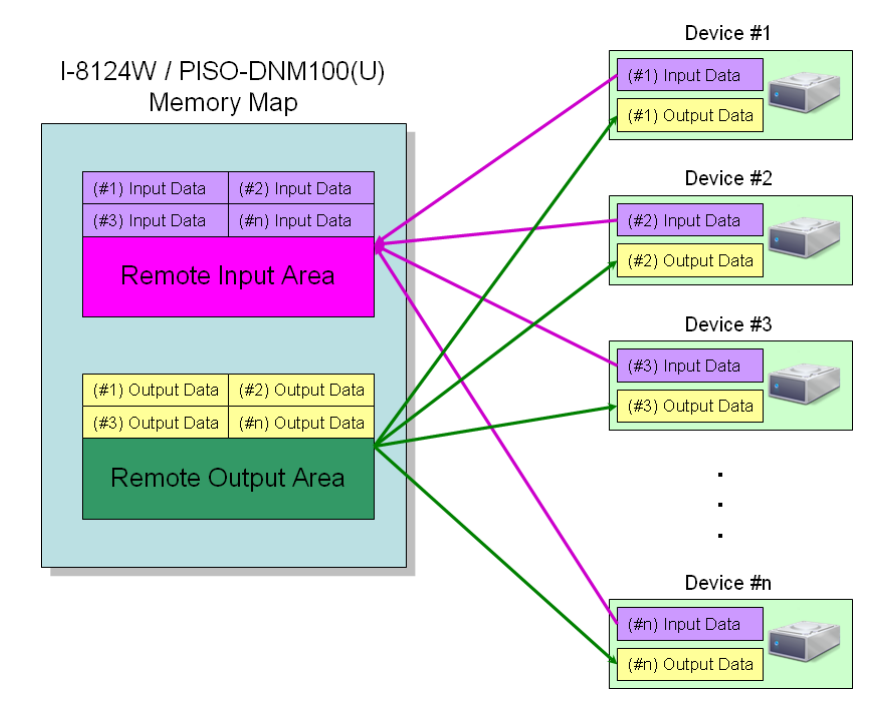

圖 3.10 I-8124W 的記憶體映射

用戶可以從 I-8124W 的 "遠程輸入區域" 讀取大量數據。這批大量數據包含了多 個設備的輸入狀態。如果遠端 DeviceNet 從站的某個輸入狀態發生變化,"遠程輸 入區域" 中相應的數據將立即改變。相反地,"遠程輸出區域" 包含了多個設備的輸 出數據。用戶可以通過改變 "遠程輸出區域" 中相應的數據來改變某個設備的輸出 值。

還有另一個重要事項。用戶需要知道這些數據的排列方式。擁有最小 DeviceNet MAC ID 的從站的數據將位於遠程輸入/輸出區域的最前端。其次是擁 有下一個 MAC ID 的從站的數據,依此類推。擁有最大 MAC ID 的從站的數據將 位於遠程輸入/輸出區域的最後部分。這裡展示了三個關於 I-8124W 排列規則的例 子。

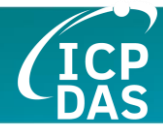

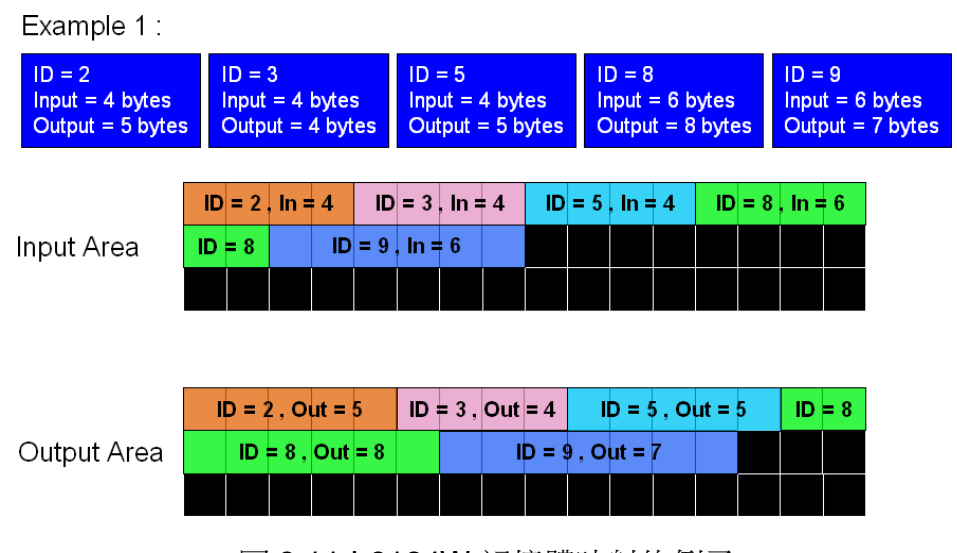

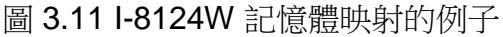

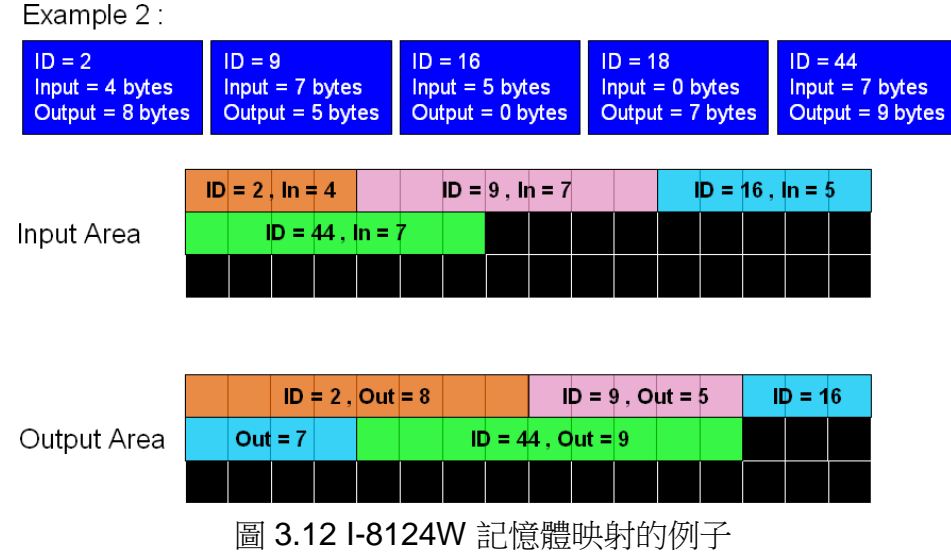

I-8124W DeviceNet Master API functions User's Manual (V 1.6) 2021/10/04 38

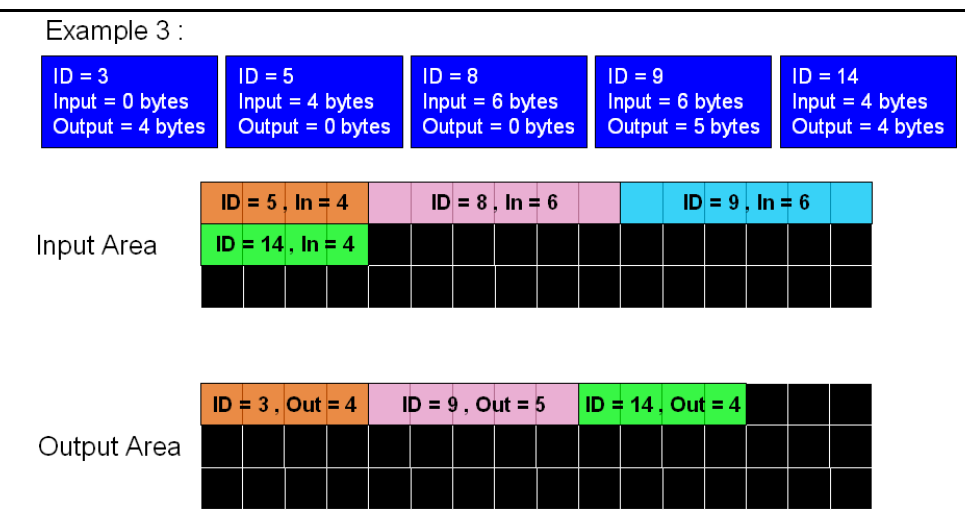

圖 3.13 I-8124W 記憶體映射的例子

用戶可以從 "遠程輸入區域" 讀取數據或向 "遠程輸出區域" 寫入數據。有三個函式 可訪問這兩個區域:

#### 1.I8124\_ReadInputArea

調用此函式從 "遠程輸入區域" 獲取大量數據。請參考第 4.3.40 節了解更多資 訊。

#### 2.I8124\_WriteOutputArea

調用此函式向 "遠程輸出區域" 設置大量數據。請參考第 4.3.41 節了解更多資訊。

#### 3.I8124\_ReadbackOutputArea

調用此函式從 "遠程輸出區域" 獲取大量數據。請參考第 4.3.42 節了解更多資 訊。

#### 注意:

如果用戶在 I-8124W 中添加/移除任何從站的信息,他們需要重置韌體以更新"遠 程輸入區域"和"遠程輸出區域"的數據排列的修改。換句話說,如果用戶已經調 用了以下函式,則需要調用 18124\_ResetFirmware 使修改生效。

- 1. I8124\_AddDevice
- 2. I8124\_RemoveDevice
- 3. I8124\_AddIOConnection
- 4. I8124\_RemoveIOConnection

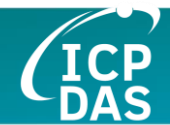

# **4.** 函式介紹

I-8124W 的所有函式可以分為五個組別。分類如圖 4.1 所示。

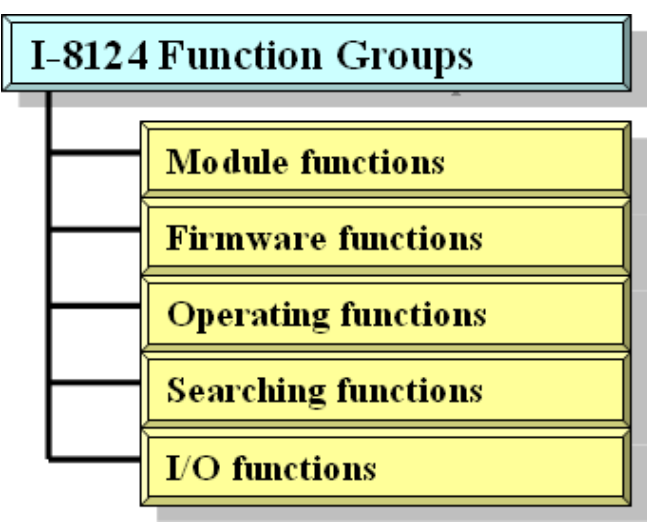

圖 4.1 五個函式組

#### **[Module Functions]**

模組函式幫助用戶找到 I-8124W 模組或獲取 I-8124W 的資訊。用戶可以使 用這些函式在 WP-8000 或 XPAC-8000 系列 MCU 中配置或管理 I-8124W。

#### **[Firmware Functions]**

韌體函式幫助用戶操作韌體或獲取 I-8124W 模組內韌體的狀態。

#### **[Operating Functions]**

操作函式是 DeviceNet 主端的重要操作。它們幫助用戶配置整個網路。

#### **[Searching Functions]**

搜尋函式可以幫助用戶偵錯網路,包括線路連接、從站設備的設置等。建立 DeviceNet 網路時,用戶可以使用這些函式確保網路或從站設備正常。

#### **[I/O Functions]**

I/O 函式幫助用戶從遠端從站設備讀取或寫入 I/O 數據。

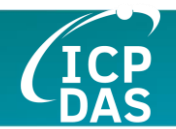

# *4.1 DLL* 函式定義和描述

I8124\_eVC.DLL 或 I8124\_DotNET.DLL 中提供的所有函式列舉在下表中, 並在下一小節中提供每個函式的詳細資訊。然而,為了使描述更簡單明瞭,輸入 和輸出參數函式的屬性分別給定為 **[input]** 和 **[output]** ,如下表所示。

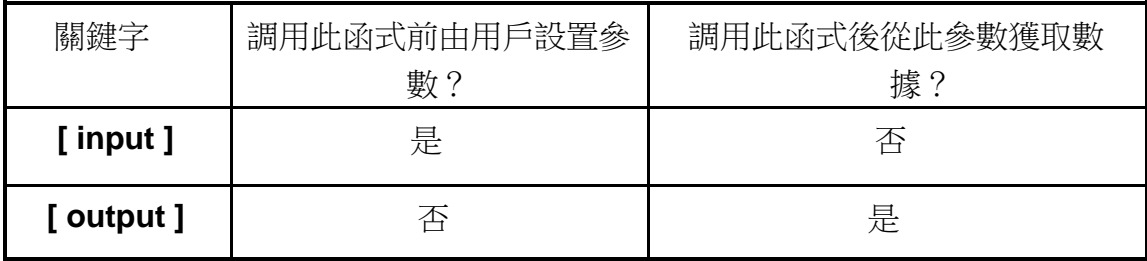

## 表 4.1.1 函式表 (模組函式)

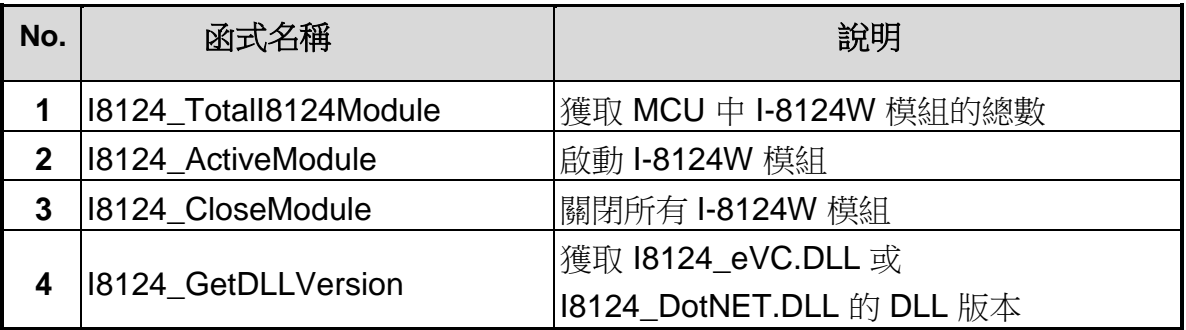

## 表 4.1.2 函式表 (韌體函式)

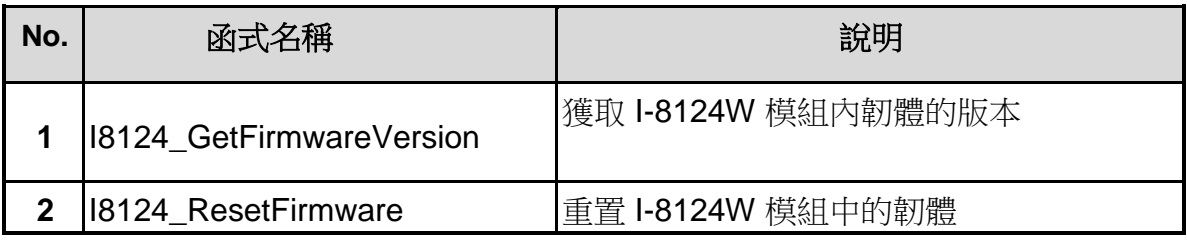

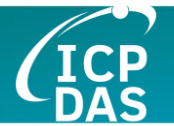

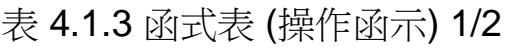

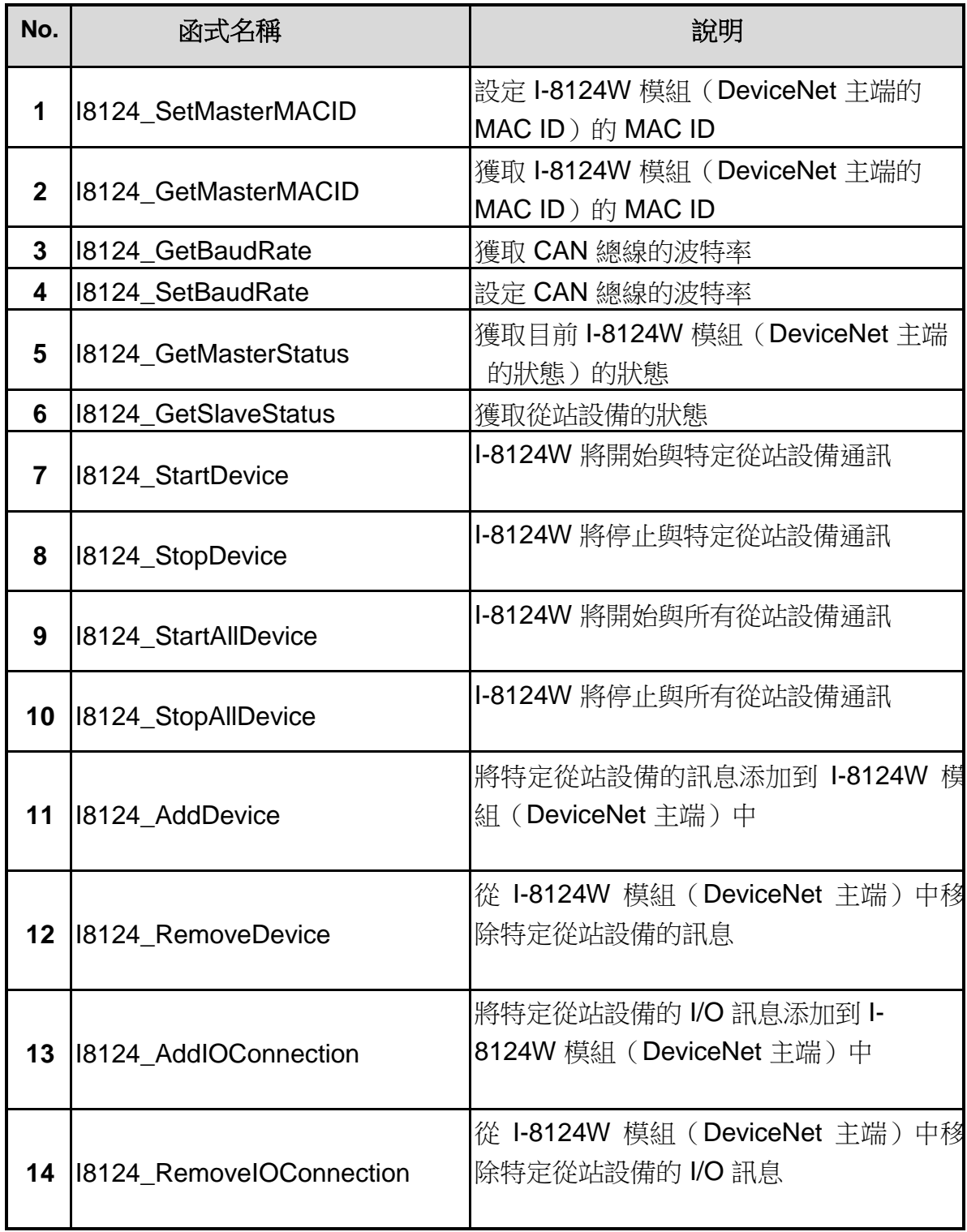

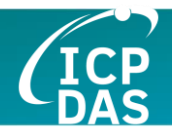

# 表 4.1.3 函式表 (操作函示) 2/2

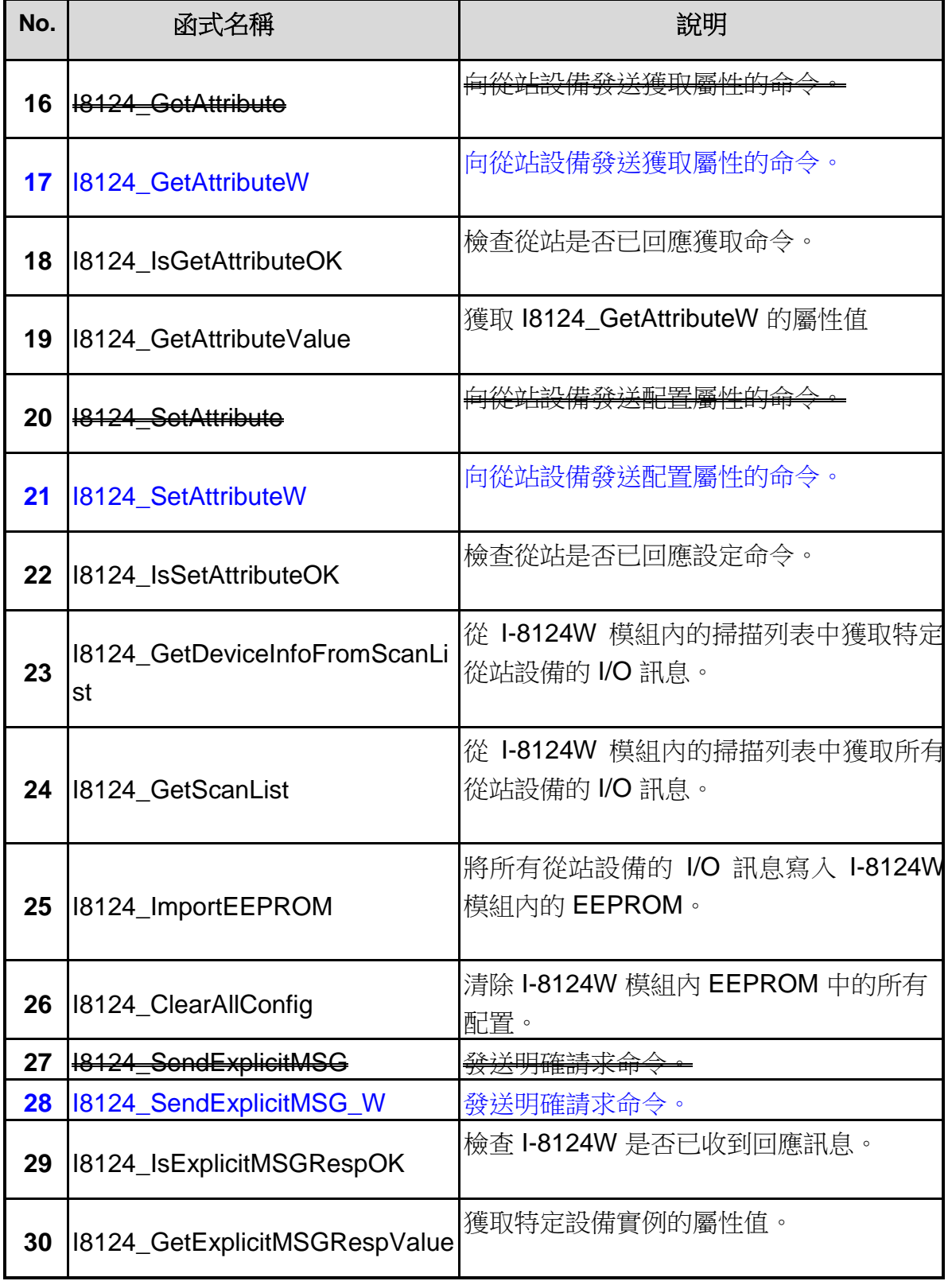

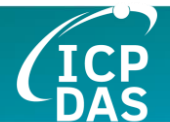

# 表 4.1.5 函式表 (搜尋函式)

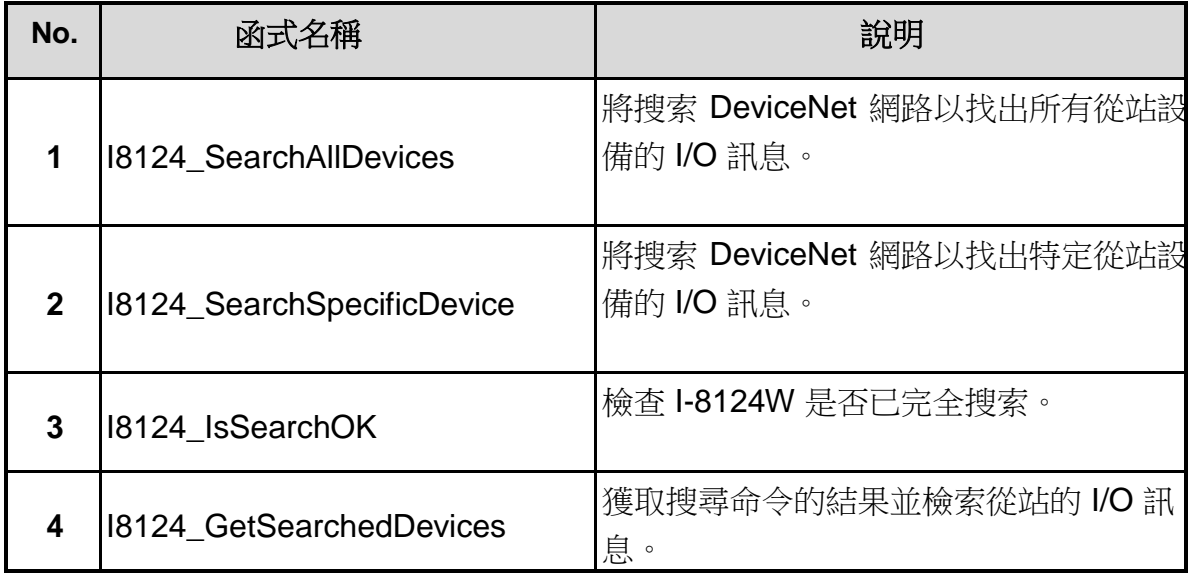

表 4.1.6 函式表 (I/O 函式)

| No.          | 函式名稱                     | 說明                                                     |
|--------------|--------------------------|--------------------------------------------------------|
| 1            | 18124_ReadInputData      | 透過 I/O 連接(如 Poll、Strobe、COS、<br>Cyclic) 讀取輸入數據。        |
| $\mathbf{2}$ | 18124_WriteOutputData    | 透過 I/O 連接 (如 Poll、COS、Cyclic)<br>寫入輸出數據。Strobe 不支持此操作。 |
| 3            | 18124_ReadbackOutputData | 透過 I/O 連接 (如 Poll、COS、Cyclic)<br>讀回輸出數據。Strobe 不支持此操作。 |
| 4            | 18124_ReadInputArea      | 從輸入區域記憶體讀取批量數據。                                        |
| 5            | 18124_WriteOutputArea    | 向輸出區域記憶體寫入批量數據。                                        |
| 6            | 18124_ReadbackOutputArea | 從輸出區域記憶體讀回批量數據。                                        |

I-8124W DeviceNet Master API functions User's Manual (V 1.6) 2021/10/04 44

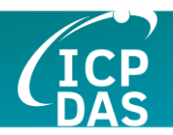

# *4.2* 函式返回碼

表 4.2.1 返回代碼解釋 (一般錯誤) 1/2

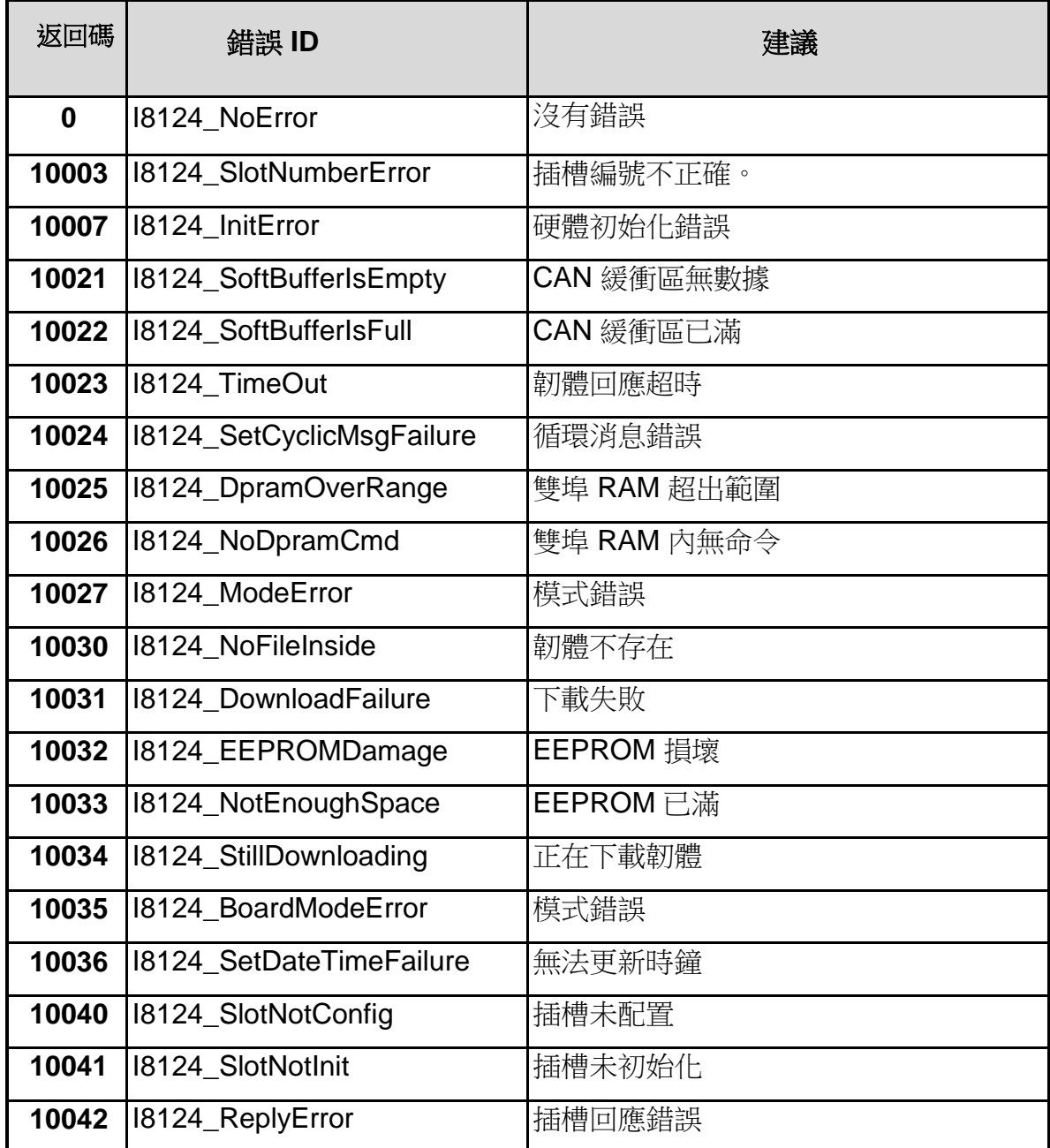

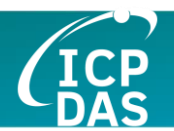

## 表 4.2.1 返回代碼解釋 (一般錯誤) 2/2

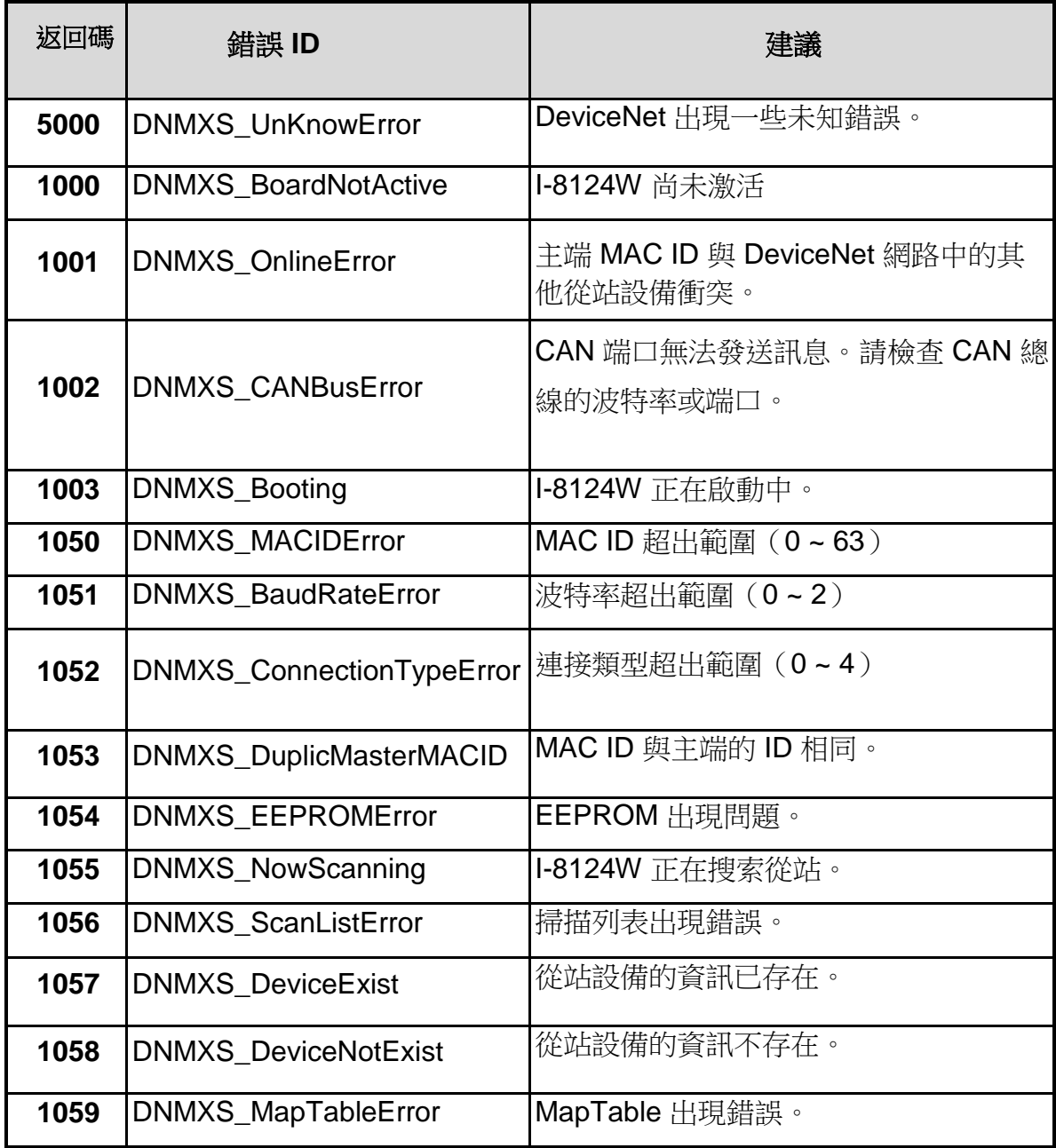

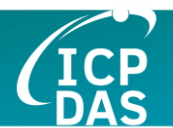

## 表 4.2.2 返回碼解釋 (I/O 錯誤)

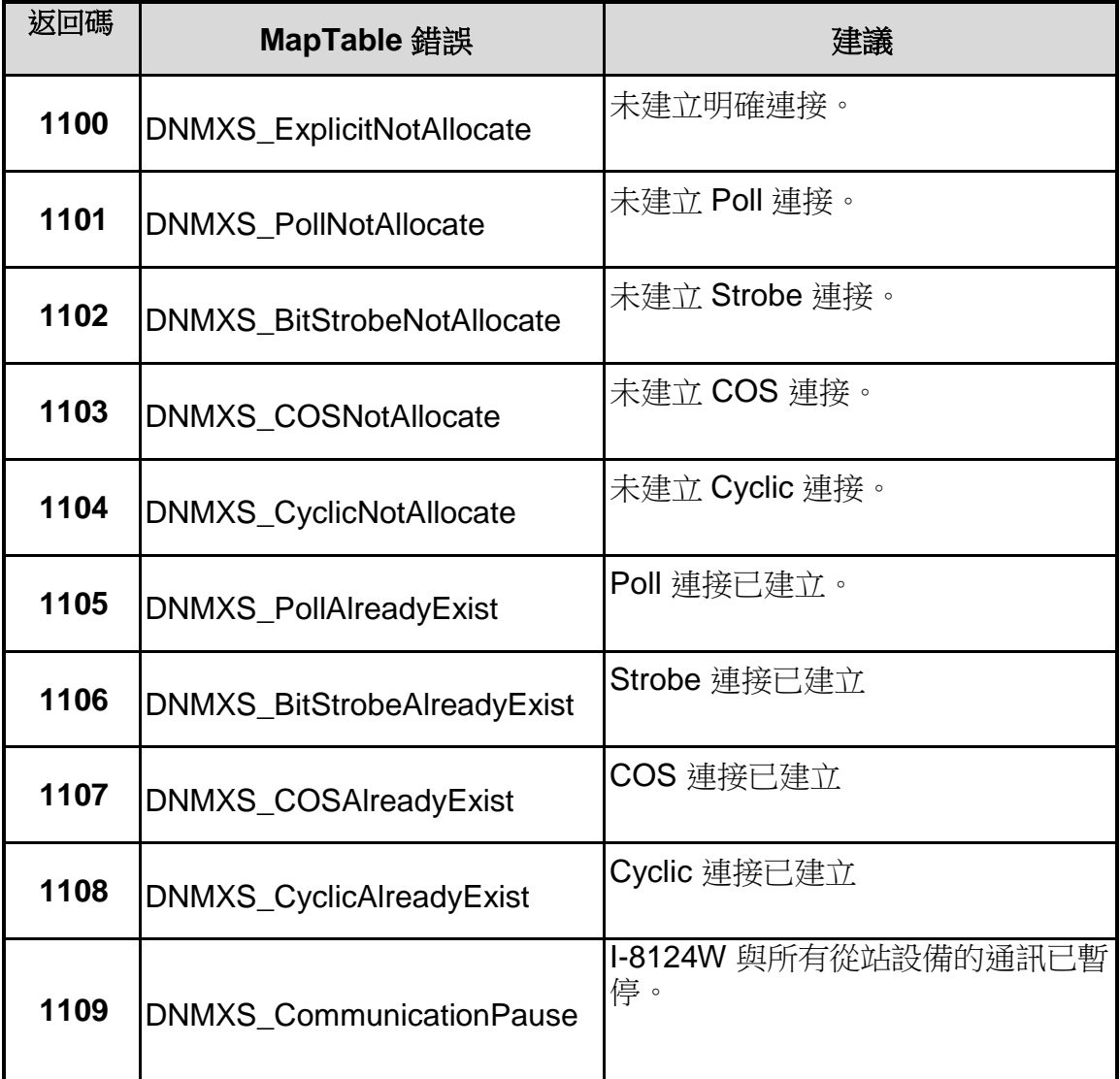

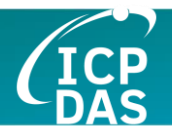

# 表 4.2.3 返回碼解釋 (從站錯誤)

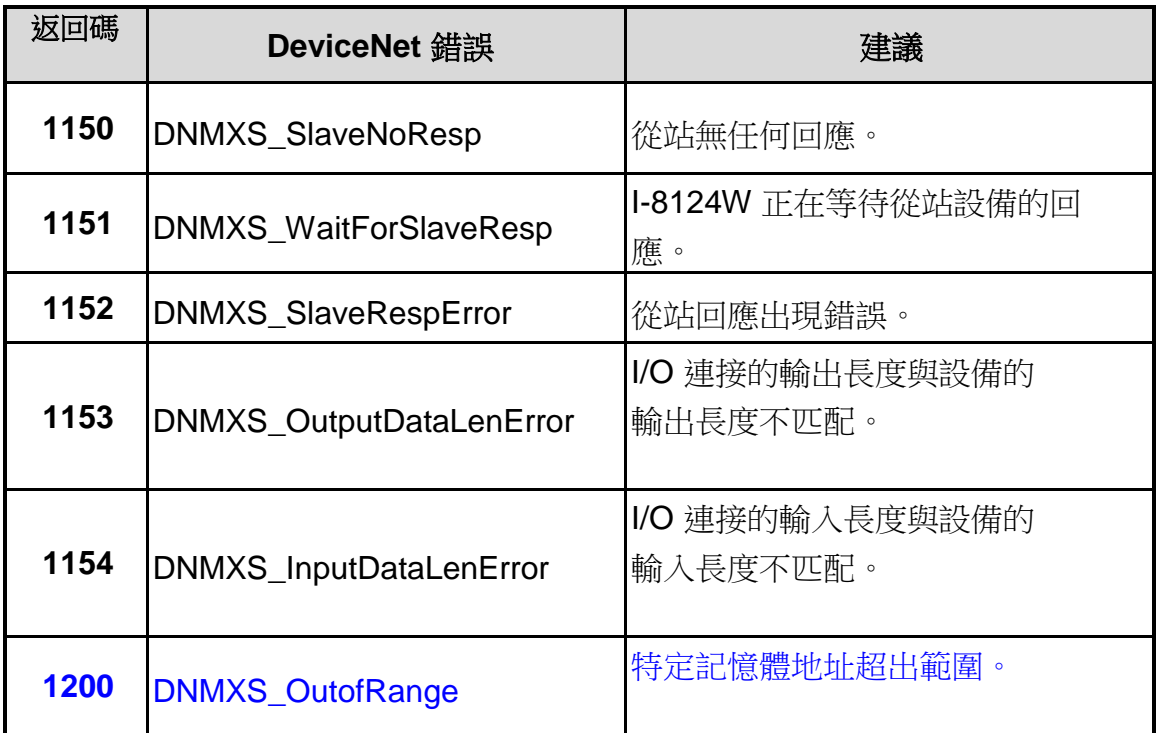

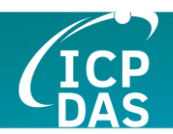

# *4.3* 函式說明

## **4.3.1 I8124\_TotalI8124Module**

## 說明**:**

此函式用於獲取用戶 WP-8000 或 XPAC-8000 系列 MCU 中 I-8124W 模組的總數。

## 語法:

DWORD I8124\_Total I8124Module (BYTE \*TotalModules , BYTE \*SlotNoList)

## 參數:

**TotalModules:** [output] 總模組數量。 **SlotNoList:** [output] 每個模組的所有插槽號列表。

## 返回值:

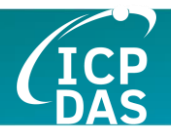

## **4.3.2 I8124\_ActiveModule**

#### **4.3.2 I8124\_ActiveModule**

### 說明:

此函式用於激活整個 I-8124W 模組。用戶在調用任何其他 I-8124W 函 式之前應至少等待兩秒。DeviceNet 主端需要兩秒鐘檢查重複的 MAC ID。 在使用 I-8124W API 的其他函式之前必須調用此函式一次。

#### 語法:

DWORD I8124\_ActiveModule (BYTE cSlot)

### 參數:

**cSlot:** [input] 插入 I-8124W 的插槽號。

## 返回值:

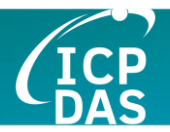

## **4.3.3 I8124\_CloseModule**

## **4.3.3 I8124\_CloseModule**

#### 說明:

此函式用於停止和關閉 I-8124W 驅動程式。在退出用戶的應用程式之前 必須調用此方法一次。

### 語法:

DWORD I8124\_CloseModule (BYTE cSlot)

## 參數:

**cSlot:** [input] 插入 I-8124W 的插槽號。

## 返回值:

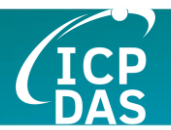

## **4.3.4 I8124\_GetDLLVersion**

## 說明:

此函式用於獲取 I8124\_eVC.DLL 或 I8124\_DotNET.DLL 的版本信息。

## 語法:

DWORD I8124\_GetDLLVersion (void)

## 參數:

None

## 返回值:

DLL 版本信息。例如:如果返回 100(hex),則表示 DLL 版本為 1.00。

## 錯誤返回碼:

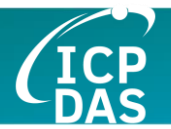

## **4.3.5 I8124\_GetFirmwareVersion**

## 說明:

此函式用於獲取 I-8124W 模組內部韌體的版本信息。

#### 語法:

DWORD I8124\_GetFirmwareVersion (BYTE cSlot)

### 參數:

**cSlot:** [input] 插入 I-8124W 的插槽號。

## 返回值:

韌體版本信息。例如:如果返回 100(hex),則表示韌體版本為 1.00。

## 錯誤返回碼:

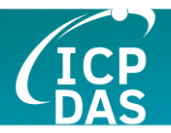

## **4.3.6 I8124\_ResetFirmware**

#### **4.3.6 I8124\_ResetFirmware**

#### 說明:

此函式用於重置 I-8124W 韌體。當用戶更改了 CAN 總線的波特率或更 改了主端的 MAC ID 時,必須調用此函式以啟用修改。調用此函式後,用 戶應等待 2 秒以使韌體完全啟動。

#### 語法:

DWORD I8124\_ResetFirmware (BYTE cSlot)

### 參數:

**cSlot:** [input] 插入 I-8124W 的插槽號。

## 返回值:

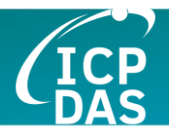

## **4.3.7 I8124\_GetMasterMACID**

## **4.3.7 I8124\_GetMasterMACID**

● 說明:

此函式用於獲取 DeviceNet 主端 (I-8124W) 的 MAC ID。

## 語法:

DWORD I8124\_GetMasterMACID (BYTE cSlot)

## 參數:

**cSlot:** [input] 插入 I-8124W 的插槽號。

返回值:

The MAC ID 訊息  $(0 \sim 64)$ .

## 錯誤返回碼:

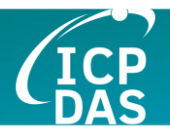

### **4.3.8 I8124\_SetMasterMACID**

#### **4.3.8 I8124\_SetMasterMACID**

#### ● 說明:

此函式用於設置 DeviceNet 主端 (I-8124W) 的 MAC ID。調用此函式 後,用戶必須調用 I8124\_ResetFirmware 以啟用修改。它將把信息保存在 I-8124W 的 EEPROM 中。

#### 語法:

DWORD I8124\_SetMasterMACID (BYTE cSlot,BYTE MasterMACID)

#### 參數:

**cSlot:** [input] 插入 I-8124W 的插槽號。 **MasterMACID:** [input] 主端的新 MAC ID。 (0 ~ 63)

#### 返回值:

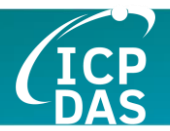

## **4.3.9 I8124\_GetBaudRate**

## 說明:

此函式用於獲取 I-8124W 的 DeviceNet 波特率訊息。

## 語法:

DWORD I8124\_GetBaudRate (BYTE cSlot)

### 參數:

**cSlot:** [input] 插入 I-8124W 的插槽號。

## 返回值:

I-8124W 中的 CAN 總線波特率訊息。

若值為 0,則波特率為 125Kbps。 若值為 1,則波特率為 250Kbps。 若值為 2,則波特率為 500Kbps。

## 錯誤返回碼:

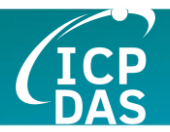

## **4.3.10 I8124\_SetBaudRate**

## 說明:

此函式用於設置 I-8124W 的 DeviceNet 波特率。調用此函式後,必須調 用 I8124\_ResetFirmware 來重置韌體以啟用更改。

### 語法:

DWORD I8124\_SetBaudRate (BYTE cSlot,BYTE BaudRate)

## 參數:

**cSlot:** [input] 插入 I-8124W 的插槽號。 **BaudRate:** [input] 新的波特率值。

- 0 : 125K bps
- 1 : 250K bps
- 2 : 500K bps

## 返回值:

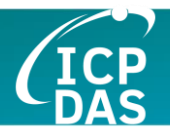

## **4.3.11 I8124\_GetMasterStatus**

## 說明:

此函式用於獲取 I-8124W 內部韌體的狀態。用戶可以調用此函式確保 DeviceNet 主端已成功上線。

### 語法:

DWORD I8124\_GetMasterStatus (BYTE cSlot)

### 參數:

**cSlot:** [input] 插入 I-8124W 的插槽號。

## 返回值:

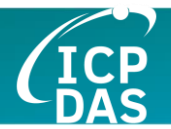

## **4.3.12 I8124\_GetSlaveStatus**

## 說明:

此函式用於獲取特定從站設備的遠程通訊狀態。

## 語法:

DWORD I8124\_GetSlaveStatus (BYTE cSlot, BYTE DesMACID)

### 參數:

**cSlot:** [input] 插入 I-8124W 的插槽號。 **DesMACID:** [input] 遠程從站的 MAC ID。 (0~63)

## 返回值:

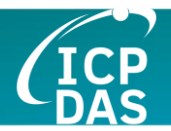

## **4.3.13 I8124\_StartDevice**

## ● 說明:

此函式用於開始與用戶指定的目標設備進行通訊。

## 語法:

DWORD I8124\_StartDevice (BYTE cSlot, BYTE DesMACID)

## 參數:

**cSlot:** [input] 插入 I-8124W 的插槽號。 **DesMACID:** [input] 遠程從站的 MAC ID。 (0~63)

## 返回值:

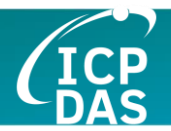

## **4.3.14 I8124\_StopDevice**

## ● 說明:

此函式用於停止與用戶指定的目標設備進行通訊。

## 語法:

DWORD I8124\_StopDevice (BYTE cSlot, BYTE DesMACID)

### 參數:

**cSlot:** [input] 插入 I-8124W 的插槽號。 **DestMACID:** [input] 遠程從站設備的 MAC ID。 (0~63)

## 返回值:

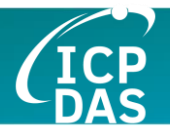

## **4.3.15 I8124\_StartAllDevice**

## ● 說明:

此函式用於開始與掃描列表中的所有從站設備進行通訊。

## 語法:

DWORD I8124\_StartAllDevice (BYTE cSlot)

## 參數:

**cSlot:** [input] 插入 I-8124W 的插槽號。

## 返回值:

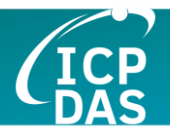

## **4.3.16 I8124\_StopAllDevice**

## 說明:

此函式用於停止與掃描列表中的所有目標設備進行通訊。

## 語法:

DWORD I8124\_StopAllDevice (BYTE cSlot)

## 參數:

**cSlot:** [input] 插入 I-8124W 的插槽號。

## 返回值:

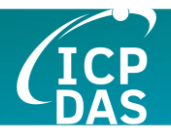

## **4.3.17 I8124\_AddDevice**

## 說明:

此函式可將從站設備添加到 I-8124W 的掃描列表中並將信息保存到 EEPROM。在與任何從站設備通訊之前,用戶應調用此函式添加從站設備。

#### 語法:

DWORD I8124\_AddDevice (BYTE cSlot, BYTE DesMACID, WORD Explicit\_EPR)

#### 參數:

**cSlot:** [input] 插入 I-8124W 的插槽號。

**DestMACID:** [input] 遠程從站設備的 MAC ID。 (0~63)

**Explicit\_EPR:** [input] 預期封包速率。(通常為 2500)

### 返回值:

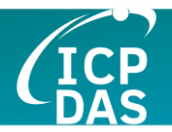

## **4.3.18 I8124\_RemoveDevice**

#### **4.3.18 I8124\_RemoveDevice**

#### ● 說明:

此函式用於從 I-8124W 的掃描列表中移除指定的從站設備,同時擦除 設備在 EEPROM 中的信息。

## 語法:

DWORD I8124\_RemoveDevice (BYTE cSlot, BYTE DesMACID)

## 參數:

**cSlot:** [input] 插入 I-8124W 的插槽號。 **DestMACID:** [input] 遠程從站設備的 MAC ID。 (0~63)

## 返回值:

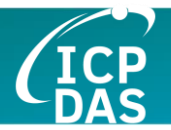

### **4.3.19 I8124\_AddIOConnection**

### 說明:

此方法用於配置具有特定 MAC ID 的設備的 I/O 連接。I-8124W 可以 根據這個從站設備的產生/消耗連接路徑,通過連接來獲取/設置特定從站的 數據。這個配置數據將被保存到 I-8124W 的 EEPROM 中。

#### 語法:

DWORD I8124\_AddIOConnection (BYTE cSlot, BYTE DesMACID,

BYTE ConType, WORD DeviceInputLen, WORD DeviceOutputLen, WORD EPR)

#### 參數:

**cSlot:** [input] 插入 I-8124W 的插槽號。

**DestMACID:** [input] 遠程從站設備的 MAC ID。 (0~63)

**ConType:** [input] 從站設備的 I/O 連接類型。

- 0 : Explicit 連接類型
- 1 : Poll 連接類型
- 2 : Bit-Strobe 連接類型
- 3 : COS 連接類型
- 4 : Cyclic 連接類型

**DeviceInputLen:** [input] 從站設備的輸入長度。 (Byte)

**DeviceOutputLen:** [input] 從站設備的輸出長度。 (Byte)

**EPR:** [input] 預期封包率。 (mSec)

返回值:

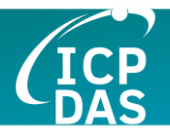

## **4.3.20 I8124\_RemoveIOConnection**

## **4.3.20 I8124\_RemoveIOConnection**

## ● 說明:

此函式用於移除 I/O 連接配置。

### 語法:

DWORD I8124\_RemoveIOConnection (BYTE cSlot, BYTE DesMACID, BYTE ConType)

#### 參數:

**cSlot:** [input] 插入 I-8124W 的插槽號。

**DestMACID:** [input] 遠程從站設備的 MAC ID。 (0~63)

**ConType:** [input] 從站設備的 I/O 連接類型。

- 0 : Explicit 連接類型
- 1 : Poll 連接類型
- 2 : Bit-Strobe 連接類型
- 3 : COS 連接類型
- 4 : Cyclic 連接類型

## 返回值:

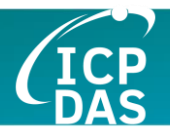

## **4.3.21 I8124\_GetAttribute**

### **4.3.21 I8124\_GetAttribute**

#### <del>……<br>第一期:</del>

此函式用於向特定設備實例發送請求命令,以檢索屬性值。在調用此函 式之前,必須啟動設備。調用後,應執行 "I8124\_GetAttributeValue" 以獲 取遠程從站設備返回的響應訊息

此舊函式將來會被移除,請使用新函式 "I8124\_GetAttributeW"。

#### <del>語法:</del>

DWORD I8124\_GetAttribute (BYTE cSlot, BYTE DesMACID, BYTE ClassID, BYTE InstanceID, **BYTE AttributeID)** 

<del>- 參數:</del>

**cSlot:** [input] 插入 I-8124W 的插槽號。

**DestMACID:** [input] 遠程從站設備的 MAC ID。 (0~63)

**ClassID:** [input] 遠程從站設備的 ClassID (BYTE)

**InstanceID:** [input] 遠程從站設備的 InstanceID(BYTE)

**AttributeID:** [input] 遠程從站設備的 AttributeID

<del>返回值:</del>

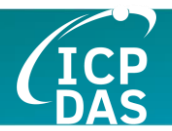

#### **4.3.22 I8124\_GetAttributeW**

#### 說明:

此函式用於向特定設備實例發送請求命令,以檢索屬性值。在調用此函 式之前,必須啟動設備。調用後,應執行"I8124 GetAttributeValue"以獲 取遠程從站設備返回的響應訊息。

此 函 式 與 舊 有 同 名 函 式 完 全 兼 容 。 用 戶 可 使 用 此 函 式 代 替 "I8124\_GetAttribute"。

#### 語法:

DWORD I8124\_GetAttributeW (BYTE cSlot, BYTE DesMACID, WORD ClassID, WORD InstanceID, BYTE AttributeID)

#### 參數:

**cSlot:** [input] 插入 I-8124W 的插槽號。

**DestMACID:** [input] 遠程從站設備的 MAC ID。 (0~63)

**ClassID:** [input] 遠程從站設備的 ClassID(WORD)

**InstanceID:** [input] 遠程從站設備的 InstanceID(WORD)

**AttributeID:** [input] 遠程從站設備的 AttributeID

#### 返回值:

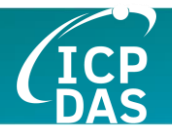

## **4.3.23 I8124\_IsGetAttributeOK**

## 說明:

此函式用於檢查 I-8124W 是否已收到響應訊息。在檢查響應訊息後, 應執行 "I8124\_GetAttributeValue" 以獲取遠程從站設備返回的響應訊息。

#### 語法:

DWORD I8124\_IsGetAttributeOK (BYTE cSlot, BYTE DesMACID)

## 參數:

**cSlot:** [input] 插入 I-8124W 的插槽號。 **DestMACID:** [input] 遠程從站設備的 MAC ID。 (0~63)

## 返回值:

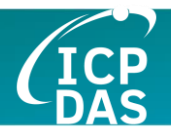

## **4.3.24 I8124\_GetAttributeValue**

## **4.3.24 I8124\_GetAttributeValue**

## ● 說明:

此函式用於從遠程從站設備獲取特定設備實例的屬性值。在調用此函 式之前,用戶應先調用 18124\_GetAttributeW 發送請求命令。

## 語法:

DWORD I8124\_GetAttributeValue (BYTE cSlot, BYTE DesMACID, WORD \*DataLen, BYTE \*DATA)

## 參數:

**cSlot:** [input] 插入 I-8124W 的插槽號。

**DestMACID:** [input] 遠程從站設備的 MAC ID。 (0~63)

**DataLen:** [output] 屬性值的長度 (in byte). **DATA:** [output] 從站設備返回的屬性值。

## 返回值:
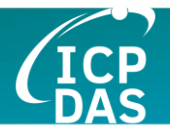

## **4.3.25 I8124\_SetAttribute**

#### **4.3.25 I8124\_SetAttribute**

#### <del>…說明:</del>

**此函式用於設置特定設備實例的屬性。在調用此函式之前,必須啟動** 備。調用後,應執行 "I8124 IsSetAttributeOK" 以檢查從遠程從站設備返 回的響應訊息。

這個舊函式將來會被移除,請使用新函式 "18124 SetAttributeW"

#### 語法:

DWORD I8124\_SetAttribute (BYTE cSlot, BYTE DesMACID, BYTE ClassID, BYTE InstanceID, **BYTE AttributeID, WORD DataLen,** BYTE \*DATA)

#### <del>- 參數:</del>

**cSlot:** [input] 插入 I-8124W 的插槽號。

**DestMACID:** [input] 遠程從站設備的 MAC ID。 (0~63)

**ClassID:** [input] 遠程從站設備的 ClassID(BYTE)

**InstanceID:** [input] 遠程從站設備的 InstanceID(BYTE)

**AttributeID:** [input] 遠程從站設備的 AttributeID

**DataLen:** [input] 屬性值的長度 (in byte). **DATA:** [input] 用戶想要發送的屬性值。

返回值:

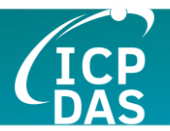

## **4.3.26 I8124\_SetAttributeW**

## 說明:

此函式用於設置特定設備實例的屬性。在調用此函式之前,必須啟動設 備。調用後,應執行"I8124 IsSetAttributeOK"以檢查從遠程從站設備返 回的響應訊息。

此 函 式 與 舊 有 同 名 函 式 完 全 兼 容 。 用 戶 可 使 用 此 函 式 代 替 "I8124\_SetAttribute"。

#### 語法:

DWORD I8124\_SetAttributeW (BYTE cSlot, BYTE DesMACID, WORD ClassID, WORD InstanceID, BYTE AttributeID, WORD DataLen, BYTE \*DATA)

## 參數:

**cSlot:** [input] 插入 I-8124W 的插槽號。

**DestMACID:** [input] 遠程從站設備的 MAC ID。 (0~63)

**ClassID:** [input] 遠程從站設備的 ClassID(WORD)

**InstanceID:** [input] 遠程從站設備的 InstanceID(WORD)

**AttributeID:** [input] 遠程從站設備的 AttributeID

**DataLen:** [input] 屬性值的長度 (in byte). **DATA:** [input] 用戶想要發送的屬性值。

#### 返回值:

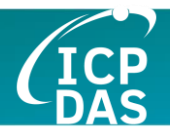

## **4.3.27 I8124\_IsSetAttributeOK**

## **4.3.27 I8124\_IsSetAttributeOK**

說明:

此函式用於在執行 "I8124\_SetAttributeW" 函式後獲取響應值。

## 語法:

DWORD I8124\_IsSetAttributeOK (BYTE cSlot, BYTE DesMACID)

## 參數:

**cSlot:** [input] 插入 I-8124W 的插槽號。 **DestMACID:** [input] 遠程從站設備的 MAC ID。 (0~63)

## 返回值:

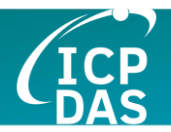

# **4.3.28 I8124\_ClearAllConfig**

## **4.3.28 I8124\_ClearAllConfig**

## ● 說明:

此函式用於清除 I-8124W EEPROM 中的所有配置。

## 語法:

DWORD I8124\_ClearAllConfig (BYTE cSlot)

## 參數:

**cSlot:** [input] 插入 I-8124W 的插槽號。

## 返回值:

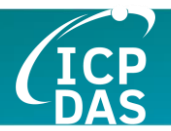

## **4.3.29 I8124\_SearchAllDevices**

## **4.3.29 I8124\_SearchAllDevices**

#### ● 說明:

此函式用於檢索 DeviceNet 網路中的所有設備。此函式使 I-8124W 開 始搜索任務。用戶需要通過調用 "I8124\_IsSearchOK" 來檢查任務是否完 成。搜索任務完成後,用戶可以調用"I8124 GetSearchedDevices" 獲取 搜索到的設備。注意,此函式將終止與遠程設備的所有通訊。通常用於開 發或調試應用程式。

#### 語法:

DWORD I8124\_SearchAllDevices (BYTE cSlot)

參數:

**cSlot:** [input] 插入 I-8124W 的插槽號。

## 返回值:

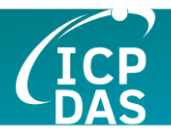

## **4.3.30 I8124\_SearchSpecificDevice**

## **4.3.30 I8124\_SearchSpecificDevice**

#### ● 說明:

此函式用於檢索用戶指定的一些設備。此函式使 I-8124W 開始搜索任 務。用戶需要通過調用 "I8124\_IsSearchOK" 來檢查任務是否完成。搜索 任務完成後,用戶可以調用"I8124 GetSearchedDevices"獲取搜索到的 設備。注意!此函式將終止與遠程設備的所有通訊。通常用於開發或調試 應用程式。

#### 語法:

DWORD I8124\_SearchSpecificDevice (BYTE cSlot,WORD ListCount, BYTE \*DesMACIDList)

#### 參數:

**cSlot:** [input] 插入 I-8124W 的插槽號。

**ListCount:** [input] 從站 ID 的數量。

**DestMACIDList:** [input] 所有從站的 MAC ID 列表。

#### 返回值:

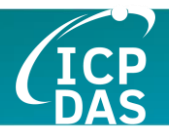

# **4.3.31 I8124\_IsSearchOK**

## **4.3.31 I8124\_IsSearchOK**

## ● 說明:

此函式用於檢查搜索任務是否已完成。

## 語法:

DWORD I8124\_IsSearchOK (BYTE cSlot)

## 參數:

**cSlot:** [input] 插入 I-8124W 的插槽號。

## 返回值:

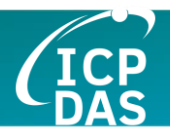

## **4.3.32 I8124\_GetSearchedDevices**

## **4.3.32 I8124\_GetSearchedDevices**

## ● 說明:

此函式用於獲取網路中已搜索的設備的信息。

## 語法:

DWORD I8124\_GetSearchedDevices (BYTE cSlot,

WORD \*TotalDevices, BYTE \*DesMACID, BYTE \*Type, WORD \*DeviceInputLen, WORD \*DeviceOutputLen)

## 參數:

**cSlot:** [input] 插入 I-8124W 的插槽號。

**TotalDevices:** [output] 找到的所有從站設備的數量。

**DesMACID:** [output] 找到的從站的 MAC ID 列表。 **Type:** [output] 找到的從站的連接類型列表。

- 0 : Explicit 連接類型
- 1 : Poll 連接類型
- 2 : Bit-Strobe 連接類型
- 3 : COS 連接類型
- 4 : Cyclic 連接類型

**DeviceInputLen:** [output] 找到的從站的輸入長度列表。 **DeviceOutputLen:** [output] 找到的從站的輸出長度列表。

返回值:

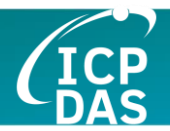

## **4.3.33 I8124\_GetDeviceInfoFromScanList**

## **4.3.33 I8124\_GetDeviceInfoFromScanList**

說明:

此函式用於獲取 I-8124W 中特定設備的掃描列表數據。

# 語法:

DWORD I8124\_GetDeviceInfoFromScanList (BYTE cSlot, BYTE DesMACID, WORD \*ListCount, BYTE \*ConnectionTypeList, WORD \*InputDataLenList, WORD \*OutputDataLenList,WORD \*EPRList)

# 參數:

**cSlot:** [input] 插入 I-8124W 的插槽號。 **DesMACID:** [input] 用戶想要獲取信息的 MAC ID 號碼。 **ListCount:** [output] 所有信息項目的數量。 **ConnectionTypeList:** [output] 從站的連接類型列表。

- 0 : Explicit 連接類型
- 1 : Poll 連接類型
- 2 : Bit-Strobe 連接類型
- 3 : COS 連接類型
- 4 : Cyclic 連接類型

**InputDataLenList:** [output] 從站的輸入長度列表。 **OutputDataLenList:** [output] 從站的輸出長度列表。 **EPRList:** [output] 從站的預期封包率列表。

返回值:

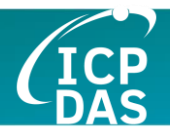

## **4.3.34 I8124\_GetScanList**

## **4.3.34 I8124\_GetScanList**

說明:

此函式將獲取 I-8124W 中的所有 ScanList 數據。

## 語法:

DWORD I8124\_GetScanList (BYTE cSlot, WORD \*TotalDevices, BYTE \*DesMACIDList, BYTE \*ConnectionTypeList, WORD \*InputDataLenList, WORD \*OutputDataLenList, WORD \*EPR\_List)

## 參數:

**cSlot:** [input] 插入 I-8124W 的插槽號。 **TotalDevices:** [output] 所有訊息的數據數量。 **DestMACIDList:** [output] 掃描列表中所有從站設備的 MAC ID。 **ConnectionTypeList:** [output] 掃描列表中所有從站設備的連接類型。

- 0 : Explicit 連接類型
- 1 : Poll 連接類型
- 2 : Bit-Strobe 連接類型
- 3 : COS 連接類型
- 4 : Cyclic 連接類型

**InputDataLenList:** [output] 掃描列表中所有從站設備的輸入數據長度。 **OutputDataLenList:** [output] 掃描列表中所有從站設備的輸出數據長度。 **EPR\_List:** [output] 掃描列表中所有從站設備的 EPR 值。

## 返回值:

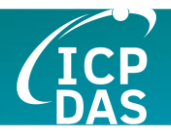

## **4.3.35 I8124\_ImportEEPROM**

## **4.3.35 I8124\_ImportEEPROM**

說明:

此函式提供了一種方便的方法,可以將大量設備信息寫入 EEPROM。

## 語法:

DWORD I8124\_ImportEEPROM (BYTE cSlot,WORD ListCount, BYTE \*DesMACIDList, BYTE \*ConnectionTypeList, WORD \*InputDataLenList, WORD \*OutputDataLenList, WORD \*EPR\_List)

## 參數:

**cSlot:** [input] 插入 I-8124W 的插槽號。 **ListCount:** [input] 所有信息的數據計數。

**DestMACIDList:** [input] 所有從站設備的 MAC ID。

**ConnectionTypeList:** [input] 有從站設備的連接類型。

- 0 : Explicit 連接類型
- 1 : Poll 連接類型
- 2 : Bit-Strobe 連接類型
- 3 : COS 連接類型
- 4 : Cyclic 連接類型

**InputDataLenList:** [input] 所有從站設備的輸入數據長度。 **OutputDataLenList:** [input] 所有從站設備的輸出數據長度。 **EPR\_List:** [input] 所有從站設備的 EPR 值。

返回值:

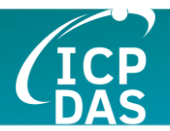

## **4.3.36 I8124\_ReadInputData**

#### **4.3.36 I8124\_ReadInputData**

說明:

此函式用於根據特定 MAC ID 設備的產生連接路徑通過 I/O 連接獲取數 據。

## 語法:

DWORD I8124\_ReadInputData (BYTE cSlot, BYTE DesMACID, BYTE ConType, WORD \*IOLen, BYTE \*IODATA)

## 參數:

**cSlot:** [input] 插入 I-8124W 的插槽號。

**DestMACID:** [input] 遠程從站設備的 MAC ID。 (0~63)

**ConType:** [input] 遠程從站的連接類型。

- 0 : Explicit 連接類型
- 1 : Poll 連接類型
- 2 : Bit-Strobe 連接類型
- 3 : COS 連接類型
- 4 : Cyclic 連接類型

**IOLen:** [output] I/O 數據的長度 (In byte). **IODATA:** [output] 遠程 I/O 數據。

返回值:

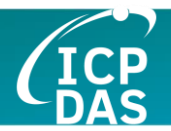

## **4.3.37 I8124\_WriteOutputData**

## **4.3.37 I8124\_WriteOutputData**

● 說明:

此函式用於根據特定 MAC ID 設備的消耗連接路徑通過 I/O 連接設置數 據。

## 語法:

DWORD I8124\_WriteOutputData (BYTE cSlot, BYTE DesMACID, BYTE ConType, WORD IOLen, BYTE \*IODATA)

參數:

**cSlot:** [input] 插入 I-8124W 的插槽號。

**DestMACID:** [input] 遠程從站設備的 MAC ID。 (0~63)

**ConType:** [input] 遠程從站的連接類型。

- 0 : Explicit 連接類型
- 1 : Poll 連接類型
- 2 : Bit-Strobe 連接類型
- 3 : COS 連接類型
- 4 : Cyclic 連接類型

**IOLen:** [Input] I/O 數據的長度 (In byte). **IODATA:** [Input] 遠程 I/O 數據。

## 返回值:

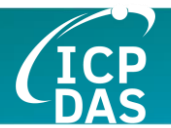

## **4.3.38 I8124\_SendExplicitMSG**

## 說明:

此函式用於發送明確請求命令以檢索或配置特定設備實例的屬性值。 在 調 用 此 函 式 之 前 , 必 須 啟 動 設 備 。 調 用 後 , 應 執 "I8124\_GetExplicitMSGRespValue" 以獲取從遠程從站設備返回的響應訊 息。

這 個 舊 函 式 將 來 會 被 移 除 , 請 使 用 "I8124 SendExplicitMSG W"

#### <del>語法:</del>

DWORD I8124\_SendExplicitMSG (BYTE cSlot, BYTE DesMACID, BYTE ServiceID, BYTE ClassID, BYTE InstanceID,WORD DataLen, BYTE \*DATA)

#### <del>參數:</del>

**cSlot:** [input] 插入 I-8124W 的插槽號。

**DestMACID:** [input] 遠程從站設備的 MAC ID。 (0~63)

**ServiceID:** [input] 遠程從站設備的 ServiceID。

**ClassID:** [input] 遠程從站設備的 ClassID(BYTE). **InstanceID:** [input] 遠程從站設備的 InstanceID(BYTE). **DataLen:** [input] 屬性值的長度 (in byte). **DATA:** [input] 用戶想要發送的屬性值。

<del>返回值:</del>

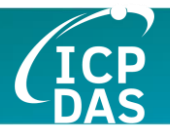

## **4.3.39 I8124\_SendExplicitMSG\_W**

## 說明:

此函式用於發送明確請求命令以檢索或配置特定設備實例的屬性值。 在 調 用 此 函 式 之 前 , 必 須 啟 動 設 備 。 調 用 後 , 應 執 行 "I8124\_GetExplicitMSGRespValue" 以獲取從遠程從站設備返回的響應訊 息。

此 函 式 與 舊 有 同 名 函 式 完 全 兼 容 。 用 戶 可 使 用 此 函 式 代 替 "I8124\_SendExplicitMSG"。

#### 語法:

DWORD I8124\_SendExplicitMSG\_W (BYTE cSlot, BYTE DesMACID, BYTE ServiceID, WORD ClassID, WORD InstanceID,WORD DataLen, BYTE \*DATA)

#### 參數:

**cSlot:** [input] 插入 I-8124W 的插槽號。

**DestMACID:** [input] 遠程從站設備的 MAC ID。 (0~63)

**ServiceID:** [input] 遠程從站設備的 ServiceID。

**ClassID:** [input] 遠程從站設備的 ClassID(WORD). **InstanceID:** [input] 遠程從站設備的 InstanceID(WORD). **DataLen:** [input] 屬性值的長度 (in byte). **DATA:** [input] 用戶想要發送的屬性值。

#### 返回值:

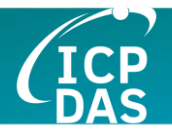

## **4.3.40 I8124\_IsExplicitMSGRespOK**

## 說明:

此函式用於檢查 I-8124W 是否已收到響應訊息。檢查響應訊息後,應 執行 "I8124\_GetExplicitMSGRespValue" 以獲取從遠程從站設備返回的響 應訊息。

## 語法:

DWORD I8124\_IsExplicitMSGRespOK (BYTE cSlot, BYTE DesMACID)

## 參數:

**cSlot:** [input] 插入 I-8124W 的插槽號。 **DestMACID:** [input] 遠程從站設備的 MAC ID。 (0~63)

## 返回值:

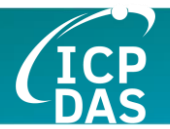

## **4.3.41 I8124\_GetExplicitMSGRespValue**

## 說明:

此函式用於從遠程從站設備獲取特定設備實例的屬性值。在調用此函 式之前,用戶應先調用 I8124\_SendExplicitMSG\_W 發送請求命令。

## 語法:

DWORD I8124\_GetExplicitMSGRespValue (BYTE cSlot,

BYTE DesMACID, WORD \*DataLen , BYTE \*DATA)

## 參數:

**cSlot:** [input] 插入 I-8124W 的插槽號。

**DestMACID:** [input] 遠程從站設備的 MAC ID。 (0~63)

**DataLen:** [output] 屬性值的長度 (in byte). **DATA:** [output] 從站設備返回的屬性值。

## 返回值:

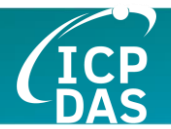

## **4.3.42 I8124\_ReadbackOutputData**

## 說明:

此函式用於根據特定 MAC ID 設備的消耗連接路徑通過 I/O 連接讀取數 據。

## 語法:

DWORD I8124\_ReadbackOutputData (BYTE cSlot,

BYTE DesMACID, BYTE ConType, WORD \*IOLen, BYTE \*IODATA)

## 參數:

**cSlot:** [input] 插入 I-8124W 的插槽號。

**DestMACID:** [input] 遠程從站設備的 MAC ID。 (0~63)

**ConType:** [input] 遠程從站的連接類型。

- 0 : Explicit 連接類型
- 1 : Poll 連接類型
- 2 : Bit-Strobe 連接類型
- 3 : COS 連接類型
- 4 : Cyclic 連接類型

**IOLen:** [output] I/O 數據的長度 (In byte). **IODATA:** [output] 遠程 I/O 數據。

## 返回值:

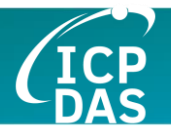

## **4.3.43 I8124\_ReadInputArea** (進階選項**)**

#### 說明:

此函式用於從輸入區域記憶體中讀取大量數據。用戶可以使用此函式 快速讀取所有輸入數據。它提供了一種有效方法一次命令讀取大量數據。 如果用戶需要讀取所有從站設備的輸入數據,一般需要對每個從站設備調 用"I8124 ReadInputData"。通過調用進階函式 "I8124 ReadInputArea", 可以一次函式調用讀取全部輸入數據。請參閱 3.7 節了解更多描述。

#### 語法:

DWORD I8124\_ReadInputArea (BYTE cSlot,

WORD Offset, WORD DataLen, BYTE \*DataArray)

#### 參數:

**cSlot:** [input] 插入 I-8124W 的插槽號。 **Offset:** [input] 輸入區域記憶體的偏移量。 **DataLen:** [input] 用戶希望讀取的位元組長度。 **DataArray:** [output] 從輸入區域記憶體獲得的數據指針。

#### 返回值:

請參閱 4.2 節以獲取返回碼。.

範例:

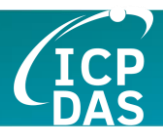

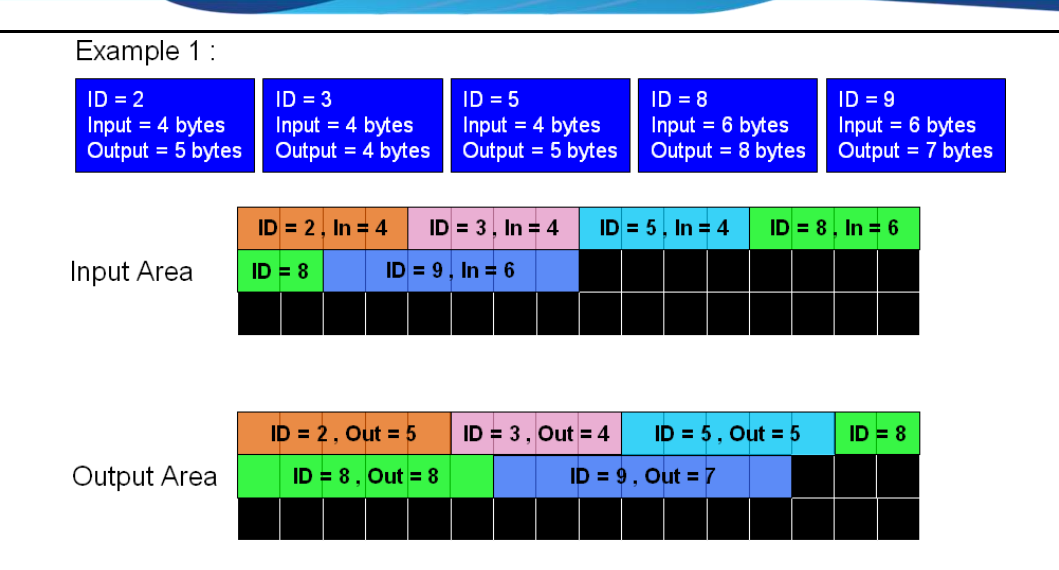

BYTE cSlot = 0; //Assume that the I-8124 was plugged in the slot 0. WORD Offset  $= 0$ ;

WORD DataLen  $= 0$ ;

BYTE DataArray $[512] = \{0\}$ ;

//Read whole input data of all slave devices.

Offset  $= 0$ ; //Read the data from the beginning of the input area. DataLen =  $4 + 4 + 4 + 6 + 6$ ; //The sum of all slave's input length. I8124\_ReadInputArea (cSlot, Offset, DataLen, DataArray); DataArray = [The whole input data of all slave devices];

//Read input data of the slave device which  $ID = 5$ . Offset =  $4 + 4$ ; //Read the data from the beginning of the ID =  $5$ . DataLen = 4; //The input length of the  $ID = 5$ . I8124\_ReadInputArea (cSlot, Offset, DataLen, DataArray); DataArray = [The input data of the slave device which  $ID = 5$ ];

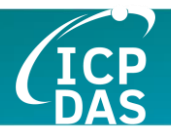

## **4.3.44 I8124\_WriteOutputArea (**進階選項**)**

#### 說明:

此函式可將大量數據寫入輸出區域記憶體。DeviceNet 從站將根據輸 出區域記憶體中的數據改變其輸出狀態。用戶可以使用此函式寫入大量輸 出數據。它提供了一種有效方法一次命令更改大量數據。如果用戶需要寫 入所有從站設備的輸出數據,一般需要對每個從站設備調用 "I8124\_WriteOutputData"。通過調用進階函式 "I8124\_WriteOutputArea", 可以一次函式調用寫入全部輸出數據。請參閱 3.7 節了解更多描述。

#### 語法:

DWORD I8124\_WriteOutputArea (BYTE cSlot,

WORD Offset, WORD DataLen, BYTE \*DataArray)

#### 參數:

**cSlot:** [input] 插入 I-8124W 的插槽號。 **Offset:** [input] 輸出區域記憶體的偏移量。 **DataLen:** [input] 用戶希望寫入的位元組長度。 **DataArray:** [input] 指向寫入輸出區域數據的數據指針。

#### 返回值:

請參閱 4.2 節以獲取返回碼。.

#### 範例:

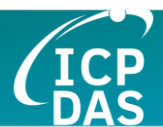

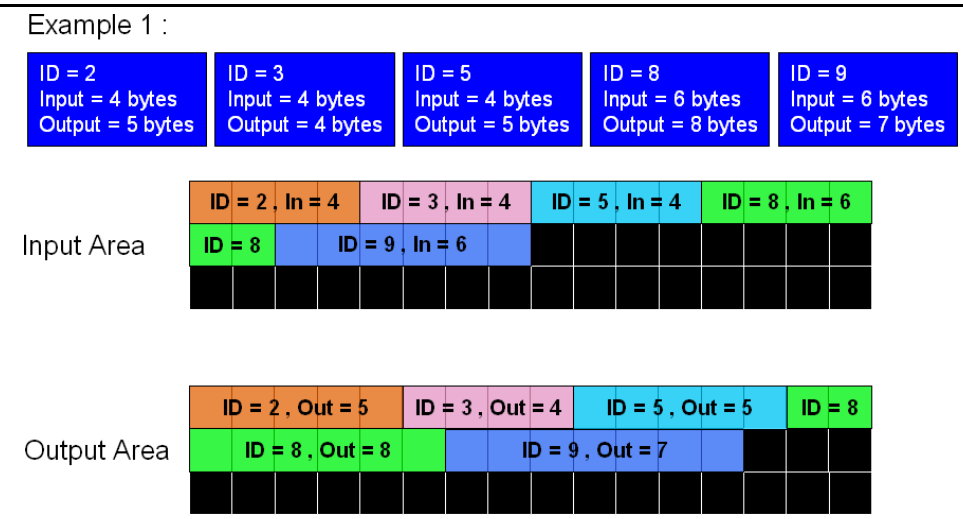

BYTE cSlot = 0; //Assume that the I-8124 was plugged in the slot 0. WORD Offset  $= 0$ ; WORD DataLen  $= 0$ ;

BYTE DataArray $[512] = \{0\}$ ;

//Write the whole output data of all slave devices. Offset  $= 0$ ; //Write the data from the beginning of the output area. DataLen =  $5 + 4 + 5 + 8 + 7$ ; //The sum of all slave's output length. DataArray = [The whole output data]; I8124\_WriteOutputArea (cSlot, Offset, DataLen, DataArray);

//Write the output data of the slave device which  $ID = 5$ . Offset =  $5 + 4$ ; //Write the data from the beginning of the ID =  $5$ . DataLen = 5; //The output length of the  $ID = 5$ . DataArray = [The output data of the  $ID = 5$ ]; I8124\_WriteOutputArea (cSlot, Offset, DataLen, DataArray);

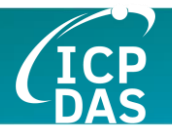

## **4.3.45 I8124\_ReadbackOutputArea (**進階選項**)**

#### 說明:

此函式讀取輸出區域記憶體中的大量數據。它不會改變輸出區域記憶 體中的輸出數據。用戶可以使用此函式回讀大量輸出數據,但數據可能與 DeviceNet 從站的實際輸出狀態不同。它提供了一種有效方法一次命令讀 取大量數據。如果用戶需要回讀所有從站設備的輸出數據,一般需要對每 個從站設備調用"18124 ReadbackOutputData"。通過調用進階函式 "18124 ReadbackOutputArea",可以一次函式調用讀取全部輸出數據。請 參閱 3.7 節了解更多說明。

#### 語法:

DWORD I8124\_ReadbackOutputArea (BYTE cSlot,

WORD Offset, WORD DataLen, BYTE \*DataArray)

#### 參數:

**cSlot:** [input] 插入 I-8124W 的插槽號。 **Offset:** [input] 輸出區域記憶體的偏移量。 **DataLen:** [input] 用戶希望讀取的位元組長度。 **DataArray:** [output] 指向從輸出區域記憶體觀察的數據的數據指針。

#### 返回值:

請參閱 4.2 節以獲取返回碼。.

#### 範例:

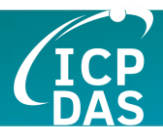

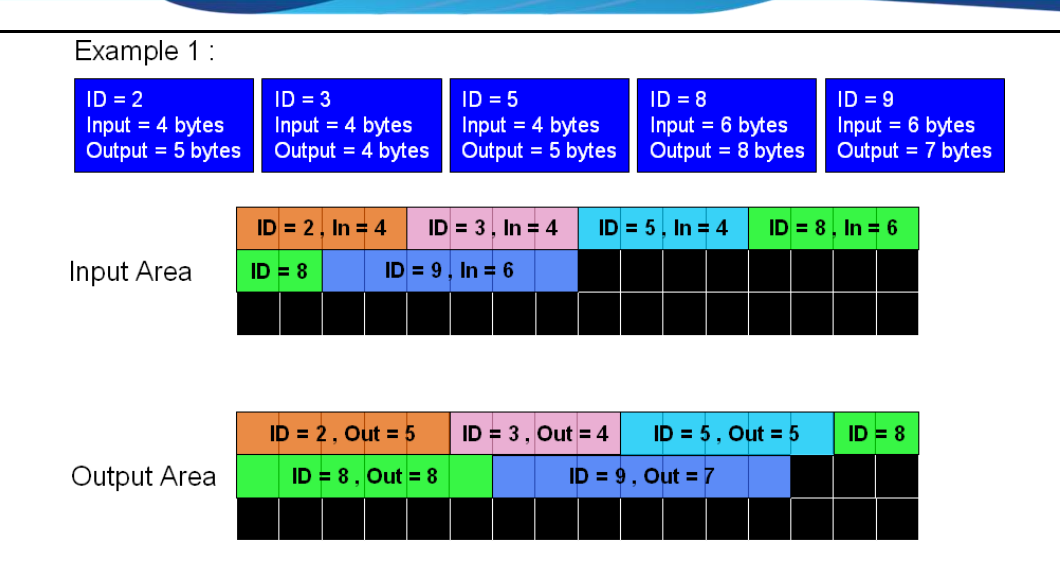

BYTE cSlot = 0; //Assume that the I-8124 was plugged in the slot 0. WORD Offset  $= 0$ ; WORD DataLen  $= 0$ ;

BYTE DataArray $[512] = \{0\}$ ;

//Read back the whole output data of all slave devices. Offset  $= 0$ ; //Read back the data from the beginning of the output area. DataLen =  $5 + 4 + 5 + 8 + 7$ ; //The sum of all slave's output length. I8124\_ReadbackOutputArea (cSlot, Offset, DataLen, DataArray); DataArray =  $[The whole output data]$ ;

//Read back the output data of the slave device which  $ID = 5$ . Offset =  $5 + 4$ ; //Read back the data from the beginning of the ID =  $5$ . DataLen = 5; //The output length of the  $ID = 5$ . I8124\_WriteOutputArea (cSlot, Offset, DataLen, DataArray); DataArray = [The output data of the  $ID = 5$ ];

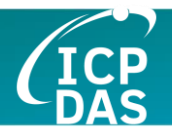

## **4.3.46 I8124\_DisableKeepAliveMsg (**進階選項**)**

#### 說明:

I-8124W 會定期讀取某些明確屬性以保持明確連接活躍。此函式可以 禁用讀取過程。對於某些從站設備,保持明確連接可能不是必需的。用戶 可以在 I8124\_ActiveModule() 之後調用此函式。此禁用不會保留在 I-8124W 中。每次開機用戶需要重新調用此函式。

#### 語法:

DWORD I8124\_DisableKeepAliveMsg (BYTE cSlot, BYTE DesMACID)

#### 參數:

**cSlot:** [input] 插入 I-8124W 的插槽號。 **DestMACID:** [input] 遠程從站設備的 MAC ID。 (0~63)

## 返回值:

請參閱 4.2 節以獲取返回碼。.

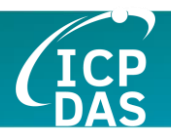

# 5. DNM\_UtilityCE 適用於 WP-8000

如果 DeviceNet 主端系列硬體驅動程式未正確安裝,此工具將無法正常運作。

FASTER, SAFER and More Efficient

I-87124

Select the DeviceNet Master Product

 $-500 - 1$ 

I-8124W

**Compo maximuscano** 

An Easy Way to Communicate with DeviceNet Devices

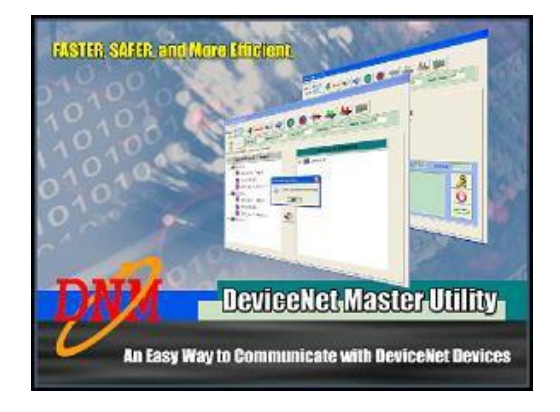

## 選擇 I-8124W 模組後,畫面如下所示。

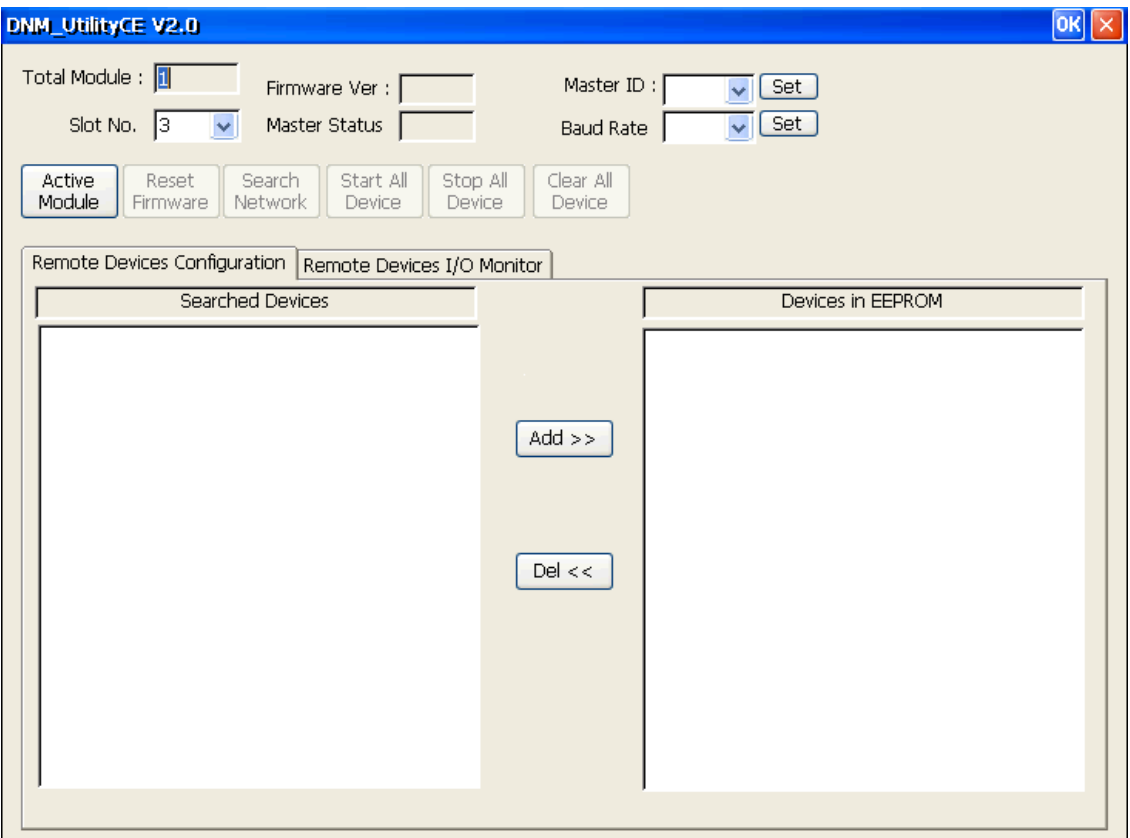

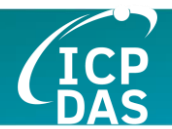

# *5.1* 簡介

軟體工具包括多種有用的功能。這些功能幫助用戶診斷和訪問 DeviceNet 設備。這些功能主要分為三部分。

#### **-** 診斷

此工具支援在網路中搜索所有設備和特定設備。這些功能幫助用戶配置從站 設備的連接。此外,該軟體在構建 DeviceNet 網路時還可以診斷遠程從站設備。

**-** 配置

該軟體可以配置設備的 I/O 連接。配置 I/O 連接後, 信息將保存在 I-8124W 的 EEPROM 中。

#### **-** 遠程 **I/O** 訪問

軟體工具可以輕鬆訪問所有從站設備的 I/O 數據。用戶可以使用此工具監控 特定從站設備的輸入數據或更改遠程從站設備的輸出數據。

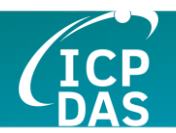

# *5.2* 教學範例

# **5.2.1** 如何找到硬體信息

- 1. 該工具會自動搜索 WP-8000 中有多少模組。並顯示已找到的模組數量。
- 2. 該工具同時在 "Slot No" 欄位中列出了所有模組的插槽號碼。

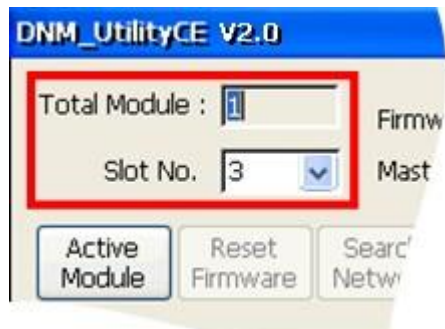

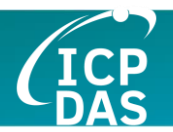

# **5.2.2** 如何開始使用軟體工具

1. 在使用此軟體工具之前,用戶應點擊"ActiveModule"按鈕以激活 DeviceNet 主端設備硬體。這將初始化您在 "Slot No" 欄中選擇的 DeviceNet 主端設備。

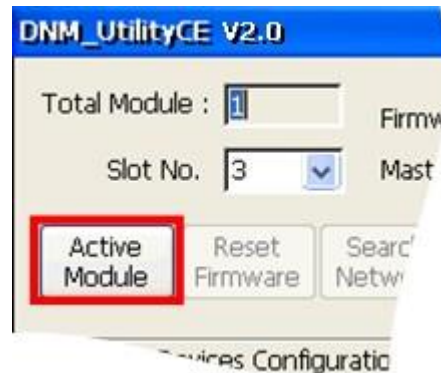

2. 激活特定的 I-8124W 後,該軟體工具將從 I-8124W 的 EEPROM 讀取所有配 置。從 DeviceNet 主端設備的 EEPROM 成功讀取配置後,該軟體工具將在 "Devices in EEPROM" 欄中顯示信息。

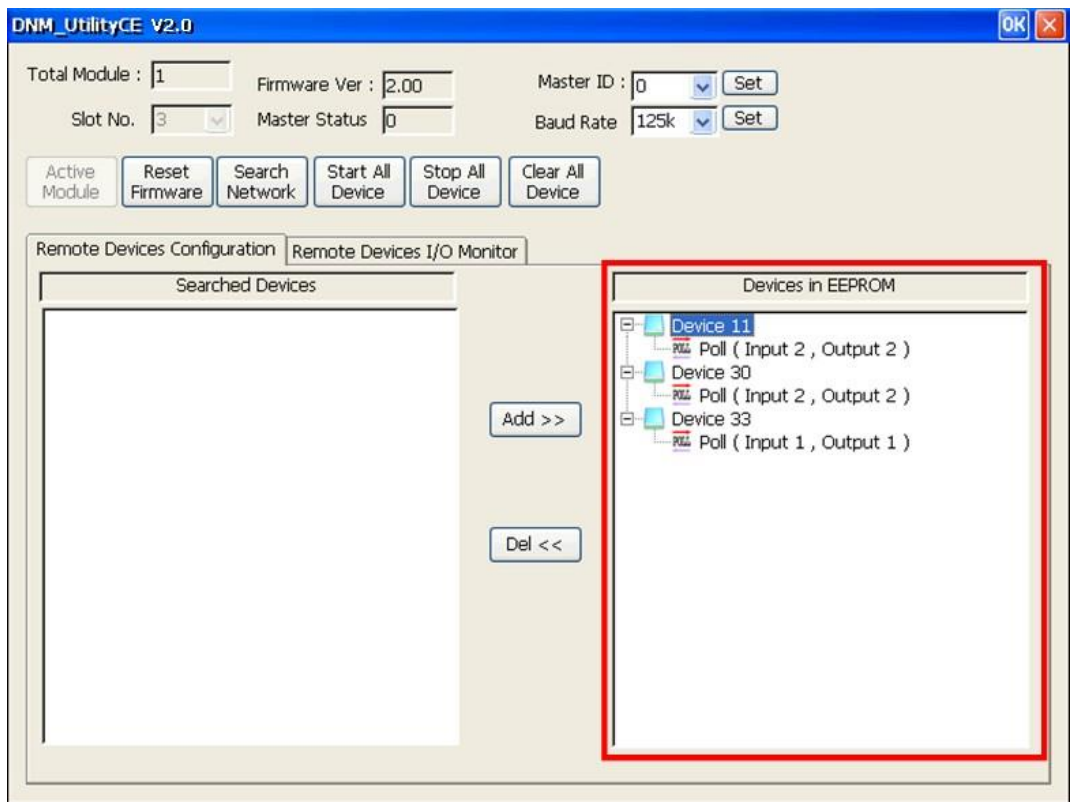

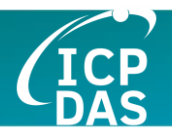

# **5.2.3** 如何搜索從站設備

1. 模組激活後,用戶可以按下底下顯示的"Search all Devices"按鈕。當用戶按 下按鈕時,DeviceNet 主端設備將搜索設備。搜索整個網路中的從站設備大 約需要 30 秒。掃描設備的數量為 64。

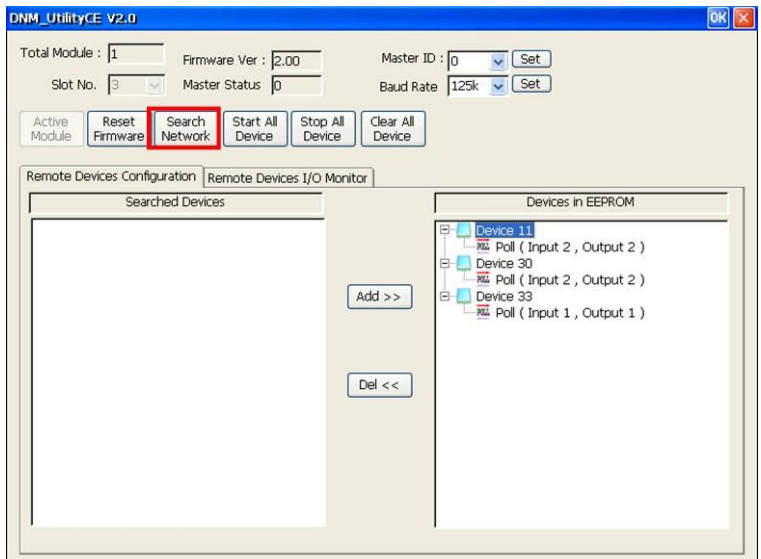

2. 搜索程式完成後,該軟體工具將在"Searched Devices"欄中顯示所有從站設 備的信息。

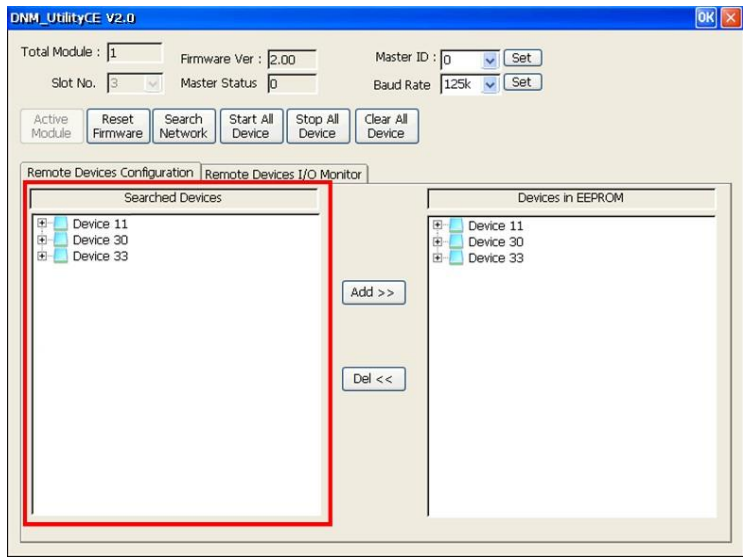

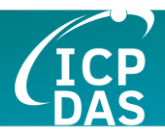

3. 用戶可以展開設備以找出這些設備的更多 I/O 連接信息。

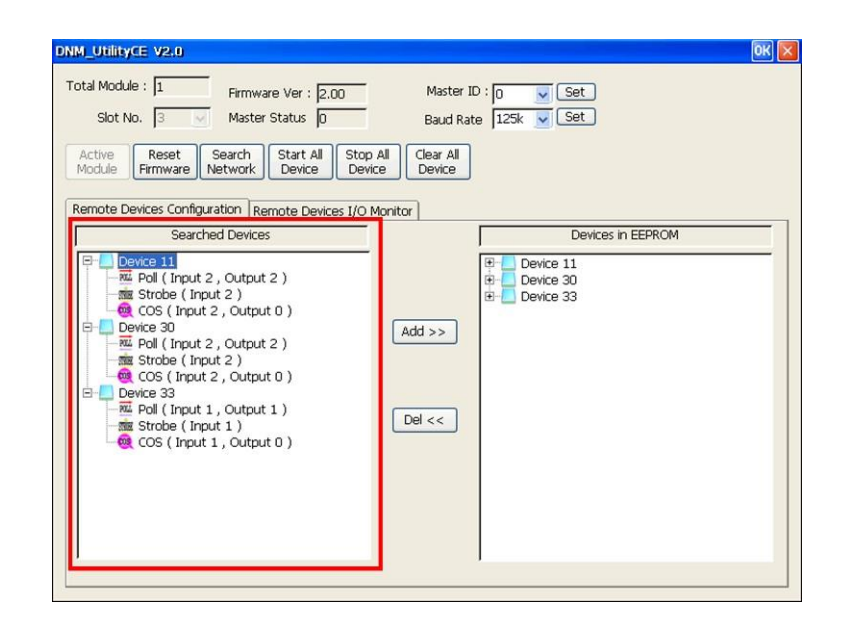

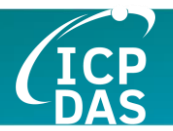

# **5.2.4** 如何將 **I/O** 訊息加入 **EEPROM**

- 1. 請激活您的模組。有關更多信息,請參閱 5.2.2 節。
- 2. 請搜索所有設備。有關更多信息,請參閱 5.2.3 節。
- 3. 請在"Searched Devices"欄中選擇一個 I/O 連接項目,然後單擊"Add>>"按 鈕將該項目添加到 "EEPROM" 欄中。

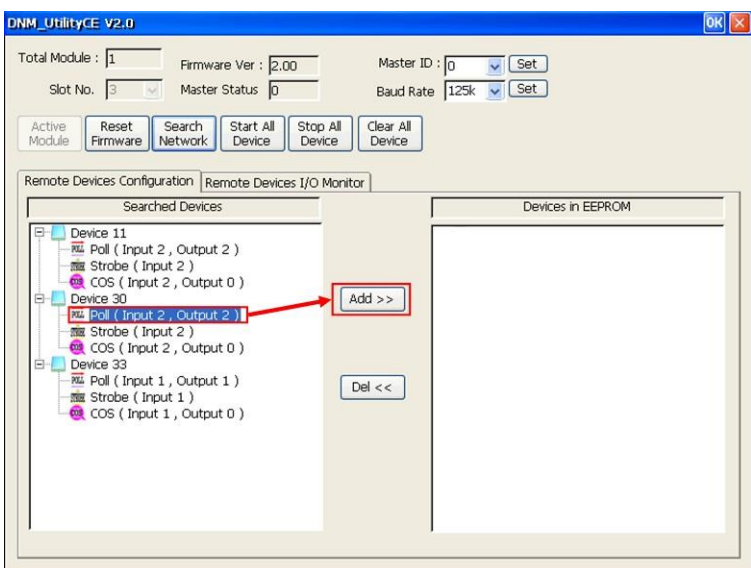

4. 如果操作成功,用戶將看到下方的成功信息。您可以在"EEPROM"欄中找到 已添加的選定項目。

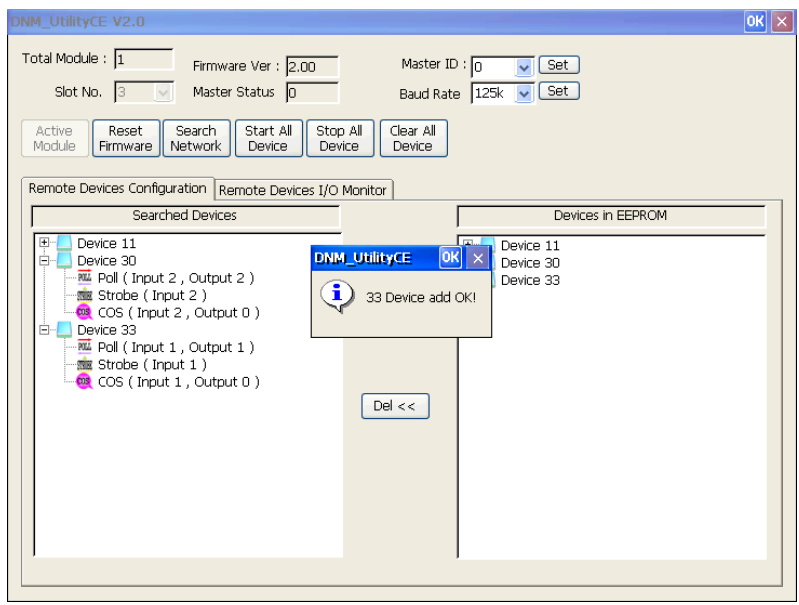

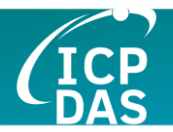

# **5.2.5** 如何從 **EEPROM** 中刪除 **I/O** 信息

- 1. 請激活您的模組。有關更多信息,請參閱 5.2.2 節。
- 2. 請在"EEPROM"欄中選擇一個設備項目,然後單擊"Del <<"按鈕。

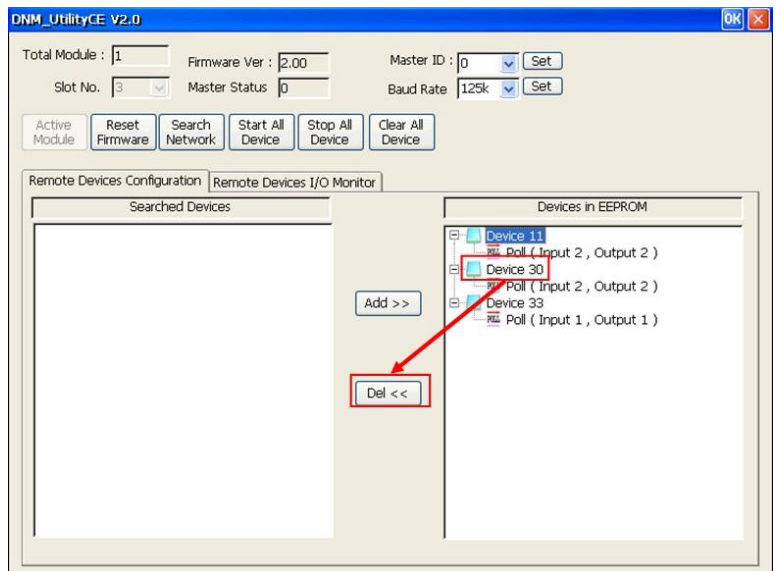

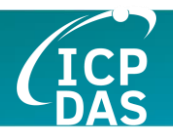

# **5.2.6** 如何讀取**/**寫入從站設備的 **I/O** 數據

- 1. 如果用戶在 EEPROM 中沒有 I/O 配置,請參閱 5.2.4 節添加至少一個 I/O 配置。
- 2. 請按 "Start all Device" 按鈕與所有從站設備連線。將彈出警告信息。在此示例 中,請點擊 "Yes"。

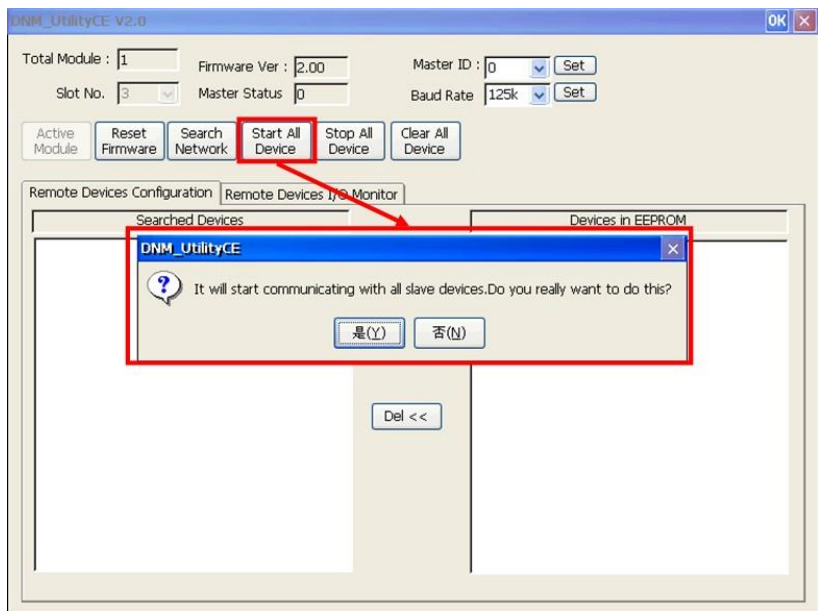

3. 用戶可以點擊 "Remote Device I/O Monitor" 標籤查看從站設備的 I/O 數據。

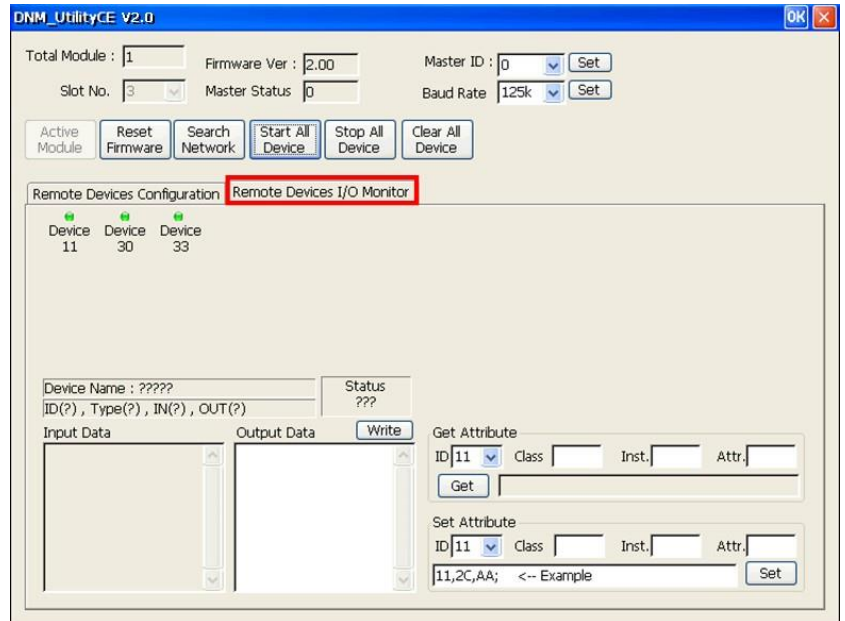

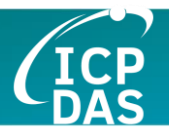

4. 用戶可以按設備編號顯示設備信息,包括設備名稱和輸入數據。

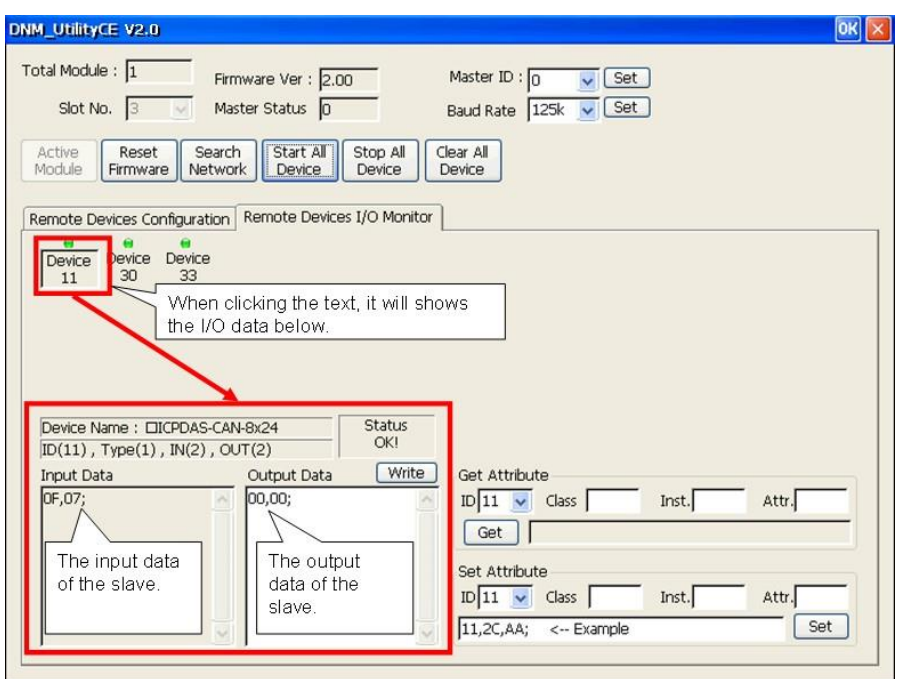

5. 用戶可以按 "Write" 按鈕將輸出數據發送到從站設備。

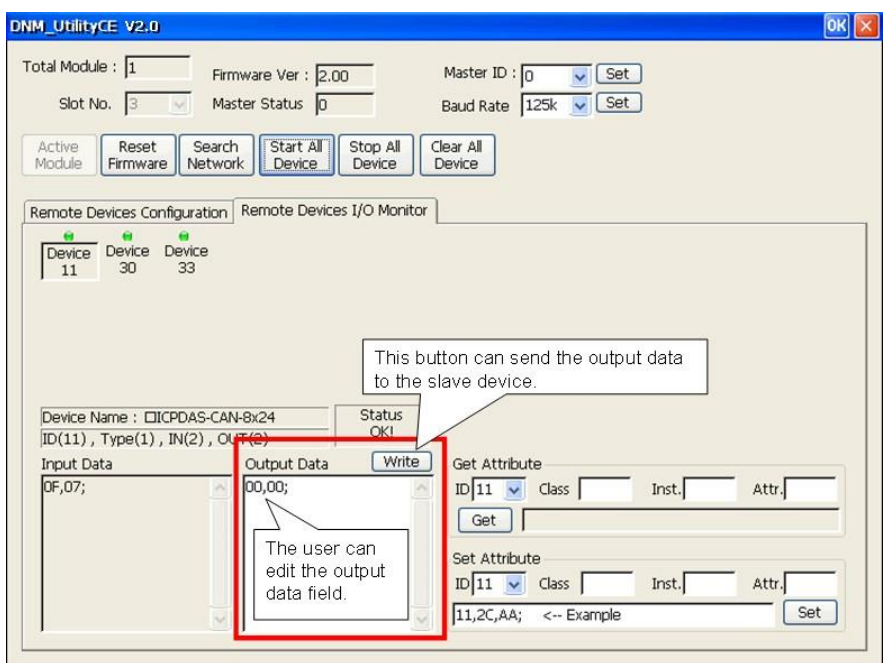

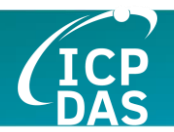

# *5.3* 按鈕和欄位說明

以下是軟體工具中按鈕的說明。

## **5.3.1** 總模組數量

Total Module: 1

此欄顯示 WP-8000 中 I-8124W 模組的總數量。該軟體工具在啟動時會自動 檢測 I-8124W 硬體。如果數量為 0,用戶不能使用此軟體。請檢查 I-8124W 模 組的安裝。

## **5.3.2** 插槽號

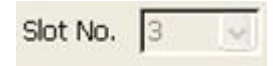

這顯示 I-8124W 已插入的插槽。下拉列表將顯示 WP-8000 中插入 I-8124W 模組的所有插槽。

## **5.3.3** 激活模組

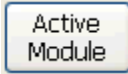

此按鈕可以激活在 "Slot No" 欄中選擇的 I-8124W 硬體。在使用其他功能之 前,用戶應點擊此按鈕。

## **5.3.4** 重置韌體

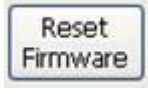

此按鈕可以重啟 I-8124W 的韌體。如果用戶已更改 I-8124W 的波特率或 MAC ID,您必須重啟韌體以使修改生效。

## **5.3.5** 搜索所有設備

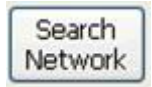

此按鈕可以搜索網路中的所有從站設備。
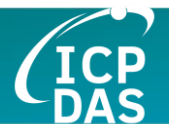

注意: 當主端正在與從站設備通信時,請不要使用此功能,以避免破壞從站設備之 間的連接。

## **5.3.6** 啟動所有設備

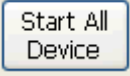

此按鈕可以開始與 EEPROM 中配置的所有從站設備通信。

注意: 如果從站設備包含輸出通道且未使用初始輸出值, 主端將向輸出通道發送默 認值(0)。

### **5.3.7** 停止所有設備

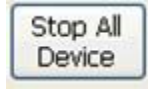

此按鈕將斷開與 EEPROM 中配置的所有從站設備的通信。所有遠程從站設 備將變為 "off-line (離線)" 狀態。

### **5.3.8** 清除所有設備

Clear All Device

此按鈕可以清除 EEPROM 中的所有配置數據。主站的 MAC ID 將重置為 0, 波特率重置為 125K bps。

### **5.3.9** 寫入輸出數據

Write |

如果用戶已開始與從站設備通信,您可以編輯 "Output Data" 欄以更改輸出 通道的值。完成值修改後,按"Write"按鈕將新數據發送到從站設備。

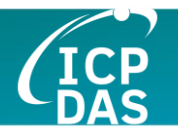

# **5.3.10** 更改主端 **ID**

Master ID :  $\boxed{0}$  $\sqrt{Set}$ 

如果用戶想要更改 DeviceNet 主端的 MAC ID,您可以選擇自己想要的設置 然後按"Set"按鈕。更改 MAC ID 後,請重置韌體以使修改生效。

### **5.3.11** 更改波特率

Baud Rate 125k v Set

如果用戶想要更改網路的波特率,您可以選擇自己的設置然後按"Set"按鈕。 更改波特率後,請重置韌體以使修改生效。

### **5.3.12** 韌體版本

Firmware Ver: 2.00

此欄顯示韌體版本。

### **5.3.13** 主端狀態

Master Status 0

此欄顯示 I-8124W 的當前狀態。請參閱 4.2 章的函式返回碼,解釋此欄的 含義。